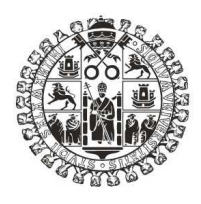

## UNIVERSIDAD DE SALAMANCA FACULTAD DE TRADUCCIÓN Y DOCUMENTACIÓN GRADO EN INFORMACIÓN Y DOCUMENTACIÓN Trabajo de Fin de Grado

# Estudio empírico sobre la influencia de la formación de usuarios en la consulta de un OPAC: el caso de la biblioteca Pública "Casa de las Conchas"

Alumna: Andrea de Cea Jiménez Tutor: Genaro Luis García López

Visto bueno

Salamanca, 2010

#### Resumen

 Trabajo de Fin de Grado para el Grado en Información y Documentación de la Universidad de Salamanca de la promoción 2006 / 2010.

 Los objetivos de este estudio son: demostrar si el conocimiento en la utilización de un catálogo influye en el manejo de éste, conocer el nivel de uso de los usuarios del catálogo de la Biblioteca Pública de Salamanca "Casa de las Conchas", y comprobar si el OPAC está adaptado a este nivel. Para ello se ha llevado a cabo una evaluación de dicho catálogo, y se ha realizado una entrevista a una serie de individuos; a continuación se les ha dado una formación en base al resultado de esta primera encuesta para comparar más adelante, en una segunda encuesta, los resultados. Todo ello permitirá mostrar el nivel de aceptación del aprendizaje ofrecido y ver cómo la formación inicial de los usuarios en destrezas informáticas y en conocimiento de Internet es un elemento fundamental a la hora de utilizar adecuadamente un sistema de recuperación de información bibliográfica.

### Palabras clave

Catálogos; formación de usuarios; accesibilidad; Biblioteca Pública de Salamanca; evaluación.

#### CEA JIMÉNEZ, Andrea de

Estudio empírico sobre la influencia de la formación de usuarios para la consulta de un OPAC: el caso de la biblioteca Pública "Casa de las Conchas" / Andrea de Cea Jiménez; Genaro Luis García López, dir. – Salamanca, 2010. – 82 p.

## Tabla de contenido

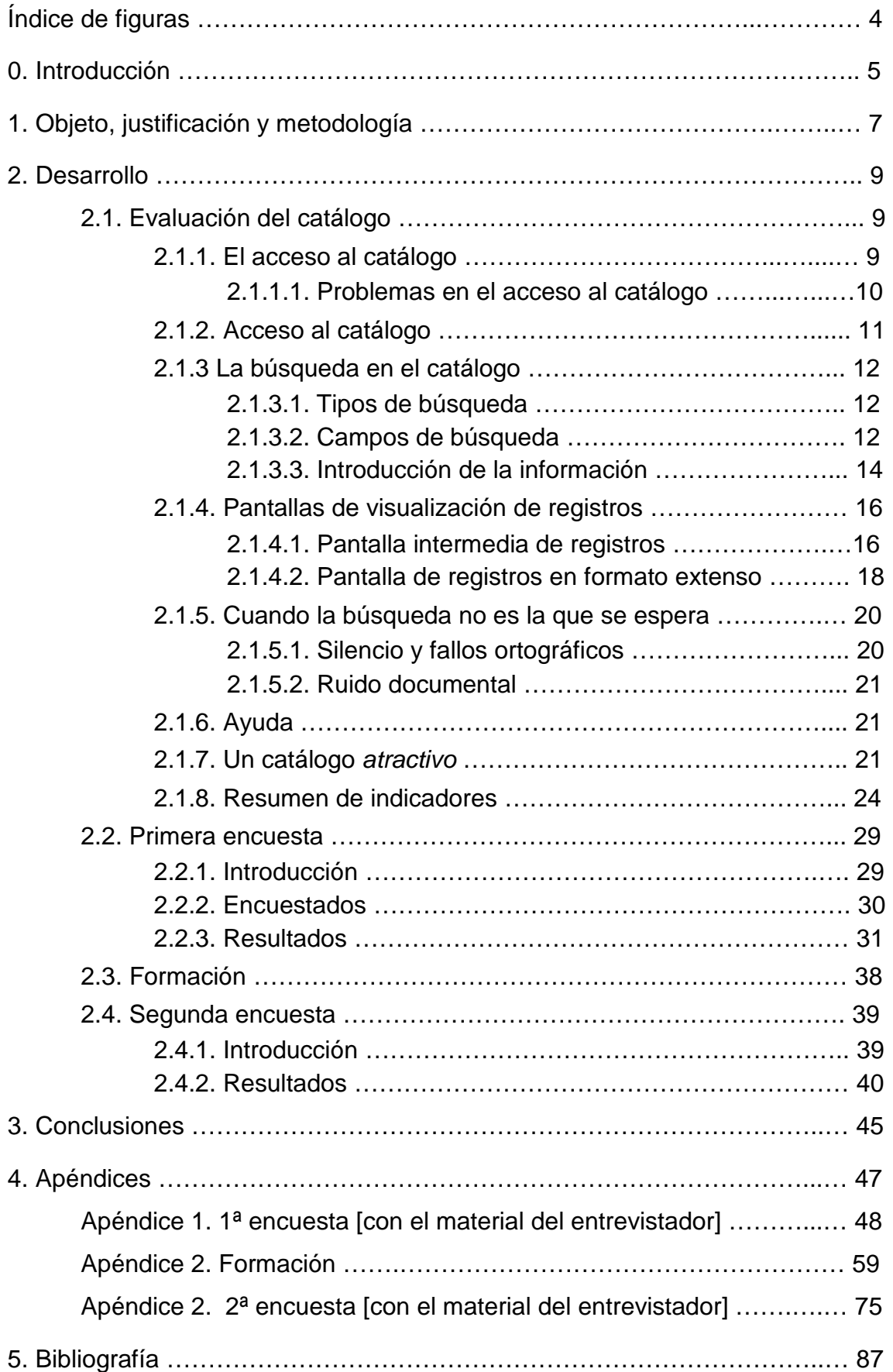

## Índice de figuras

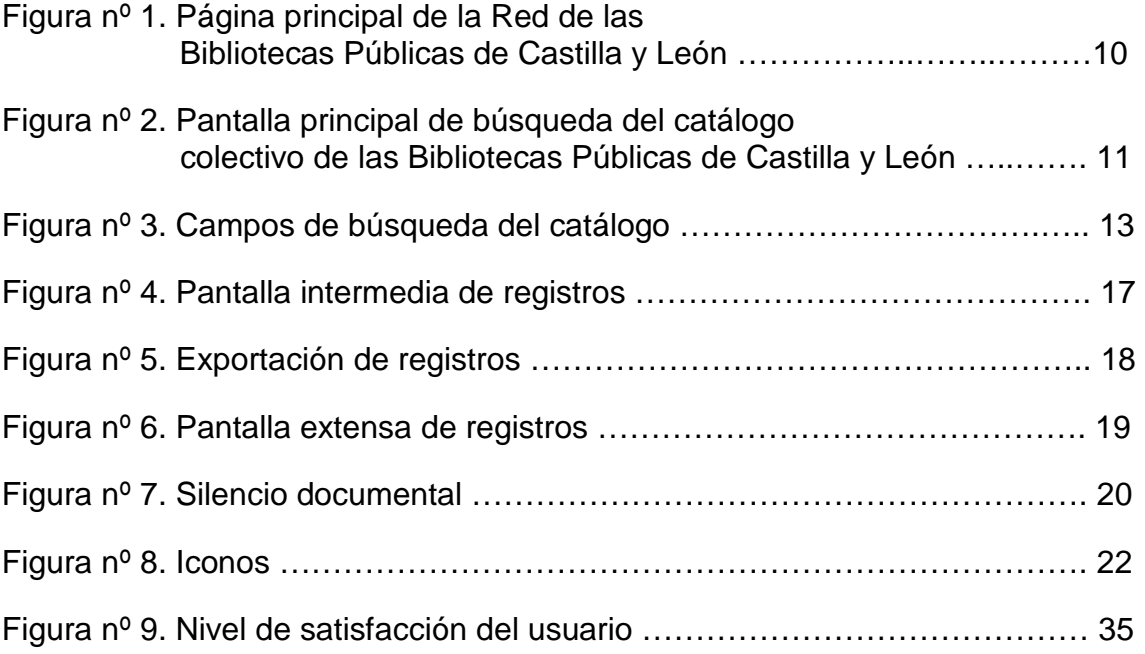

## 0. Introducción

 $\overline{a}$ 

 Se comenzará definiendo el término catálogo, según dos diccionarios, uno genérico en español y otro específico del área de biblioteconomía y documentación.

#### **RAE** (2ª ed., 2007)

 Relación ordenada en la que se incluyen o describen de forma individual libros, documentos, personas, objetos, etc., que están relacionados entre sí.

#### **ALA** (American Library Association) **Glossary of Library and Information Science**

 A computer-based and supported library catalog (bibliographic database) designed to be accessed via terminals so that library users may directly and effectively search for and retrieve bibliographic records without the assistance of a human intermediary such a specially trained member of library staff.

 Estas definiciones coinciden en que el catálogo es el conjunto de registros que forman el fondo de una biblioteca; este fondo está preparado de forma que pueda ser consultado por el usuario siendo éste el único intermediario entre el usuario y la colección sin necesidad de una ayuda humana externa.

 En el día a día observamos cómo el catálogo se vuelve cada vez más necesario resultando casi imposible la búsqueda de un documento sin la ayuda de éste, convirtiéndose por tanto, en la piedra angular de la biblioteca ya que, como se ha dicho anteriormente, es el puente entre el usuario y el fondo de una biblioteca. Pero además el catálogo es importante porque supone un gran ahorro de tiempo en las búsquedas documentales, lo que está relacionado con otro aspecto importante del catálogo, éste es la conversión del catálogo en el reflejo de la institución que representa, sujeta a la opinión del usuario sobre la institución al resultado del manejo del catálogo.

 Desde la aparición de la biblioteca ha sido necesario el acceso a los fondos de ésta; pero no siempre este acceso se ha dado de la misma forma que en la actualidad. Como dice Frías Montoya<sup>1</sup> se puede hacer una división en diferentes periodos de tiempo en los que cambia desde el soporte de los documentos hasta la forma de tratarlos; esto lleva desde la Edad Antigua en Mesopotamia, Egipto, Grecia y Roma, a los monasterios de la Edad Media donde el acceso estaba restringido a los monjes y frailes, y a la Edad Moderna a partir de la cual, con la aparición de las universidades y otros hechos, comienzan a desarrollarse tanto las bibliotecas como sus instrumentos de trabajo, entre ellos el catálogo que va modernizándose hasta llegar a la automatización.

<sup>&</sup>lt;sup>1</sup> Frías, José Antonio. <<De las tablillas sumerias al acceso público en línea: la recuperación de la información a través del catálogo de la biblioteca>>. En: Tratado básico de biblioteconomía. Madrid: Editorial Complutense, 1998, pag. 231 – 257.

Dentro de la automatización de los catálogos, al igual que hace Hildreth $^2$ , se pueden diferenciar tres generaciones definidas cada una de ellas por la evolución que éstos realizaban a lo largo de los años con características como la inclusión de diversos puntos de acceso, ofrecimiento de ayuda en línea, posibilidad de refinar la búsqueda, inclusión de diferentes formatos de visualización, navegación hipertextual, etc. Posteriormente algunos autores como Rahmatollah Fattahi<sup>3</sup> incluyen una cuarta generación caracterizada por la evolución de las Interfaces Gráficas de Usuario que se alejan de las tradicionales interfaces de menús y utilizan sistemas de conexión de tipo cliente-servidor.

 Aunque actualmente el catálogo es de acceso público no todos los usuarios tienen el mismo nivel a la hora de utilizarlo. Ésta ha sido la razón por la que se ha decidido realizar este Trabajo Final de Grado, que consiste en un experimento en el que se compara la utilización y conocimiento de los usuarios sobre un catálogo antes y después de haber recibido una formación determinada.

 Para ello se debe, en primer lugar, realizar una revisión de un catálogo para, posteriormente, formular una serie de preguntas en base a las cuales se ofrecerá una formación cuyo aprendizaje será evaluado con otra batería de preguntas en las que se confirmará el objetivo del trabajo.

 Los resultados del trabajo de campo se expondrán en los siguientes puntos del presente texto.

\_\_\_\_\_\_\_\_\_\_\_\_\_\_\_\_\_\_\_\_\_\_\_\_\_\_\_\_\_\_\_\_\_\_\_\_<br><sup>2</sup> Hildreth, Charles. <<Pursuing the ideal: generations of online catalogs>>. En: O*nline catalogs,* online reference: converging trends. Proceedings of a Library Information Technology Association. Preconference Institute, June 23-24, 1983. Chicago: American Library Association, 1983, pag. 31 – 56.

 $3$  Fattahi, Rahmatollah. The relevance of cataloguing principles to the online envioment: an historical and analytical study. [Consultado el 02 – 02 – 2010] Disponible en: http://profsite.um.ac.ir/~fattahi/thesis1.htm

## 1. Objeto, justificación y metodología

#### **Objetivos**

 Entre los objetivos de este trabajo de fin de grado se pueden destacar los siguientes:

 -Saber si el conocimiento de los usuarios sobre una materia influye en el uso de ésta. En este caso, comprobar si los usuarios utilizan más el catálogo después de recibir una formación que antes de saber utilizarlo.

 -Conocer el nivel de utilización de los usuarios con respecto al catálogo sobre el que se va a trabajar.

 -Comprobar si el catálogo está adaptado a los conocimientos reales del usuario.

#### **Justificación**

 Se ha decidido realizar este experimento tras comprobar que resulta interesante estudiar a los usuarios, cómo se desenvuelven, qué piensan y hasta qué punto están dispuestos a mejorar en el manejo de un sistema automatizado de recuperación de información bibliográfica.

 Además creo que es muy importante el estudio de los catálogos para saber qué mejoras pueden incorporarse para que éste sea más útil y eficaz.

#### **Metodología**

 Este trabajo se ha basado en la utilización del catálogo de la Biblioteca Pública de Salamanca "Casa de las Conchas". Ha sido elegido este catálogo por pertenecer a una biblioteca pública, lo cual significa que no hay restricción ninguna en que los usuarios la utilicen y es más fácil que hayan realizado alguna búsqueda en éste catálogo que en otro tipo de biblioteca como puede ser una infantil o universitaria.

 La investigación se divide en cinco partes que se analizarán a lo largo del trabajo:

1. Análisis y evaluación del catálogo, en base al cual se elabora la primera encuesta

2. Realización de la primera encuesta

2.1. Análisis de la encuesta

 2.2. Proposición de un breve manual de formación para usuarios en base al punto 2.1

2.3. Elaboración de la segunda encuesta en base al punto 2.1 y 2.2

- 3. Formación de los encuestados
- 4. Realización de la segunda encuesta
	- 4.1. Análisis de la encuesta
	- 4.2. Comprobación de los objetivos
- 5. Formulación de conclusiones finales

## 2. Desarrollo

#### 2.1. Evaluación del catálogo

#### 2.1.1. El acceso al catálogo

 El catálogo automatizado de la Biblioteca Pública de Salamanca puede consultarse desde diferentes lugares (desde los terminales de la propia biblioteca, un cibercafé, una casa, o cualquier lugar con acceso a la web).

 El OPAC situado en la biblioteca permite acceder al catálogo directamente sin tener que buscarlo a través de la web llevando al usuario (si otro usuario no ha realizado antes una consulta y ha dejado abierta la pantalla de visualización de registros) a la primera página de búsqueda.

 Sin embargo, en ocasiones, el acceso no es tan fácil como debería ser porque muchas veces el enlace no es accesible, el programa no ha sido ejecutado y por lo tanto en la pantalla del ordenador aparece el escritorio de éste, etc. En otras ocasiones la búsqueda se hace más difícil por el mal mantenimiento de los materiales como los teclados duros, a los que les faltan letras, ratones de bola que no dirigen bien, etc.; esto demuestra la deficiente atención que se pone a los instrumentos de introducción de datos.

 El acceso al catálogo a través de internet puede realizarse de alguna de las siguientes formas:

- Desde la página web del Ministerio de Cultura http://www.mcu.es/bibliotecas/CE/ServiciosCatalogos/Index.html

- Desde la Red de Sedes Web de las Bibliotecas Públicas<sup>4</sup> http://www.bibliotecaspublicas.es/index.jsp

- Desde un motor de búsqueda (como Google, Yahoo, etc.). Esta es la opción más utilizada por los usuarios, puesto que oferta la libertad de poder buscar directamente el nombre de la biblioteca deseada.

 Si el acceso se realiza a través de la web del Ministerio de Cultura (que como ya hemos dicho enlaza con la Red de sedes web de las Bibliotecas Públicas) se puede acceder de dos formas diferentes:

 1. Introduciéndose en una de las páginas específica de cada provincia de Castilla y León (ver punto 1 de la Figura nº 1) y acceder así (a través de un buscador de la pantalla principal) al catálogo de dicha biblioteca.

 2. Introducción de una búsqueda en el campo de "Buscar en el catálogo" (ver punto 2 de la Figura nº 2) con la opción de poder limitar la búsqueda a una biblioteca en concreto.

 $\overline{a}$  $4$  Estas dos primeras opciones se conjuntan ya que la primera enlaza con la segunda.

 Como se puede observar en el punto 2 de la figura nº 1 ya desde esta primera página se puede escoger el tipo de búsqueda que se quiere utilizar para comenzar a interactuar con el catálogo:

- Búsqueda sencilla, a través del campo "Buscar en el catálogo".

- Búsqueda avanzada, que enlaza directamente con la pantalla de búsqueda que ofrece el catálogo.

 Además en este mismo cuadro la página ofrece ayuda, elemento fundamental a la hora de realizar una búsqueda.

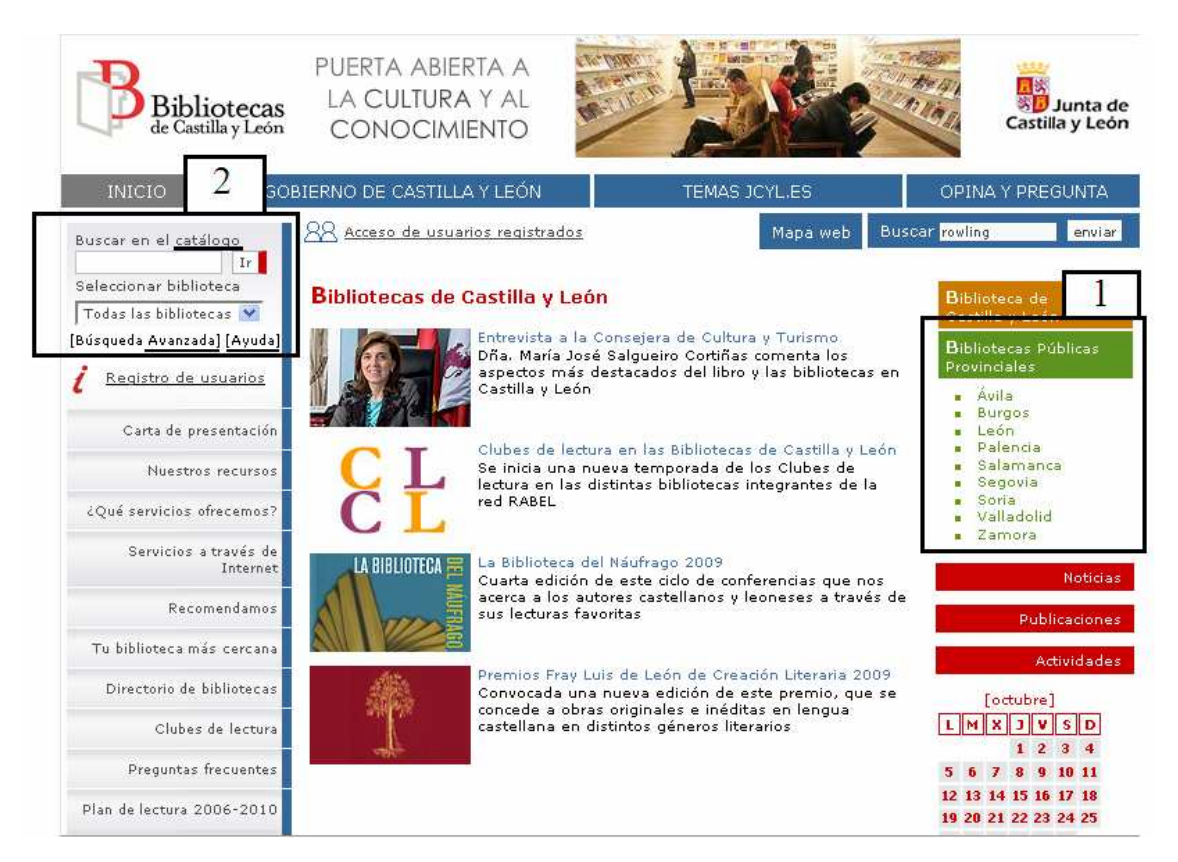

Figura nº 1. Página principal de la Red de las Bibliotecas Públicas de Castilla y León

#### **2.1.1.1. Problemas en el acceso al catálogo**

 El acceso al catálogo a través de internet es bastante más sencillo en la actualidad que en los primeros meses tras la instalación del catálogo colectivo de todas las Bibliotecas Públicas de Castilla y León. La razón es que al principio la única forma de acceso a dicho catálogo era a través de la web del Ministerio de Cultura, con el inconveniente de que gran parte de los usuarios no conocían este acceso ni su utilización.

 Sin embargo, aunque ahora se cuenta con más facilidades existen todavía algunas cuestiones que atender:

 - No todos los usuarios conocen la posibilidad de enlace a través de la página web del Ministerio de Cultura.

 - No todos los usuarios saben de la existencia de un catálogo colectivo. Esto no sería un problema si al utilizar un buscador web (como Google) el catálogo de una biblioteca en concreto no llevara directamente a la Red de Sedes Web de las Bibliotecas Públicas, lo que puede confundir al usuario creyendo haberse equivocado de página, puesto que éste normalmente lo que pretende es llegar directamente a la página de búsqueda del catálogo.

#### 2.1.2. Acceso al catálogo

La primera pantalla de búsqueda que ofrece el catálogo es la siguiente:

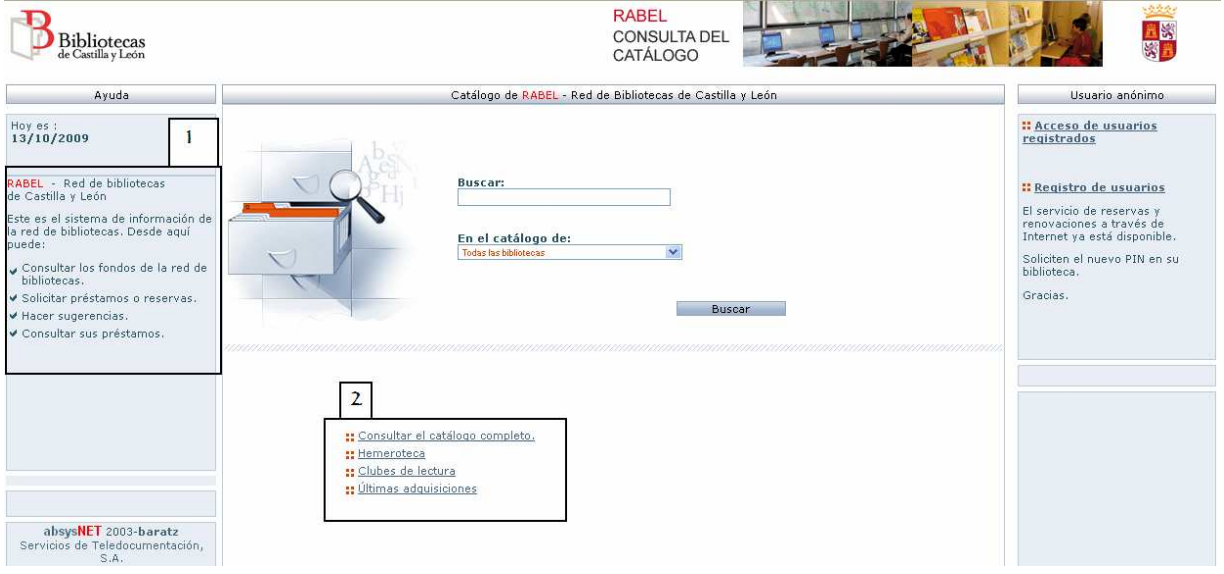

Figura nº 2. Pantalla principal de búsqueda del catálogo colectivo de las Bibliotecas Públicas de Castilla y León

 A través de esta página se puede realizar una búsqueda por palabras clave y escoger la provincia en la que se quiere encontrar el documento deseado.

Además de eso, esta pantalla ofrece otras opciones como:

- Acceso de los usuarios a sus espacios.

 - "Consultar el catálogo completo", que nos lleva a la página de búsqueda avanzada del catálogo.

 - "Hemeroteca", que enlaza a la misma página de búsqueda del catálogo de la opción anterior.

- "Clubes de lectura"

- "Últimas adquisiciones"

 Esta página es útil desde un punto de vista informativo al orientar sobre cuestiones referentes al catálogo como los servicios ofrecidos (punto 1 de la Figura nº 2) los cuales pueden llevarse a cabo a través de los enlaces (punto 2 de la Figura nº 2), el acceso a usuarios y el propio buscador.

 Sin embargo, esta página tiene la desventaja de que los enlaces "consultar el catálogo completo" y "Hemeroteca" llevan al mismo buscador, lo cual no es correcto debido a que si se especifica que se puede hacer una búsqueda diferente según se busque una publicación periódica u otro tipo de documento esto debe llevarse a cabo ya que sino se deberían unificar ambos enlaces y llamarse "consultar el catálogo completo y hemeroteca" o simplemente "consultar el catálogo completo" puesto que éste ya engloba las publicaciones periódicas.

#### 2.1.3. La búsqueda en el catálogo

#### **2.1.3.1. Tipos de búsqueda**

El catálogo ofrece dos tipos de búsqueda:

 La **primera** de ellas tiene lugar en la primera pantalla de búsqueda del catálogo (véase en la Figura nº 2); se trata de una búsqueda sencilla por palabras clave en la que la única delimitación es la provincia en la que se quiere buscar. Una vez que se accede al catálogo podemos volver a realizar una consulta con este buscador a través del botón "Inicio".

 La **segunda** opción es una búsqueda avanzada a la que se acude a través del botón "Buscar", y a la que sólo se puede acceder después de haber realizado una consulta con el buscador mencionado en el párrafo anterior.

#### **2.1.3.2. Campos de búsqueda**

 Esta pantalla es muy completa con suficientes campos como para delimitar la búsqueda de forma correcta.

#### TFG – Estudio usabilidad OPAC Casa Conchas – Andrea de Cea Jiménez

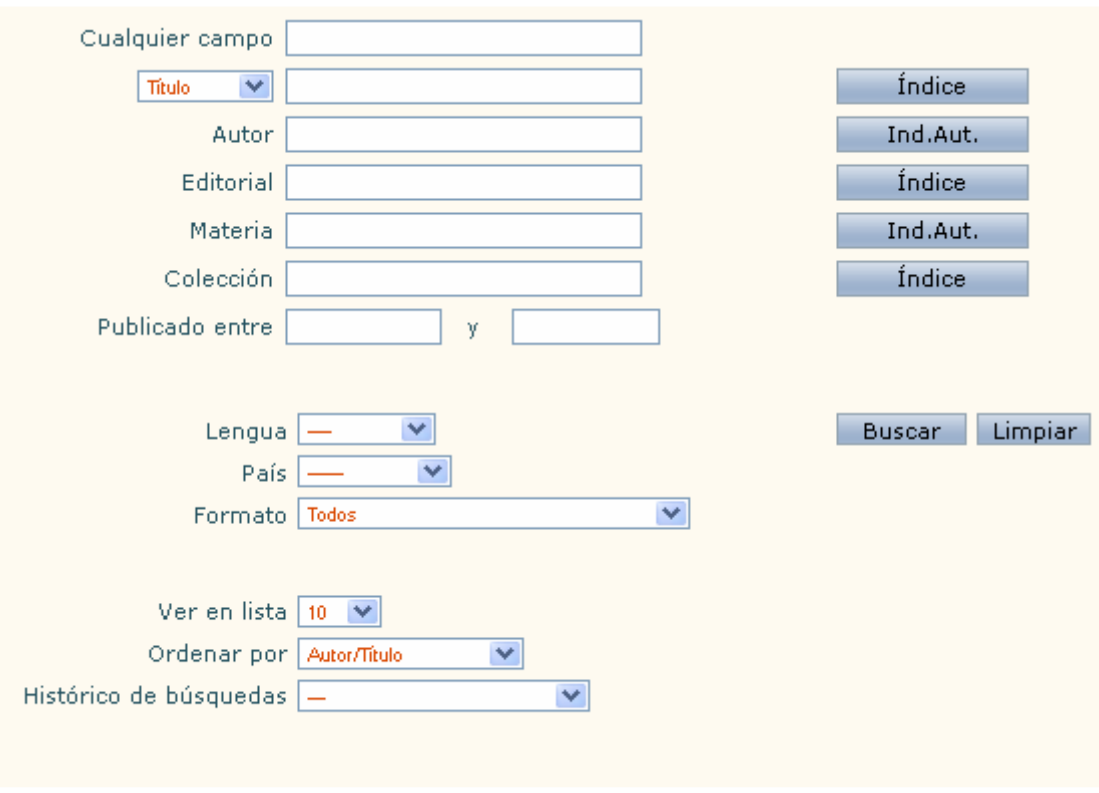

Figura nº 3. Campos de búsqueda del catálogo

 Los campos de búsqueda siguen un orden significativo, apareciendo primero los campos más utilizados y los que más información aportan en la búsqueda. Incluye campos desplegables referentes al documento como la lengua, el país o el formato, y otros referentes a las opciones de visualización de la información posterior como la ordenación por autor, título, etc. y el número de registros visualizados en una misma página.

 Sin embargo, el caso de las publicaciones periódicas es bastante curioso, puesto que hay que trasladarse hasta el campo de "Formato" (campo poco frecuentado) para encontrar la opción de "Periódicos y revistas"; pero, como se acaba de decir, este campo es muy poco utilizado, por lo que encontrar una publicación, sea cual sea, es casi imposible, siendo más fácil encontrar el material anejo de éstas que la propia publicación; así, la única forma de encontrar el registro de una revista o periódico es encontrar el registro de uno de su material anejo y que éste incluya la etiqueta "Publicado con", etiqueta que no aparece en todos los casos.

 Podríamos pensar también que alguno de los índices podría ayudarnos a encontrar mejor nuestra publicación, sin embargo, y sin tener en cuenta que la mayoría de los usuarios no conoce ni la existencia ni la utilidad de estos índices, éstos ya dan sus propios problemas como se explicará en páginas posteriores.

#### **2.1.3.3. Introducción de la información**

 Como se ha dicho anteriormente, un documento puede buscarse por diferentes campos, pero para ello hay que conocer las diferentes opciones que da el OPAC para introducir la información:

**Caracteres ilimitados**. Para empezar, se cuenta con la ventaja de que no hay límite de caracteres a la hora de introducir la información en los campos; esto ayuda mucho a la hora de buscar un documento por su título y subtítulo, puesto que asegura que se puede insertar toda esta información en el campo sin preocuparse porque la búsqueda se corte de alguna forma, como podría pasar en otros catálogos, en los cuales a parte de tener que buscar por título exacto (incluyendo título + subtítulo) no permite introducir textos largos en el buscador, de tal forma que resulta imposible hacer una búsqueda por frase exacta.

**Introducción de texto libre**. La introducción del texto en los campos de búsqueda es totalmente libre, es decir, se puede introducir una búsqueda por palabras clave y escribir un título completo, con el matiz de que dependiendo del campo en el que se introduzcan los términos será de donde el buscador extraiga la información, de tal forma que si se realiza una búsqueda a través de "cualquier campo" las palabras buscadas pueden aparecer en todo el registro, sin embargo, si se busca por "título" o "materia" el buscador se limitará a mostrar los registros en cuyos campos de título o materia se hallen los términos seleccionados.

**Operadores y truncamientos de búsqueda**. Como complemento a la introducción de los elementos de búsqueda sabemos que existen una serie de operadores que sirven para mejorar y facilitar las búsquedas:

**Operadores booleanos**, que sirven para relacionar diferentes términos, y que se pueden introducir de la siguiente forma: "Y", "O", "NO".

**Truncamiento " ? "** sustituyendo un carácter. De esta manera se localizan todos los documentos que cumplan el patrón de búsqueda y que en el lugar en donde se encuentra el signo ? contenga cualquier carácter.

**Truncamiento " \* "** situado en cualquier posición del término de búsqueda, o en varios a la vez, sustituye una cadena de caracteres. De esta manera, se localizan todos los documentos que cumplan el patrón de búsqueda y que en el lugar en donde se encuentra el signo **\*** contengan cualquier número de caracteres.

**Errores**. Escribir los términos de búsqueda a veces no resulta fácil y en ocasiones se cometen errores al teclear o simplemente no se escriben las palabras de forma correcta a posta por comodidad del usuario al no incluir tildes o no comprobar lo que se ha escrito. Por suerte este catálogo no distingue entre mayúsculas y minúsculas, ni palabras con tilde o sin ella y, al igual que Google, no busca los artículos (esta es otra de las razones por las

que, como se ha mencionado anteriormente, se realiza la misma búsqueda con palabras clave que por título exacto).

 Sin embargo, un aspecto negativo del catálogo en cuanto a los errores gramaticales es la falta de ayuda cuando se introduce un término mal escrito como por ejemplo "meicina" puesto que no se corrige de forma automática ni ofrece un enlace de "Puede que quisiera buscar "medicina"" lo cual sería lo más indicado. Cuando este error ocurre el catálogo ofrece la siguiente información:

"Rehacer la búsqueda cambiando o eliminando algún término" "Buscar en el índice"

"Relanzar la búsqueda meicina en [escoger campo]" "Eliminar de la búsqueda"

 Se podría pensar que la mejor ayuda en este caso sería el enlace al índice, sin embargo, éste no es útil puesto que se trata de un índice de autoridades y además ofrece los términos en orden alfabético, por lo que si se ha cometido una falta de ortografía como escribir "meicina" los términos que aparecerán en el índice serán tales como "meic", "meichenbaum" o "meico", palabras un poco lejos de "medicina", la que realmente se buscaba.

 Un dato curioso de la búsqueda con términos erróneos es que se descubren los errores gramaticales que se han cometido en la catalogación, por ejemplo, si buscamos "bibiloteca" nos saldrán varios resultados en los que se ha escrito dicha palabra en lugar de "biblioteca".

**Orden correcto**. Pocos usuarios conocen el orden correcto para buscar el nombre de un autor o institución, el orden indirecto. Sin embargo, este catálogo evade este problema realizando la misma búsqueda tanto si se introduce un nombre de forma directa o indirecta.

**Índice de autoridades**. Tiene una serie de ventajas y de problemas:

#### **Problemas**:

- Los usuarios generalmente no saben lo que es ni cómo

utilizarlo.

 - Desconocimiento por parte de los usuarios de que para consultar un nombre en el índice de autoridades primero hay que escribirlo en su campo correspondiente (autor).

 - Inutilidad de los botones de índices en la pantalla de búsqueda avanzada (véase Figura nº 3, página 13), puesto que sólo funciona uno.

 - Errores de transcripción. Si se comete un error a la hora de escribir el nombre del autor, los términos expuestos en el índice serán los compuestos por las letras que ya estén mal escritas.

 - Falta de normalización. No sería la primera ni la última vez que las obras de un mismo autor están catalogadas bajo nombres diferentes; pero no nombres diferentes en lo que se refiere a la utilización de pseudónimos como sería el caso de Cecilia Böhl de Faber y Fernán Caballero para lo cual se utilizan los hipertextos, sino en lo que se refiere a introducir el mismo nombre de distintas formas como por ejemplo "Pérez Galdós, Benito" y "Pérez Galdós, Benito (1843- 1920)".

#### **Ventajas**:

 - La principal ventaja es que aunque se escriba un nombre en orden directo tal como "Valerio Manfredi" el índice de autoridades le da el orden correcto de tal forma que busca directamente "Manfredi, Valerio". Esta característica es muy útil para los usuarios ya que si no resultaría imposible hacer dicha búsqueda puesto que, como ocurre en otros catálogos, cabría la posibilidad de que si se introduce el nombre "Valerio Manfredi" el índice tomara el nombre como apellido y mostrara los siguientes resultados: "Valerio, Sandra", "Valfor, Hector", etc.

**Índice de materias**. El índice de materias de este catálogo tiene las siguientes características:

 - El acceso se sitúa detrás del botón "ind. Aut.", es decir, con el índice de autoridades.

 - Nuevas materias. Los libros y películas adquieren tal importancia que podemos llegar a encontrarnos "Harry Potter" en una etiqueta de materia. Una curiosidad que por supuesto llama la atención, aunque nos lleva a reflexionar sobre cuánta importancia debe tener un tema para adquirir un hipervínculo tal como una materia para él solo.

 - Correcto funcionamiento. Esto puede probarse comparando los resultados de una búsqueda realizada a través del campo de materia y otra con el mismo término desde cualquier campo y comprobando que dichos resultados son totalmente diferentes; también se puede confirmar que dentro del campo de materia los resultados son diferentes si se buscan pasando por el índice de materias que introduciendo directamente el término en el campo.

#### 2.1.4. Pantallas de visualización de registros

#### **2.1.4.1. Pantalla intermedia de registros**

 Una vez que se ha realizado una búsqueda la primera página a la que se accede es una pantalla de registros intermedia, donde aparece una breve descripción de los registros que ha recuperado el catálogo.

|                                              |                             | <b>Registros 1/10 de 497</b>                                                                                                    |                                                                                                    |  |
|----------------------------------------------|-----------------------------|----------------------------------------------------------------------------------------------------|----------------------------------------------------------------------------------------------------|--|
|                                              | $\mathcal{L}_{\mathcal{F}}$ | Marcar todos                                                                                                    | Volver a Buscar                                                                                                    |  |
| Agapito y Revilla, Juan (1867-1944)          |                             | Revilla (1918)                                                                                                    | Dos edificios curiosos del siglo XVI en Medina del Campo / por Juan Agapito y                                                                                            |  |
|                                              |                             |                                                                                                    | The Agile Rabbit book of historical and curious maps = Historische und kuriose Landkarten<br>= Mapas históricos y curiosos / [text and concept, Pepin van Rooien] (2005) |  |
| Aguilar, Iuan Bautista                       |                             | Tercera parte del teatro de los dioses de la gentilidad / escriujala curioso, el R. P. F. Iuan<br>Bautista Aguilar del Orden de la Santisima Trinidad; y obseguioso la ofrecia, a la<br>ciudad de Valencia : ponense dos copiosos indices / (1688) |                                                                                                    |  |
| Aguilar, Juan Bautista, (O.SS.T.) (-ca.1714) |                             | Tercera parte del Teatro de los dioses de la gentilidad / escriviala curioso Iuan Bautista<br>Aguilar Orden de la SS. Trinidad ; ponense dos copiosos indices que comprehenden<br>todas las tres partes del Teatro de los Dioses., (1702)          |                                                                                                    |  |
| Aguiló y Cobo, Mercedes                      |                             | Porras (2003)                                                                                                    | Un curioso coleccionista del siglo XVII : don Manuel de Porras / Mercedes Argulló y                                                                                      |  |
| Alberich, J.                                 |                             |                                                                                                    | Los curiosos impertinentes / J. Alberich (1977)                                                                                                    |  |
| Alberti, Rafael (1902-1999)                  |                             | Rafael Alberti para niños, niñasy otros seres curiosos / poemas de Rafael Alberti;<br>ilustraciones de Federico Delicado (2007)                                                                                                    |                                                                                                    |  |
| Alberti, Rafael (1902-1999)                  |                             | Rafael Alberti para niños y niñas -- y otros seres curiosos / poemas de Rafael Alberti;<br>ilustraciones de Federico Delicado (2007)                                                                                                    |                                                                                                    |  |
| Almagro, Martin                              |                             | Un nueo y curioso "Idolo" hallado en Noceda del Bierzo (León) / por Martín Almagro (1973)                                                                                                    |                                                                                                    |  |
| Almau, Amelia                                |                             | Una calle para los más curiosos: el aula de Medio Ambiente Urbano de Aragón / Amelia<br>Almau (2009)                                                                                                    |                                                                                                    |  |
|                                              | $\sim$                      | Marcar todos                                                                                                    | Volver a Buscar                                                                                                    |  |
|                                              |                             | <b>Registros 10/10 de 497</b>                                                                                                    |                                                                                                    |  |

Figura nº 4. Pantalla intermedia de registros

Los registros están bien diferenciados unos de otros y aunque no estén numerados el cuadro de marcaje (destinado a marcar los registros) ayuda a saber donde empieza y termina cada uno.

 El mayor problema que se puede ver en esta pantalla es la falta de una opción para elegir el criterio de ordenación; este botón se encuentra en la página de búsqueda, por lo que obliga a volver a dicha pantalla para ver los registros ordenados tal y como se desea.

 En la parte superior e inferior del cuadro aparece el número de registros recuperados y el número identificativo de los documentos que se ven en cada momento, por ejemplo si son del 1 al 10 de 497, o del 11 al 20 de 497.

 Se pueden consultar los registros de las páginas posteriores a través de las flechas del buscador; también se puede realizar esta acción a través de las flechas del navegador, sin embargo, esto puede conllevar problemas en el funcionamiento del catálogo, por lo que es más recomendable utilizar las opciones del catálogo.

 Junto a las flechas del buscador están los botones de "Marcar todos" y "Volver a buscar". El primero de estos sirve para marcar todos los registros para, posteriormente, realizar una serie de acciones. Lo más común es marcar solamente los que más interesan para, a través del botón "Marcados", poderlos exportar (como se ve en la Figura nº 5) por email, a fichero o a pantalla, en formato biografía o formato OPAC.

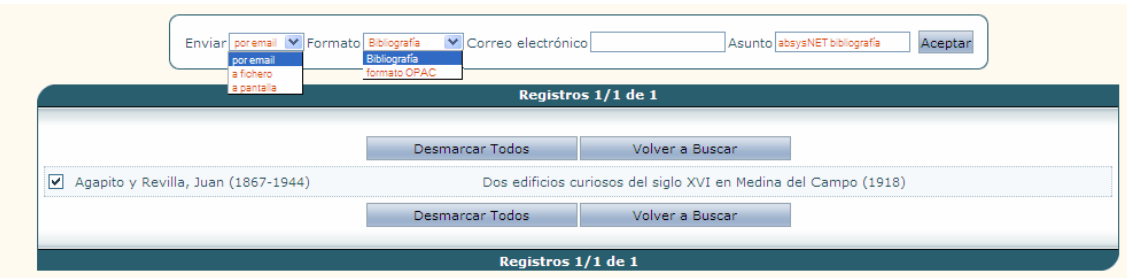

Figura nº 5. Exportación de registros

 Se ofrecen también las opciones de desmarcar todos los registros y la posibilidad de volver a buscar; sin embargo, desde esta página no hay posibilidad de volver al listado, lo que significa que habría que realizar la búsqueda de nuevo; para estos casos viene bien echar mano de las flechas del navegador.

 Como se había dicho anteriormente, en la página de registros intermedia el catálogo ofrece una breve información de cada uno de los registros, con información sobre en el nombre del autor (si lo tuviera), el área 2 de las ISBD (título y mención de responsabilidad) y la fecha de publicación entre paréntesis.

 La inclusión de una breve "descripción" del registro es una ventaja para saber si la información sobre el contenido se adapta al documento que se está buscando.

 Los elementos mostrados en esta pantalla intermedia son los más acertados puesto que ofrecen la información más adecuada para que el usuario pueda formarse un juicio sobre los registros y visualizar los que mejor se adecúen a sus necesidades informativas.

 Igualmente el año de edición también es muy útil para buscar, de entre todos los documentos que puedan interesar al usuario, el más actual, o para distinguir entre diferentes ediciones del mismo título o, simplemente, para mostrar los registros por el criterio de fecha de publicación (que es de gran utilidad).

 En esta información se echa en falta un icono que indique el soporte, aunque esta información viene reflejada dentro del área 2; no obstante, se agradecería que se diera este matiz a través de algún icono para que fuera más fácil, sencillo y rápido el reconocimiento del soporte de cada documento.

#### **2.1.4.2. Pantalla de registros en formato extenso**

Una vez que se ha accedido a un registro concreto se pueden visualizar las distintas áreas y elementos (campos y subcampos en el caso del formato MARC), como se puede observar en la figura nº 6 que muestre un ejemplo de presentación en formato etiquetado.

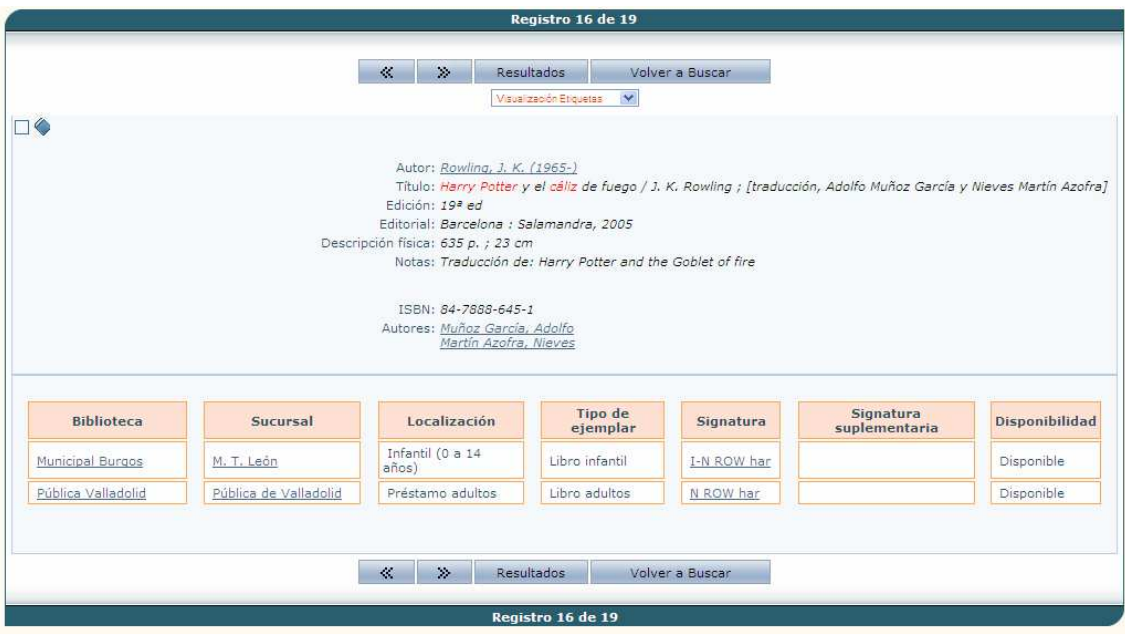

Figura nº 6. Pantalla extensa de registros

 Puede observarse que el formato por defecto es un formato de etiquetas, no obstante, éste puede cambiarse con la posibilidad de visualizar en formato ISBD, MARC y MARCXML.

 También se puede reseñar que se destacan las palabras que se han utilizado en la búsqueda; lo que sirve para saber si la búsqueda se adapta a lo que se está buscando ya que cada una de las palabras podrían aparecer en diferentes etiquetas a la vez por lo que concluiríamos que ese documento no es el que el usuario demandaba.

 Toda la información de esta pantalla es bastante clara y sencilla, incluso el cuadro de localización del documento es fácilmente entendible (se incluye información de ayuda clickeando encima del nombre de la biblioteca o la sucursal).

 Aunque siempre seguirá estando el problema de la comprensión de la signatura lo que conlleva problemas de localización del documento físico dentro de la biblioteca.

 Este catálogo no cuenta con apenas registros enriquecidos, es decir, no presenta información adicional como las cubiertas de los documentos, resúmenes, etc.

 Un elemento imprescindible en un catálogo en línea son los hipervínculos. En este caso son elementos bien destacados en diferente color y subrayados para que sean fácilmente reconocibles y puedan ser utilizados. Hay que hacer un pequeño matiz en el apartado de materias; en ocasiones se unen dos enlaces

de dos materias diferentes para matizar la materia por ejemplo: Materias: Literatura (Juvenil) Historia y crítica , a estos dos elementos se accede por separado pero se han unido para completar el significado.

 Después de haber realizado varias búsquedas se puede tener la necesidad (o simple deseo) de volver a un registro ya visualizado en una búsqueda anterior, para esto es muy útil el historial de búsqueda, que ofrece un esquema de las acciones realizadas en el catálogo.

 Pero como ya se ha visto, en este catálogo casi todos sus elementos tienen puntos negativos a tratar. El principal en este caso es el cambio de nombre que se produce de la página de búsqueda donde es llamado "Histórico de búsqueda" a las pantallas de registros en las que se denomina "Buscando"; además confunde un poco que ambas denominaciones se alejen de la siempre utilizada "Histórico de búsquedas", esto puede llegar a confundir al usuario cuando esperaba encontrar el "nombre de siempre".

#### 2.1.5. Cuando la búsqueda no es la que se espera

 No siempre el catálogo ofrece los resultados que se quisieran. La búsqueda puede originar diferentes fallos.

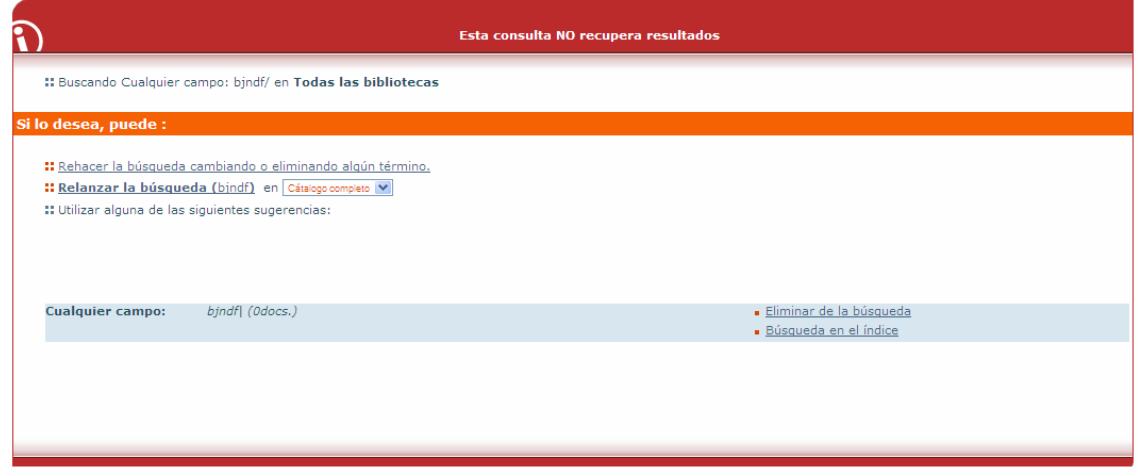

#### **2.1.5.1. Silencio y fallos ortográficos**

#### Figura nº 7. Silencio documental

 Cuando realizamos una búsqueda y el catálogo no encuentra ningún registro éste nos da las siguientes opciones:

- "Rehacer la búsqueda cambiando o eliminando algún término"

- "Relanzar la búsqueda de [texto introducido] en Catálogo completo"

 - "Utilizar alguna de las siguientes sugerencias: [diferentes sugerencias de búsqueda (por si se ha producido algún error gramatical)]"

#### **2.1.5.2. Ruido documental**

 En ocasiones se da el llamado ruido documental. Esto suele deberse a la introducción de una búsqueda demasiada genérica.

 En este caso no se pueden delimitar los resultados a no ser que se vuelva a realizar una nueva búsqueda a través del enlace correspondiente del catálogo.

#### 2.1.6. Ayuda

 La ayuda de este catálogo es una ayuda contextualizada, es decir, según la acción que esté realizando el usuario en cada momento, la información que ofrecerá el sistema será diferente.

 El botón de ayuda está situado siempre en el mismo lugar, esta situación permanente ayuda al usuario a poder acudir a ella en cualquier ocasión sin que tenga que buscarla en lugares diferentes, lo que facilita la interacción.

 La información ofrecida en esta sección es muy fácil de entender y bastante completa para un usuario corriente, además viene con ejemplos, lo que ayuda al usuario a entender mejor las explicaciones.

#### 2.1.7. Un catálogo atractivo

Éste es un catálogo atractivo para el usuario.

 Las pantallas de texto y los iconos son claramente diferenciables unos de otros, y el color tanto de los fondos como de los botones y el texto son de tonos relajados, lo que ayuda a la hora de realizar búsquedas largas y no cansar la vista del usuario.

 El tamaño de la letra es correcto, sin letras muy grandes ni demasiado pequeñas; aunque en algunas ocasiones podría resultar un poco pequeña lo

que podría dificultar la legibilidad cuando pertenece a un hipertexto de un registro.

 El color de estas letras también es el acertado, puesto que contrasta con el fondo y hay la variedad de color suficiente para saber cuando nos encontramos frente a información normal, hipertexto, botón de navegación, etc.; aunque se podría incluir la posibilidad de que estos hipervínculos cambiaran de color una vez que han sido consultados.

 Aunque de nada serviría que la información se diera en unas condiciones aceptables si el resto de la visita al catálogo se complica para el usuario.

 Una buena forma de ayudar al usuario a entender el catálogo y a situarse es la existencia de menús. Y lo más importante, que estos menús estén siempre visibles y no cambien de lugar para que el usuario sepa que cada vez que quiera cambiar de página puede hacerlo clickeando un botón concreto; esto hace que el uso del catálogo sea más sencillo para los usuarios.

 La casi ausencia de abreviaturas ayuda a que la información del catálogo sea fácilmente comprensible ya que los usuarios leen la información completa directamente, aunque las pocas abreviaturas que se incluyen son fáciles de entender como la "p." de páginas o la "n." de número.

 La utilización de los iconos es algo confusa ya que no es posible verlos en las páginas de registros intermedias, donde sería más lógico encontrarlos para identificar de forma rápida el formato del documento, sino únicamente en la página de registros en formato extenso. De esta forma la equivalencia de la página de registros intermedia o la página de registros extensa es la siguiente:

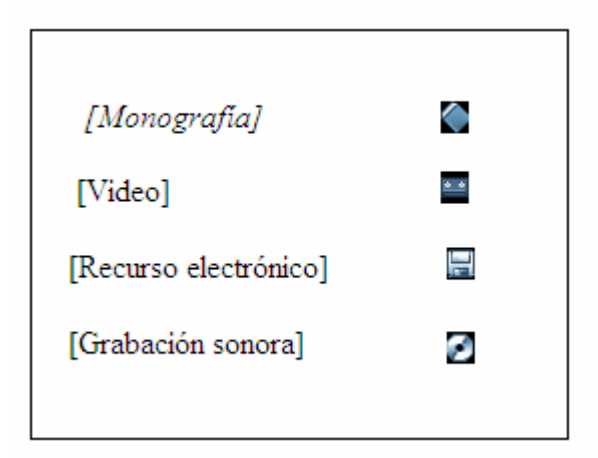

Figura nº 8. Iconos

 Pero para que un catálogo sea atractivo y ameno no sólo hay que tener en cuenta su aspecto visual, sino también la forma que tiene éste de ofrecer la información. Por ejemplo, un aspecto positivo es la utilización de una sola ventana para todas las actividades del catálogo<sup>5</sup>, sin tener que abrir diferentes ventanas de trabajo (ventanas que habría que buscar en caso de que el usuario no supiera el modo de trabajo del catálogo); sin embargo, esto trae el problema de saber moverse por el catálogo de una sección a otra ya sea a través de los botones o a través de las flechas del navegador.

 Otro de los problemas que conlleva una sola ventana de proceso es la necesidad de un sistema de navegación que diga donde se encuentra el usuario en todo momento. En este caso el más común y lógico sería el de migas de pan, pero lamentablemente este catálogo no incluye ningún sistema de navegación y además tampoco se indica la situación a través de las pestañas del menú, por lo que la única forma de ubicarse es o que cada sección esté señalizada( como puede ser la página de ayuda) o que sea deducible por su contenido, como puede ser la página de búsqueda.

 Una ventaja de esta versión del catálogo con respecto a la anterior (antes de ser un catálogo colectivo) es que en ésta es posible el desplazamiento a través de las flechas del navegador de un registro a otro o de una búsqueda a una página anterior sin perder información; aunque es más recomendable moverse por el catálogo utilizando las flechas y los botones del propio catálogo.

 Uno de los mayores problemas del catálogo es la desconexión cierto tiempo después de haber realizado la última operación. Este es un gran obstáculo puesto que limita al usuario a la hora de realizar otras operaciones mientras busca en el catálogo, como por ejemplo copiar en un papel la información de un registro o cualquier otra acción que requiere más tiempo del que da el catálogo; esta limitación no sería tan grave si no fuera porque la desconexión conlleva la perdida de la información con la que se estaba trabajando, información que no se puede recuperar ya que en este caso no funcionan las flechas del navegador.

 $\overline{a}$ 

<sup>5</sup> Es necesario tener en cuenta que la conveniencia o inconveniencia de la utilización de una o varias ventanas depende de cada persona y de las actividades que quieran llevarse a cabo, puesto que estas dos opciones tienen varias ventajas y desventajas.

#### 2.1.8. Resumen en indicadores

 A continuación se hará un breve resumen de lo visto en esta evaluación utilizando una serie de indicadores.

 Para la elaboración de estos indicadores se han tenido en cuenta las indicaciones las características que, según Malo de Molina y Martín-Montalvo $6$ , Trzesniak<sup>7</sup> y Fuentes<sup>8</sup>, deben tener éstos. Además se ha decidido emplear una baremación puntuada de la siguiente manera<sup>9</sup>:

 $0 - Mal$ 

1 – Regular (bien, pero con errores)

2 – Bien

|     | <b>Indicador</b>                                                                     |               |  |
|-----|--------------------------------------------------------------------------------------|---------------|--|
|     | 1. Acceso                                                                            |               |  |
| 1.1 | ¿Tiene fácil acceso?                                                                 |               |  |
|     | -Se puede acceder desde diferentes páginas<br>-Los usuarios no conocen estas páginas |               |  |
| 1.2 | ¿Es un catálogo colectivo?                                                           | 2             |  |
| 1.3 | ¿Es fácilmente reconocible/accesible cada catálogo concreto?                         | 2             |  |
| 1.4 | ¿Tiene distintos idiomas de acceso?                                                  | 0             |  |
|     | -El catálogo y la información de éste sólo se encuentra en<br>lengua castellana      |               |  |
| 1.5 | ¿Cuenta con buzón de sugerencias?                                                    | $\mathcal{L}$ |  |
|     | -El catálogo no cuenta con ningún buzón de sugerencias                               |               |  |
|     | 2. Espacio para usuarios                                                             |               |  |
| 2.1 | ¿Los usuarios pueden registrarse?                                                    | 2             |  |
|     |                                                                                      |               |  |

 6 Malo de Molina y Martín-Montalvo, Teresa. <<La evaluación: una herramienta imprescindible para la gestión de la calidad en las bibliotecas universitarias>>. En: La biblioteca universitaria: análisis en su entorno híbrido. Madrid: Síntesis, 2005, pag. 187 – 216.

<sup>7</sup> Trzesniak, Piotr. <<Indicadores cuantitativos: reflexoes que antecedem seu establecimiento >>. Ciência da informação, 1998, vol. 27, , nº 2, pag. 159 - 164.

<sup>&</sup>lt;sup>8</sup> Fuentes, Juan José. Evaluación de bibliotecas y centros de documentación e información. Gijón: Trea, 1999.

<sup>&</sup>lt;sup>9</sup> Alvite Díez, Luisa; Rodríguez Bravo, Blanca. Les interfícies web dels OPAC en les biblioteques universitàries espanyoles. Item, vol. 3, pag. 77 – 92. [Consultado el 16 – 5 – 2010] Disponible en: www.cobdc.org/publica/item/item31.html

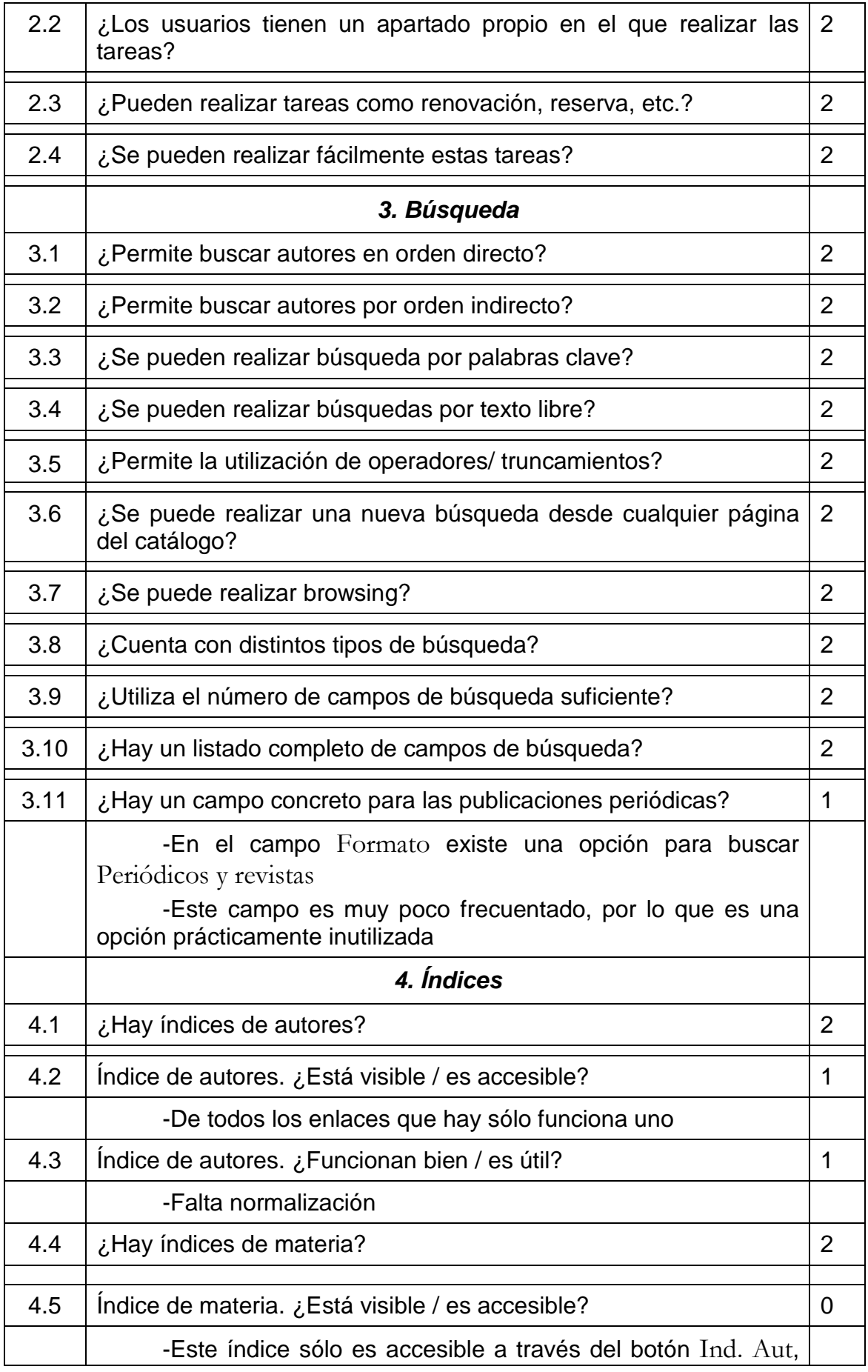

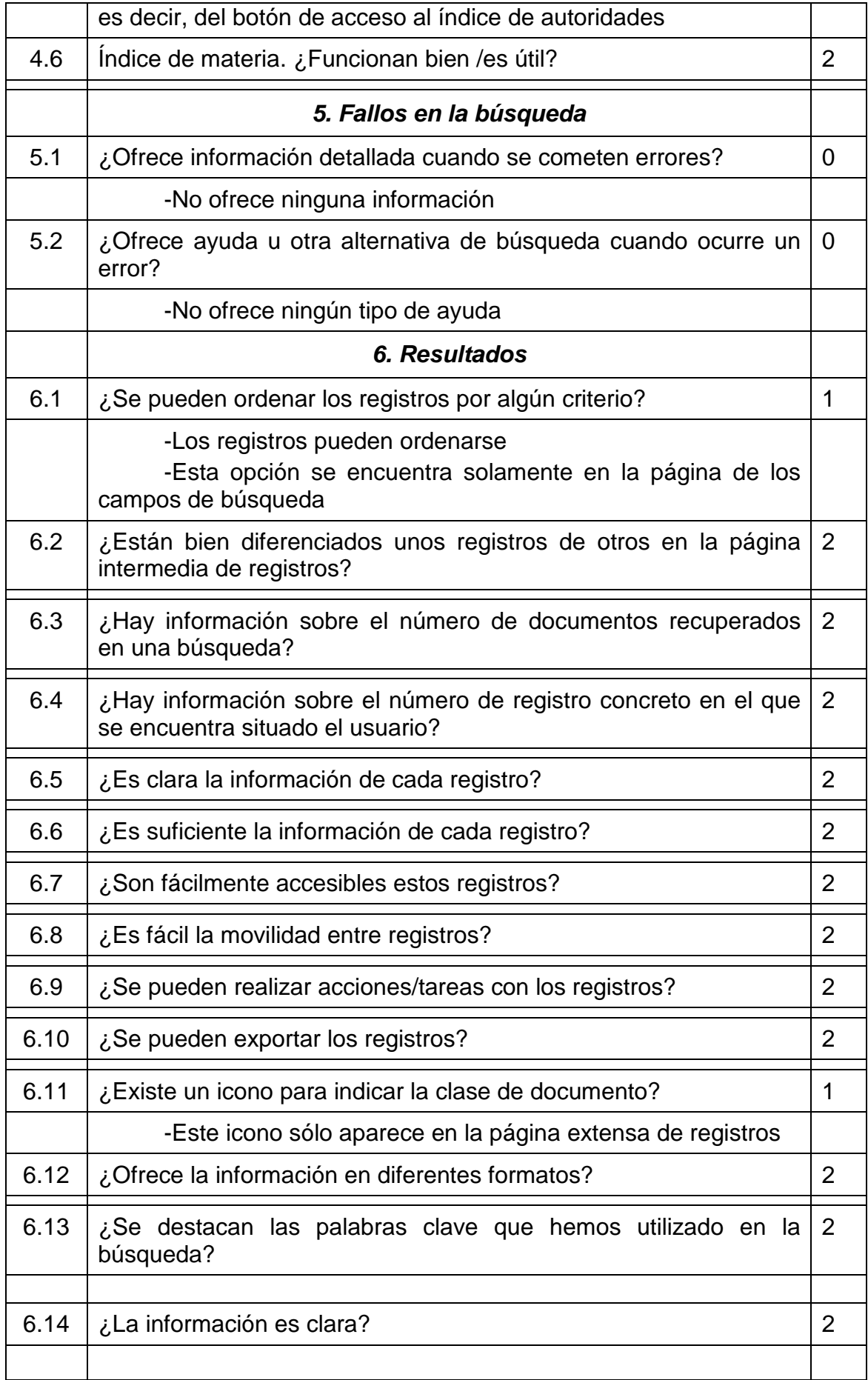

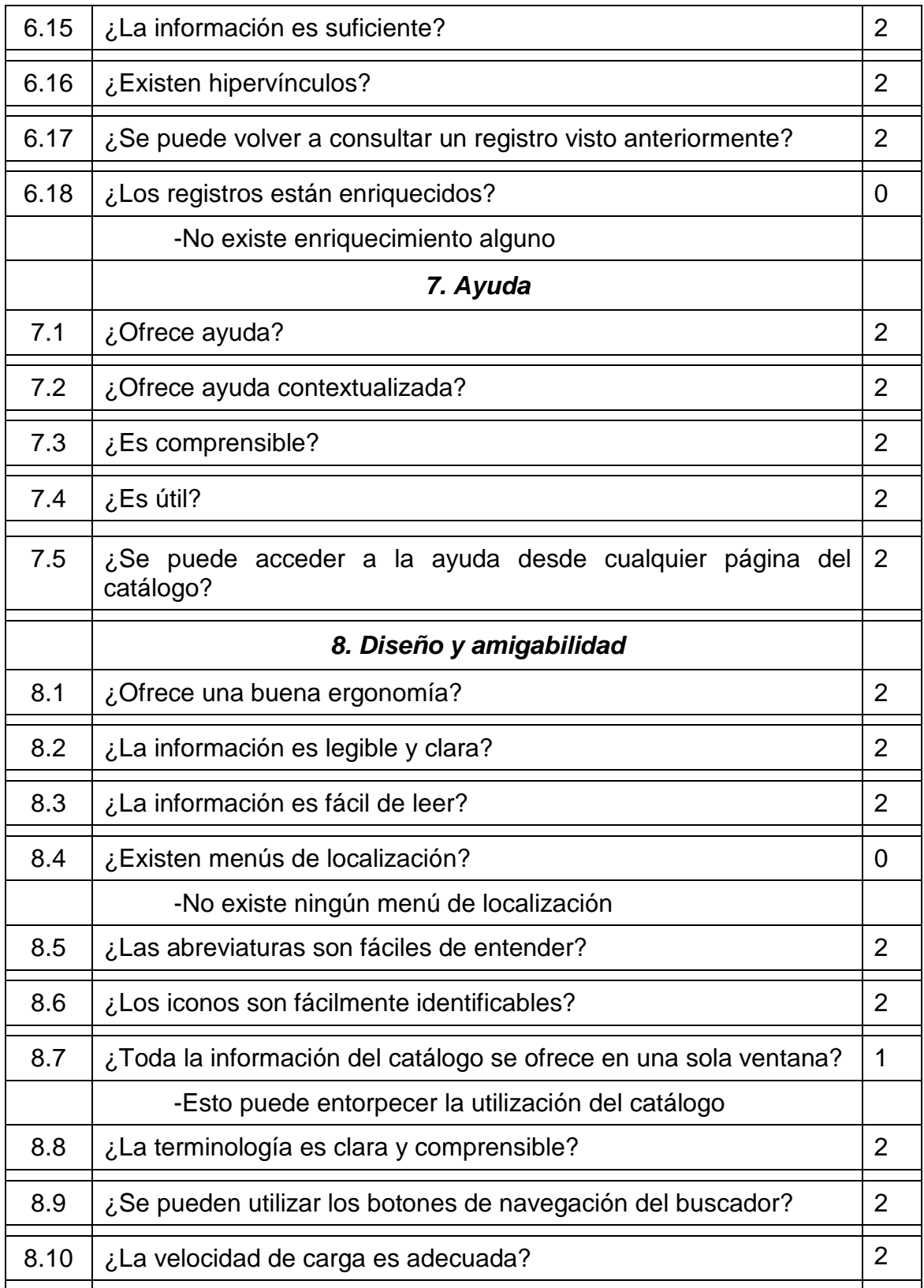

 A través de esto gráficos podemos sacar ciertas conclusiones sobre el catálogo de la Biblioteca Pública de Salamanca:

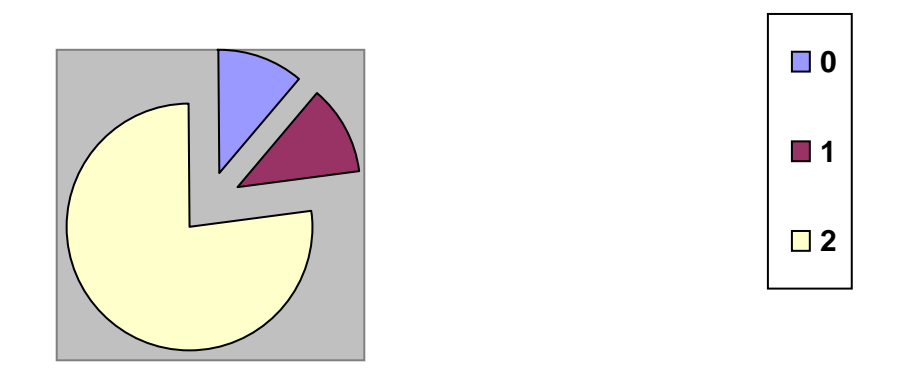

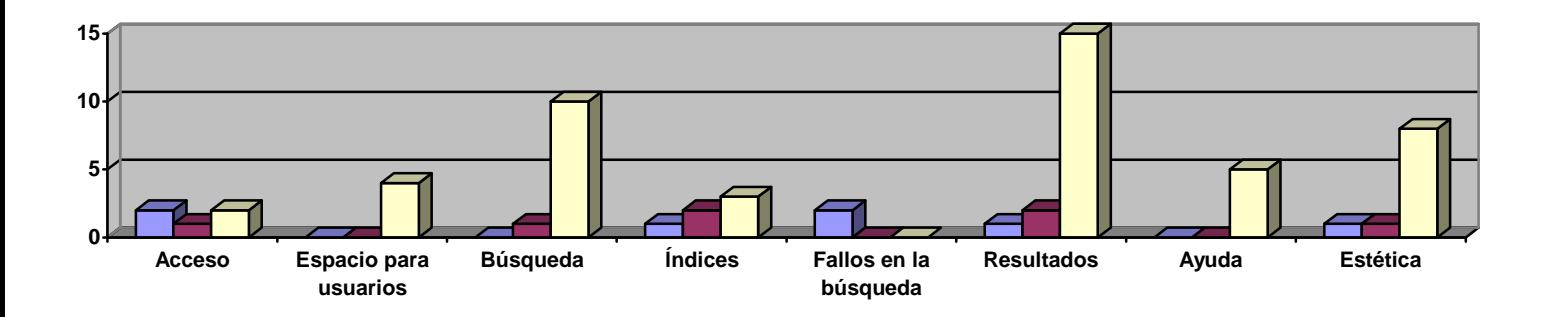

 En el primer gráfico se puede comprobar como la mayoría de los indicadores son positivos para el catálogo; aunque esto no quiere decir que no haya aspectos a mejorar.

 En el segundo gráfico se puede ver que los mejores aspectos del catálogo son Espacios para usuarios y Ayuda por haber obtenido un 100% de indicadores positivos de tipo 2; también destacan los aspectos de Búsqueda, Resultados y Diseño y amigabilidad por haber obtenido casi en su totalidad índices positivos del tipo 1 y 2.

 Sin embargo, no todos los aspectos son positivos, por lo que se debe destacar la falta de mejora del aspecto Fallos en la búsqueda.

#### 2.2. Primera encuesta

#### 2.2.1. Introducción

 Tras analizar y evaluar el catálogo se ha realizado una encuesta de forma oral acorde con las características de dicho catálogo<sup>10</sup>.

Existen diferentes técnicas de recogida de datos<sup>11</sup>: encuesta y entrevista, observación participante, grupos de discusión, grupo Delphi, registro de protocolos, registro de transacciones de logs, entre otros.

 Se ha escogido la encuesta debido a que sus características se adaptan mejor a este estudio, entre ellas la posibilidad de observar directamente aspectos que de otra forma sería imposible identificar como reacciones, pensamientos, etc. En su estructura, dentro de la división entre encuestas estructuradas (en las que se sigue un listado de preguntas predeterminado) y encuestas flexibles (en las que el curso de la entrevista y las preguntas dependen de las respuestas dadas por el sujeto encuestado) se ha escogido la primera.

 Por lo tanto ésta es una encuesta estructurada con preguntas abiertas y cerradas ordenadas en las que cada una de ellas tiene un propósito concreto. Por ejemplo, hay preguntas en las que al mismo tiempo que se pregunta con qué frecuencia o en qué casos se utiliza un elemento del catálogo y en la misma pregunta se da la opción de decir si se sabe qué es dicho elemento; así se evita la repetición de preguntas que sólo conseguirían cansar al encuestado.

 La duración de la encuesta es de entre 15 y 20 minutos, de tal forma que la persona que hace la encuesta va guiando y explicando a los encuestados el significado de las preguntas.

 Para la realización de la encuesta se utilizan una serie de elementos como: un PC con conexión a internet para acceder al catálogo, una copia de la encuesta con anotaciones propias para realizar la encuesta, una lámina de la pantalla de búsqueda avanzada, una lámina de la pantalla de registros intermedia, una lámina de una pantalla de registros extendida y una lámina con el registro de una publicación periódica a fin de no alargar demasiado la encuesta.

 $\overline{a}$ 

Sanz Casado, Elías. Manual de estudios de usuarios. Madrid: Pirámide, 1994.

 $10$  Apéndice Nº 1. Primera encuesta (página nº 47)

 $11$  Esta información ha sido extraída de las siguientes fuentes:

Frías, José Antonio; Ríos Hilario, Ana B. Metodologías de investigación en Información y Documentación. Salamanca: Universidad de Salamanca, 2004.

Galindo Villardón, M. P. <<Análisis de datos>>. En: Metodologías de investigación en información y documentación. Salamanca: Ediciones Salamanca, 2004.

Íñiguez Rueda L. <<Investigación y evaluación cualitativa: bases teóricas y conceptuales>>. Aten Primaria, 1999, nº 23, pag. 496 – 502.

#### 2.2.2. Encuestados

 Los sujetos encuestados han sido un total de nueve de edades comprendidas entre los 13 y 45 años.

 Se ha intentado que cada bloque de edad tenga el mismo número de encuestados de forma que los encuestados de entre 30 y 45 años no sean más que los encuestados de entre 13 y 20 años. Esto está pensado para tener una visión general de todas las etapas de la vida y para poder hacer comparaciones entre unos sujetos y otros desde diferentes características.

 Debemos aclarar en este punto que con esta encuesta no se debe caer en una falacia individualista<sup>12</sup>, es decir, no se deben crear conclusiones sobre un grupo en general cuando sólo hemos analizado algunos casos individuales de cada uno de esos grupos; así mismo cuando se analicen las encuestas se podrá comprobar que el nivel de cada uno de los encuestados es muy diverso junto con otras características que se verán a continuación.

 La realización de la encuesta de forma oral ofrece una gran ventaja que es la posibilidad de inclusión de cierta información que no aparece en ninguna de las preguntas de la encuesta, así como anotaciones de los propios encuestados o datos apuntados adicionales como el énfasis de una frase, etc.

 Además, la encuesta ha sido realizada frente a un catálogo, por lo que la respuesta a las preguntas ha sido más práctica. También hay que tener en cuenta que nos encontramos con usuarios que casi nunca han consultado un catálogo, por lo que esto les ayuda mucho más a realizar la encuesta.

 Con respecto a las personas que nunca han consultado un OPAC se debe concretar que en su caso las preguntas no se han formulado con la estructura "¿Cómo busca….?" sino con la estructura "¿Cómo busca**ría**…?"

 Para poder realizar la encuesta de forma completa, en aquellos casos en los que el encuestado no conocía alguno de los elementos (por ejemplo en la pregunta 27 en la que se les preguntaba si sabían qué es una publicación periódica) se les explica para que puedan contestar a las siguientes preguntas referidas a ese elemento.

 $\overline{1}$ 

 $12$  López Guerra, Luis. <<Niveles de análisis, Falacia Ecológica y Falacia Contextual>>. Revista española de la opinión pública, nº 48, pag. 69 – 87.

#### 2.2.3. Resultados

 Una vez que se ha realizado la encuesta se analizarán los resultados desde diferentes puntos de vista para poder así sacar toda la información posible.

 Para evaluar los resultados las encuestas han sido analizadas de diferentes formas:

De forma individual

Por edades. En las que los usuarios se dividen en cuatro grupos:

Adolescentes de 12 a 19 Jóvenes de 20 a 25 Adultos de 26 a 39 Mayores de 40 en adelante

Por sexo:

Hombre

Mujer

Por ocupación. Distinguiendo entre:

**Trabajadores** 

**Estudiantes** 

 Este último punto es muy interesante puesto que se unen en el bloque de los estudiantes a los adolescentes y a los jóvenes, y en el bloque de los trabajadores a los adultos y mayores de 40. Esto es muy curioso ya que en esta división ya se puede comenzar a observar ciertas cosas como que, por regla general, son los adultos los que trabajan y no los tan jóvenes; esto puede llevar a que las respuesta a las encuestas sea similar entre aquellos que viven, como se dice, una vida de estudiante, y entre aquellos que ya están incorporados a la vida laboral.

Una vez que se han dividido los encuestados se puede comenzar el análisis:

**Conocimiento de los usuarios**. Pocas personas saben que el catálogo de la Biblioteca Pública del Estado de Salamanca forma parte del catálogo colectivo de todas las Bibliotecas Públicas de Castilla y León y que, por consiguiente, se pueden consultar los fondos de todas estas bibliotecas y en algunos casos los fondos de todas las bibliotecas públicas de una provincia.

Aunque las personas que han contestado esta pregunta de forma positiva son más conscientes de los catálogos que pueden consultar que de la dependencia de éstos de un catálogo colectivo, lo cual llama la atención.

**Asistencia a la biblioteca**. Se pueden observar diversas respuestas predominando la falta de asistencia entre los adolescentes y la continuación del tópico de la biblioteca como lugar de estudio tanto entre los adolescentes como entre algunos jóvenes.

Por consiguiente, las personas mayores casi nunca visitan la biblioteca. Se podría razonar esta ausencia por causas laborales ya que cuando una persona trabaja le cuesta más acudir a la biblioteca ya sea por motivos de horarios (para lo que el horario de la biblioteca es bastante flexible) o de apetencia.

El sexo femenino es el que más se acerca al edificio de la cultura junto con los estudiantes, aunque los alumnos universitarios asisten de forma más voluntaria que los colegiales.

Utilización del catálogo. Por lo general poca gente utiliza el catálogo<sup>13</sup>. Si analizamos este fenómeno encontraremos una de las más comunes (y desoladoras) respuestas, y es que la mayoría de los usuarios encuentran al catálogo igual de útil que a la biblioteca, es decir, poco, la mayoría de la gente piensa que se puede llegar a la biblioteca y sin más encontrar lo que se está buscando, o que se puede encontrar en el catálogo todo lo que busca con un esfuerzo mínimo.

 Suele considerarse muy fácil la utilización del catálogo, esto lleva a un sentimiento de suficiencia y esto a su vez conlleva no preguntar al bibliotecario, no consultar la ayuda, incluso admitir que no se tiene ningún problema a la hora de utilizar el OPAC (se puede ver también la gran ironía de esta respuesta cuando la mayoría de los que la responden no han consultado al catálogo casi nunca).

Sin embargo, "no es oro todo lo que reluce", y aunque los usuarios creen que lo saben todo no es así. Esto se puede ver a través de diferentes respuestas de la encuesta en las que en muchas ocasiones ellos mismos se contradicen, y de otros elementos que se verán posteriormente, como por ejemplo, el hecho de que ni siquiera saben buscar el catálogo desde casa a través de Google.

**Facilidad de uso**. Para empezar muchos de los encuestados han seguido la norma general y han pensado que a simple vista el catálogo es fácil de utilizar y algunos se han llevado una sorpresa al descubrir, después de haber intentado utilizarlo, que no saben realizar casi ninguna de las acciones que posibilita el catálogo.

 Se analizará este hecho como uno de los más importantes y en cuya línea se basará parte del análisis.

¿Por qué el usuario piensa que el catálogo es fácil de utilizar aunque en realidad él mismo no sabe cómo utilizarlo?

En primer lugar, porque no se entiende realmente el concepto de utilización del catálogo.

 $\overline{a}$ 

 $13$  Se debe matizar en este hecho que se han buscado a propósito a personas que no tuvieran grandes conocimientos en el uso del catálogo, sin embargo, esto no significa que no puedan utilizar el OPAC.

La gran mayoría cree que la única utilidad que tiene un OPAC es la de buscar. Esto se ve en los problemas que tienen a la hora de utilizar el catálogo a la hora de realizar reservas, renovaciones, etc creyendo éstos que si tuvieran que realizar cualquiera de esas acciones podrían hacerlo en cualquier momento cuando en realidad no es así.

Para los usuarios utilizar el catálogo significa introducir un par de datos y se contentan con lo primero que la pantalla les ofrezca. Es bastante difícil creer que una persona sepa utilizar un catálogo cuando ni si quiera sabe qué es una materia y, menos aún, qué es un índice.

De hecho es muy común que los usuarios utilicen elementos sin ser conscientes de que los están utilizando. Por ejemplo, pueden utilizar materias sin saber que la información que están introduciendo es una materia y podría pasar lo mismo con operadores y, con los tipos de búsqueda, pues muchos de los encuestados utilizan la búsqueda avanzada citando las cualidades que ésta tiene, pero sin saber que lo que están utilizando se llama búsqueda avanzada.

**Problemas**. Muchos de los problemas citados anteriormente vienen ocasionados por las nuevas tecnologías.

Hoy en día la sociedad está acostumbrada a buscar en internet; esto se nota en las clases magistrales donde los alumnos escriben de forma abreviada, y también se hace notar en las búsquedas en el OPAC puesto que ya estamos acostumbrados a introducir la información por palabras clave y a manejar las ventanas del navegador.

Esto conlleva que muchas veces se utilizan sólo estas ventanas y se olvidan las opciones que ofrece la misma página que estamos utilizando, como la utilización de las flechas de desplazamiento o la exportación de registros.

También la sociedad está acostumbrada a encontrar la información a la primera (si es que puede llamarse a la primera encontrar información en internet teniendo en cuenta la poca fiabilidad de algunas páginas) y nos conformamos con ésta ya sea o no suficiente para nuestras necesidades informativas, y, lo más importante, lo sepamos o no. Prueba de ello es que cuando se les ha pedido a los usuarios que entraran en un registro han sabido hacerlo por la similitud con las búsquedas en red.

**Elementos más utilizados**. Los elementos que más utilizan los encuestados a la hora de buscar, de entender o de moverse por el catálogo son los elementos más utilizados en la vida cotidiana como Autor, Título, etc.

Por supuesto estos dos son los más utilizados para realizar búsquedas tanto por ser los más conocidos como porque la gente prefiere la comodidad de introducir la información más fácil sin atender a detalles como la editorial o cualquier otro campo, pero no saben que de este modo hallarán mucho más ruido y al no saber delimitar las búsquedas tendrán que decidirse entre varios registros que a ellos les parecerán iguales.

Además muchos usan autor y título para buscar indistintamente, sin saber la diferencia que hay entre buscar por uno o por otro (sólo una persona de las encuestadas presenta preferencia por uno de los dos).

 Con respecto a los elementos más utilizados, llama la atención que muchos de los encuestados no entiendan términos como Cualquier campo, Historial de búsqueda y otros que son bastante conocidos.

**Introducción de elementos**. Se puede decir en relación a la contradicción de los propios encuestados que la pregunta número 18 en la que afirman que si tuvieran varios elementos de un documento lo buscarían introduciendo todos los datos en su campo correspondiente es un poco difícil de creer por dos razones:

La **primera:** es que este hecho no cuadra con la actitud que han tenido durante la encuesta y que se ha generalizado un poco para todos, a no ser que en su mente sólo se posicionen los elementos del título y el autor. Además esta acción no les serviría de nada si no tienen cuidado a la hora de introducir la información (tal y como puede verse en la pregunta número 19).

La **segunda:** es una contrariedad que, en preguntas posteriores, se den respuesta que no corroboran ésta, como el hecho de afirmar que la información de título o materia se introduciría en cualquier campo.

**Publicaciones periódicas**. Se puede comprobar también que la mayoría de los encuestados no sabe o no entiende del todo el concepto de publicación periódica; por lo tanto la metodología de búsqueda utilizada para encontrar un título de una de estas publicaciones, a excepción de alguna variante, sería básicamente la misma.

Es en este conjunto de preguntas sobre las publicaciones periódicas<sup>14</sup> cuando comienza a surgir el tema sobre el entendimiento de los registros por parte de los usuarios, en el cual podríamos profundizar mucho, pero para el que se limitará en esta ocasión a mencionar la dificultad que les supone siendo para los más jóvenes un poco más fácil por estar ya más acostumbrados a las nuevas tecnologías.

Como ya se ha dicho anteriormente, los elementos que más se entienden son los más utilizados, por lo que elementos que los encuestados no han visto nunca es lógico que no sepan qué son. Este es el caso del formato en el que podemos ver los registros. Si ya es difícil que el usuario conozca la existencia de un formato etiquetado (el que se presenta por defecto) o ISBD, mucho más difícil es que comprendan la información en formato MARC.

 $\overline{1}$ 

 $14$  Preguntas de la 27 a la 30.

**Satisfacción del usuario**. Podríamos realizar un análisis sobre la satisfacción del usuario<sup>15</sup> analizando la pregunta 31<sup>16</sup>.

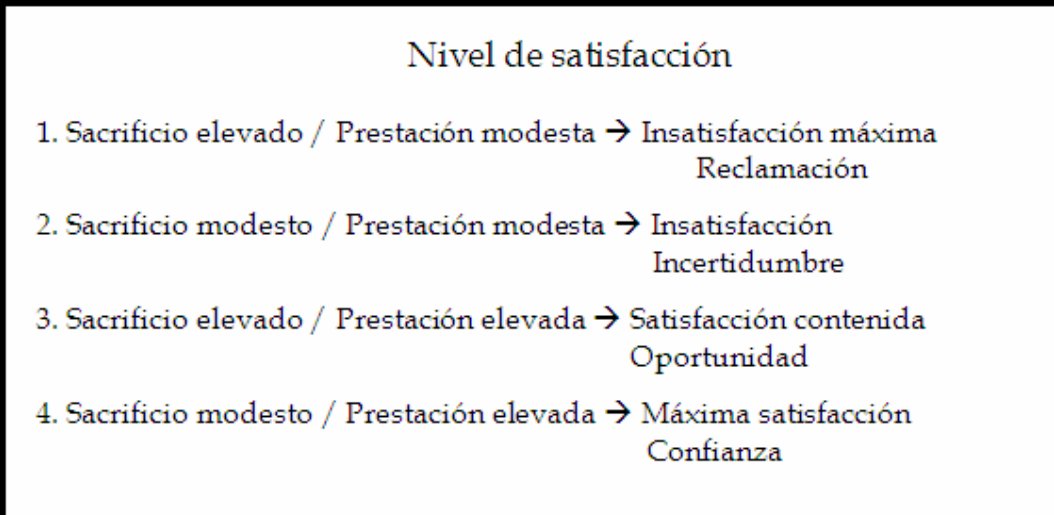

Figura nº 9. Nivel de satisfacción del usuario

El sacrificio realizado por el usuario puede observarse a lo largo de toda la encuesta (esfuerzo que en su gran mayoría es bajo) y la prestación es modesta o casi nula con respecto a los deseos de los usuarios.

Es en la pregunta 31 donde pueden verse la satisfacción, la probabilidad de que los usuarios vuelvan a consultar el catálogo y la acción de éstos con respecto a esta situación, que suele ser: "Realizo de nuevo la búsqueda con otros datos o datos parecidos" y "Pregunto al bibliotecario". Incluso hay usuarios que prefieren abandonar la búsqueda, con lo que podemos observar, en la primera premisa del cuadro, que no hace falta que el sacrificio sea elevado y la prestación modesta para sentirse insatisfecho.

**Probabilidades de reutilización del catálogo**. Si se habla de las probabilidades de que un usuario vuelva a consultar el catálogo se debe tener en cuenta, además del grado de satisfacción con respecto a los resultados, el entendimiento de la información ofrecida. De esta forma si los usuarios no saben qué formato están utilizando para consultar la información mucho menos sabrán cambiar de formato a uno que les resulte más fácil (por ello, aunque a simple vista no lo parezca, es importante informar de las diferentes formas que existen de consultar la información).

 $\overline{1}$ <sup>15</sup> Rey Martín, Carina. <<La satisfacción del usuario: un concepto en alza>>. Anales de documentación, 2000, nº 3, pag. 139 – 153.

<sup>&</sup>lt;sup>16</sup> Evidentemente sólo se puede realizar este análisis de forma muy general puesto que la información extraída de la pregunta no es lo suficientemente completa como para realizar un estudio exhaustivo.

Por suerte, el catálogo, por defecto, muestra la información en un formato etiquetado y todos los encuestados entienden bien casi todos los elementos. A la hora de mostrar a los usuarios los diferentes tipos de formato se deja suficientemente claro que el formato etiquetado es el mas sencillo de comprender por éstos.

**Ubicación física**. Uno de los grandes problemas con el que se encuentran los usuarios a la hora de buscar un documento es la ubicación física del mismo dentro de la biblioteca.

A esto no ayuda que muchos de ellos no conozcan las signaturas, ni sean capaces de asociar el título de un tejuelo con una sección de la biblioteca.

Se podría afirmar que en este sentido, aunque la búsqueda en el catálogo haya sido completamente satisfactoria, se sabe que la búsqueda no termina hasta que se encuentra el documento físico en la biblioteca, por lo tanto la búsqueda realmente resulta fallida.

**Conocimientos informáticos**. Se puede comprobar (aunque sólo en un caso) que unos conocimientos mínimos de informática pueden ayudar a entender algunos conceptos clave, pero no sólo a la hora de entender estos conceptos sino también la utilización del ratón, las barras de desplazamiento, etc.

Para ver esto se puede observar el caso de otro de los encuestados cuyo mayor problema a la hora de utilizar el catálogo era el escaso conocimiento de informática que tenía.

No obstante, hay que matizar que no es estrictamente necesario un conocimiento de ofimática a nivel experto para poder consultar un OPAC, sino que con un poco de intuición (como otro de los encuestados) es suficiente.

**Desinterés**. La mayoría de las deficiencias en la utilización del catálogo se deben fundamentalmente a la falta de atención y cierto desinterés de los usuarios.

Tal como se puede ver en algunas de las encuestas en las que si el usuario ve el botón necesario para la acción que precisa lo utiliza y si no no se molesta en buscarlo.

Esta situación lleva, evidentemente, a que el usuario muchas veces no obtenga el resultado que quiere y que no esté plenamente satisfecho, lo que influye a la hora de formarse una opinión sobre el catálogo.

**Pregunta 50**. "Por favor, señale qué aspectos se podrían cambiar en el catálogo; y haga, si lo considera oportuno, propuestas concretas de mejora."

 Como se ha podido comprobar a lo largo de toda la encuesta, los encuestados no matizan mucho sus respuestas, y su participación e interés no es muy elevado, por lo que la mayoría no ha rellenado este espacio.

Aquellos que sí lo han hecho son en su gran mayoría jóvenes y estudiantes, y todos piden un cambio en el catálogo para que éste sea más
sencillo, como la creación de espacios especiales para diferentes tipos de usuarios, cambio de formato del OPAC, etc.

Aquí podemos comprobar que estas respuestas en las que se pide más sencillez y facilidades al catálogo contradicen las anteriores en las que se ha afirmado que se encontraba al catálogo fácil de utilizar.

Así mismo, sólo una persona ha pedido mejoras referidas a aspectos técnicos, como la inclusión de cierta información en la pantalla intermedia de registros.

### 2.3. Formación

 Después de haber analizado los resultados de las encuestas es el momento de comenzar con la segunda parte del estudio: la formación de los usuarios.

 Se entregó a los encuestados una formación en base a lo que se ha analizado en la primera encuesta, los encuestados se leyeron esta información en un periodo de dos semanas con la posibilidad de consultar las dudas en cualquier momento de dicho periodo para contestar después a la segunda encuesta.

 Como anotación hay que hacer constar que mucha información que se podría incluir en este apartado no ha sido incluida porque los usuarios ya la saben, por lo que resultaría una lectura muy repetitiva para ellos.

 La formación que se facilitó fue elaborada a partir de información extraída de diferentes fuentes como el propio catálogo y otras páginas de formación de usuario de bibliotecas con el mismo catálogo que hemos adaptado a éste. Hay que tener en cuenta que esta formación fue adaptada a los usuarios de esta encuesta, por lo que se trataba de una formación básica y muy sencilla<sup>17</sup>.

El resultado puede verse en el Apéndice Nº 2. Formación, página 59.

 $\overline{1}$  $17$  Por este motivos en alguna ocasión las explicaciones se ciñen meramente a lo que a los usuarios les interesa, sin entrar en explicaciones específicas de la biblioteconomía; un ejemplo es la explicación de qué es un punto de acceso "cada una de las formas por las que se puede buscar un documento, es decir, el título, el autor", pero no se les ha explicado que hay puntos de acceso principales y secundarios, etc.

#### 2.4. Segunda encuesta

#### 2.4.1. Introducción

 Esta encuesta fue elaborada después de haber analizado los resultados de la primera encuesta y durante la formación de usuarios.

 Las preguntas son parecidas a las de la primera encuesta con excepción de algunas de ellas con las que se pretende observar la evolución de los encuestados.

 Esta segunda encuesta es el paso final del trabajo de campo, y es el elemento con el que se dará respuesta a los objetivos del trabajo (página 7).

 Las preguntas están destinadas a ser contestadas por los encuestados con respecto a la formación recibida y al intervalo de tiempo desde la formación y la realización de la encuesta, de tal forma que si se les pregunta por la frecuencia de la utilización del catálogo se les está preguntando cuantas veces han consultado el OPAC desde que recibieron la formación.

 Con respecto a aquellas personas que durante el periodo de formación no habían realizado algunas de las acciones sobre las que se les demandaba, la pregunta se transformó de la misma forma que ocurría en la primera encuesta con respecto a aquellas personas que nunca han utilizado el OPAC. Así, de la estructura "Ahora que ya sabe buscar en el catálogo ¿Cómo busca…?" a la estructura "Ahora que ya sabe buscar en el catálogo ¿Cómo busca**ría**…?"

 Como parte de los resultados son muy parecidos a los de la primera encuesta el análisis se centrará en los datos más relevantes para el experimento.

#### 2.4.2. Resultados

**Visitas y uso**. La visita a la biblioteca y la utilización del catálogo se ha mantenido con respecto a la encuesta anterior.

Hay que tener en cuenta que el tiempo del que han dispuesto a partir de la entrega de la formación puede no haber sido suficiente o no se ha presentado la ocasión o necesidad de ir o utilizar el OPAC.

**Alusiones a la formación**. En primer lugar debemos tener en cuenta que los encuestados han realizado esta segunda encuesta después de haberse leído la formación (incluso en muchas preguntas hacen referencia a ella), por lo que muchas respuestas están contestadas como reflejo fiel de las palabras de dicha formación como podemos ver en las primeras preguntas sobre la dependencia del catálogo.

Pero como sabemos, la utilización del catálogo se aprende haciendo hincapié en la práctica, por lo que la teoría no es suficiente para realizar muchas de las acciones que éste nos ofrece, por lo que la eficacia de la formación se ve en este tipo de preguntas a lo largo de toda la encuesta.

**Acceso**. Podemos ver como ahora muchos de los encuestados acceden al catálogo desde casa e incluso lo combinan con un acceso desde la biblioteca. Esta es otra de las pruebas de que los usuarios ponen en práctica al pie de la letra la formación adquirida, esto puede verse cuando a la hora de acceder al catálogo desde casa muchos ya no utilizan sólo un buscador de internet sino que lo hacen desde uno de los portales facilitados en la formación y además citando dicha formación.

**Teoría**. Como se ha citado anteriormente, resulta mucho más fácil asimilar la teoría que la práctica, esto puede verse en las preguntas de la encuesta en las que pregunta sobre aspectos de "definición" como qué es una signatura, de quién depende el catálogo, si sabe qué tipos de operadores hay, formatos de visualización de registros, etc.

**Pregunta 7**. En la primera encuesta realizábamos las siguientes preguntas:

¿Le resulta fácil la utilización del catálogo a simple vista? Y

¿Y después de intentarlo?

En esta segunda encuesta estas preguntas son sustituidas por una sola

¿Le resulta fácil la utilización del catálogo?

Esto se debe a que el usuario ya ha utilizado el catálogo (tanto en la formación como por libre después de haber realizado la primera encuesta) y por lo tanto no tendría sentido preguntar por su opinión del catálogo visto a simple vista.

Se comprueba que una vez leída la formación y entendida la utilización del catálogo resulta fácil a todos los encuestados, aunque la mayoría sigue ciñéndose sólo a buscar siendo muy pocos casos los que han comenzado a realizar otras acciones como renovar o reservar.

**Admisiones**. Parte de los usuarios admiten que su problema es la búsqueda de un documento concreto, esto lleva a ver cómo han evolucionado, de tal forma que ahora son capaces de ver que su verdadera dificultad es encontrar la información que realmente necesitan, por lo que ya saben que no todos los registros que recupera el catálogo son útiles; esta conclusión da a entender que gran parte de los encuestados ha madurado con respecto a la encuesta anterior.

**Tiempos de búsqueda**. Con respecto a los tiempos de búsqueda, prácticamente todos los usuarios (exceptuando dos casos, uno de ellos por tener dificultades informáticas) emplean menos de cinco minutos en realizar una búsqueda.

Pero se recuerda lo que se dijo en la encuesta anterior, la búsqueda de un documento no termina hasta que se encuentra físicamente dicho documento en la biblioteca, acción que la mayoría de los encuestados no se ve en condiciones de hacer.

Se ve con esto que a los usuarios les resulta bastante difícil poner en práctica la teoría de la formación.

 Ha **aumentado** la utilización de la búsqueda avanzada sabiendo lo que es (no como en la primera encuesta en la que algunas personas la utilizaban pero no conocían su nombre). Ésta en algunos casos se combina con la búsqueda simple dependiendo su uso de la cantidad de datos de la que se disponga para buscar.

Afortunadamente en esta ocasión los encuestados no se contradicen a sí mismos cuando dicen que en el caso de tener varios elementos de búsqueda introducirían todos en su campo correspondiente y después se descubría que no lo hacían, sino que ahora sí llevarían a cabo esta acción e incluso han llegado a utilizar el índice de materias alguna vez, lo que lleva a la falta de uso del índice de autoridades.

**Pregunta 27**. La pregunta número 27, en la que se pregunta cómo el usuario buscaría una publicación periódica, ha sido contestada casi del mismo modo que en la encuesta anterior. ¿Por qué? Por que éste es un dato que no ha sido facilitado de forma explícita en la formación y por lo tanto no ha podido ser seguido literalmente como se ha podido hacer con el acceso al catálogo u otros.

Únicamente dos de los encuestados se han percatado de que en realidad esta explicación sí está incluida en la formación, pero no con un apartado propio sino en la explicación del campo "Formato" dentro del apartado Búsqueda avanzada. 18

 $\overline{a}$ 

 $18$  Página 69 del Apéndice Nº 2. Formación

**Formación versus costumbre**. Aunque los encuestados han recibido una formación, éstos siguen realizando acciones de la misma manera que lo han hecho siempre (aun sabiendo que ésa no es la forma correcta).

También puede verse esta costumbre frente a la formación cuando se siguen entendiendo y utilizando los elementos más utilizados en la vida cotidiana como el título, autor, las flechas del navegador, etc.

**Satisfacción del usuario**. Para este apartado ayudarán las preguntas 30, 49 y 50, en las se les pregunta a los encuestados de forma directa si después de haber aprendido a utilizar el catálogo visitarán más la biblioteca<sup>19</sup> y utilizarán más el catálogo.

 Se sigue viendo como el sacrificio realizado por el usuario puede observarse a lo largo de toda la encuesta (esfuerzo que en su gran mayoría sigue siendo bajo) y como la prestación es en este caso doble, puesto que se puede tomar por un lado el supuesto estipulado en la pregunta 30 y por otro lado el aprendizaje adquirido con la formación.

Si centramos la atención en las respuestas de la pregunta 30 observamos gran variedad de respuestas siendo el nuevo intento la opción más marcada y restringiendo a uno los usuarios que abandonarían la búsqueda; estos resultados nos ayudan a ver que con más conocimientos el usuario se siente más animado para volver a intentarlo.

Si centramos ahora la atención en las preguntas 49 y 50 el porcentaje de respuestas negativas o indiferentes con respecto al aumento de las visitas a la biblioteca es desolador. Pero se puede ver una contradicción al comparar la gran indiferencia a visitar la biblioteca con más frecuencia y la gran cantidad de encuestados que consultarán el catálogo más a menudo a partir de ese momento. Curiosamente, como usuarios "negativos" (que no visitarán la biblioteca ni utilizarán el catálogo más a menudo) hay casi una muestra de cada uno de los grupos a los que hacíamos referencia en el análisis de la primera encuesta; este hecho nos demuestra que no podemos realizar falacias individualistas ya que hay una gran variedad de opiniones, y que a veces pueden coincidir personas de la misma edad o estudios y en otras ocasiones no.

**NSCH, NSQE, NS/NC**. En esta encuesta casi no se utilizan estas casillas. La razón es que los usuarios ya conocen qué significan las opciones que llevan estas casillas y el hecho de que no las marquen quiere decir que no las utilizan y no que no las entiendan.

**Ayuda**. Los adolescentes siguen visitando poco la biblioteca y al igual que los jóvenes y adultos utilizando poco la ayuda (tanto la que ofrece el catálogo como la que ofrece el bibliotecario).

<u>.</u>

<sup>&</sup>lt;sup>19</sup> Para analizar esta pregunta hay que tener en cuenta el tiempo del que disponen los usuarios para visitar la biblioteca, con especial atención a los trabajadores.

En su mayoría los usuarios siguen acostumbrados a la utilización de internet, tanto para acceder al catálogo como para moverse por él, y muchos siguen utilizando elementos de la ventana del navegador en vez de los propios de la página donde se encuentran.

**Acciones**. Es muy curioso que más o menos el cincuenta por ciento de cada uno de los grupos realice más de una acción siendo la renovación, además de la búsqueda, la más frecuente.

**Problemas**. Como decíamos anteriormente, en esta segunda encuesta los usuarios se han percatado de que uno de sus principales problemas es que no encuentran el documento concreto que buscan, la gran mayoría de estos usuarios pertenecen a la categoría de estudiantes.

En general todos los encuestados intentan introducir los datos cuidando la ortografía, pero son en su mayoría los trabajadores y los adultos los que introducen frases completas y comprueban no haber cometido faltas ortográficas.

Tanto estudiantes como trabajadores utilizan el campo específico de materia, pero son los segundos los que no utilizan nunca el índice de materias.

Todos aquellos encuestados que han realizado peticiones de mejora han mantenido las realizadas en la primera encuesta en las que de forma general piden más facilidades para encontrar los documentos de la forma más rápida y efectiva posible.

**Teoría**. Como ya se ha dicho anteriormente lo más fácil para aprender es la teoría, pero no toda la teoría es fácil de aprender. A lo largo del periodo de tiempo en el que ha sido realizado este trabajo se ha podido comprobar como una serie de elementos son más complicados de entender para los usuarios, esto se ha visto tanto en las preguntas realizadas durante la primera encuesta y las preguntas realizadas durante la lectura de la formación como en las respuestas de la segunda encuesta.

**Materias**. Casi todos los encuestados han tenido serios problemas para comprender las materias, que no terminan de quedar claras. Poco han preguntado sobre el índice de materias por lo que se puede sospechar que ha sido poco consultado o que no ha despertado gran interés.

**Publicaciones periódicas**. Otro de los elementos más citados han sido las publicaciones periódicas, sobre las que en ocasiones alguno de los encuestados se acercaba con la definición y cuya búsqueda ya hemos analizado en párrafos anteriores.

**Más preguntas**. La explicación de algunos elementos no ha sido incluida en la formación por creer que sus etiquetas son lo suficientemente significativas, afirmación que se cumple en casi todas exceptuando casos concretos como algunas de las etiquetas de los registros como la descripción física (sobretodo para saber para qué sirve) y el ISBN junto con la colección que también cuesta entender a no ser que se explique con un buen ejemplo.

**Formato MARC**. Este formato despierta una gran curiosidad en los usuarios, quienes no dudan en preguntar constantemente cómo funciona y para qué sirve.

#### 3. Conclusiones

#### **Comprobación de objetivos**

 -El conocimiento sobre una materia ayuda y facilita en la utilización de ésta.

-El nivel de utilización del catálogo de los usuarios es muy bajo.

 -El catálogo es accesible para todos los usuarios aunque estos no tengan un nivel de utilización elevado puesto que su conocimiento previo de las nuevas tecnologías les facilita la utilización del OPAC.

#### **Conclusiones finales**

 -Es complicado hacer divisiones entre edad, sexo o nivel de estudios porque el nivel es similar; por lo que sólo se pueden utilizar estas divisiones en casos muy concretos o en preguntas como la indicación de aspectos a cambiar del catálogo de la biblioteca.

 - Aun habiendo recibido una formación el nivel de los usuarios sigue siendo bajo.

 - Los usuarios cada vez hacen menos esfuerzos y cada vez más quieren que se lo den todo lo más resuelto posible.

 -Los elementos más utilizados en la vida cotidiana son los más reconocidos en la tarea que nos compete, por ejemplo, la utilización de hipervínculos, o la introducción del título y el autor como criterios de búsqueda.

 - Pocos de los encuestados aplican sus conocimientos externos a la utilización del catálogo en elementos concretos y más específicos.

 - Se constata la resistencia a leerse la formación tanto si es para ayudar en un trabajo académico como para conocimiento propio, por lo que es más complicado comprobar la evolución de los encuestados.

 - La formación de elementos teóricos resulta mucho más fácil de asimilar que la de elementos prácticos.

 - Se siguen utilizando las funcionalidades de desplazamiento de las ventanas del navegador en vez de las propias del catálogo.

 - La comodidad y la costumbre son dos de las constantes en las encuestas. Aunque los usuarios aprendan a utilizar una herramienta concreta de forma correcta seguirán utilizándola de la misma manera de siempre aun sabiendo que no es como debería hacerse.

 - Aunque no es imprescindible, un conocimiento básico en informática es una buena base a la hora de consulta el OPAC.

 Durante casi toda la exposición del trabajo, y especialmente en lo que se refiere al análisis de las encuestas, hemos visto cómo los usuarios siempre piden que la utilización del catálogo sea más sencilla.

 ¿Podría ser que como profesionales (o usuarios expertos) ya estamos acostumbrados a utilizarlo pensamos que el resto de los usuarios también deberían estarlo y achacamos a la comodidad, internet y la costumbre el hecho de que la mayoría no sean capaces de consultarlo de forma más provechosa incluso a través de unas pautas escritas?

 Por lo tanto la pregunta final del trabajo, y teniendo muy en cuenta este último interrogante, sería:

#### ¿Está realmente preparado el catálogo para el nivel de los usuarios de hoy en día?

 A pesar de que en parte ha sido respondida a lo largo de esta investigación, se considera que es una interrogación pertinente para abrir paso a futuras trabajos.

# 4. Apéndices

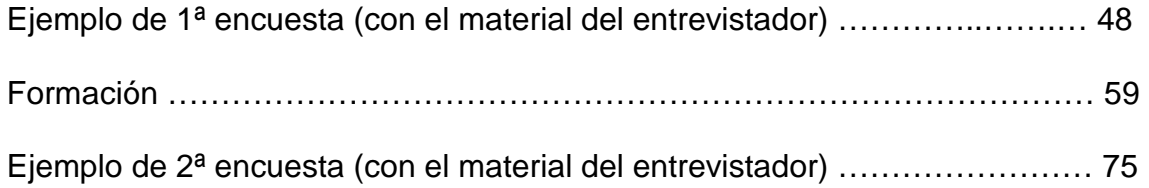

Apéndice 1. 1ª encuesta

[con el material del entrevistador]

## 1ª Encuesta. Instrucciones

 -Esta es una encuesta para la realización del Trabajo Final de Grado del Grado en Información y Documentación en la Universidad de Salamanca titulado "Estudio empírico sobre la influencia de la formación de usuarios para la consulta de un OPAC: el caso de la biblioteca Pública "Casa de las Conchas""

 -Este formulario es totalmente anónimo con la garantía de que los datos personales sólo se utilizarán para los fines de este trabajo.

 -La encuesta será realizada por una persona de forma física y oral que le irá guiando y le facilitará la información que necesite, como el significado de algunas preguntas, el acceso al catálogo, las láminas de análisis, etc.

-Para la realización de esta encuesta será necesario un PC con conexión a Internet.

-Por favor, responda a las preguntas de la forma más sincera posible para que los resultados del trabajo sean lo más fiables posibles.

-Una de las opciones de contestación a las preguntas es la siguiente conjunto de siglas:

NSCH = no sé cómo se hace

 $NSQE = no$  sé qué es

NS / NC = no sabe / no contesta

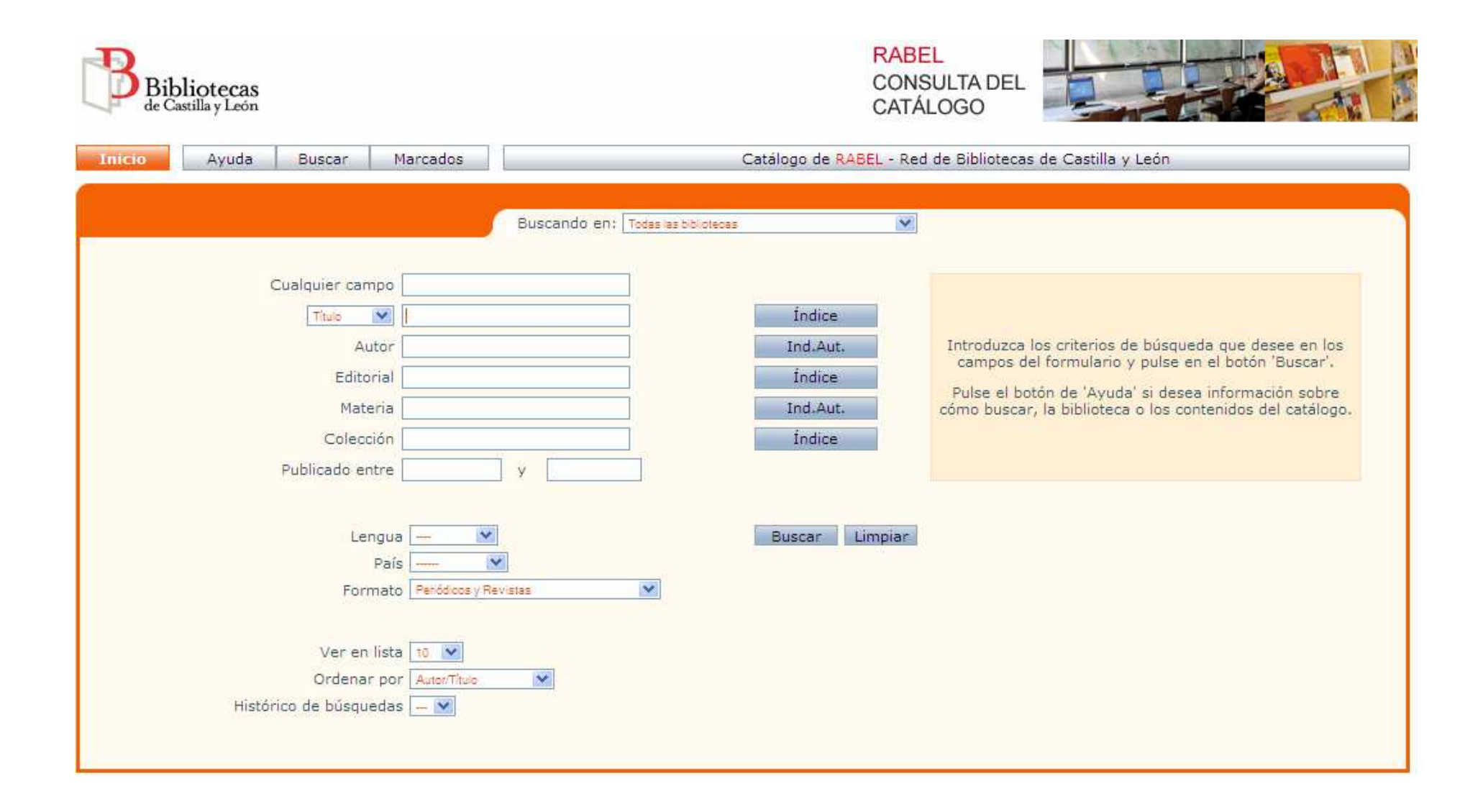

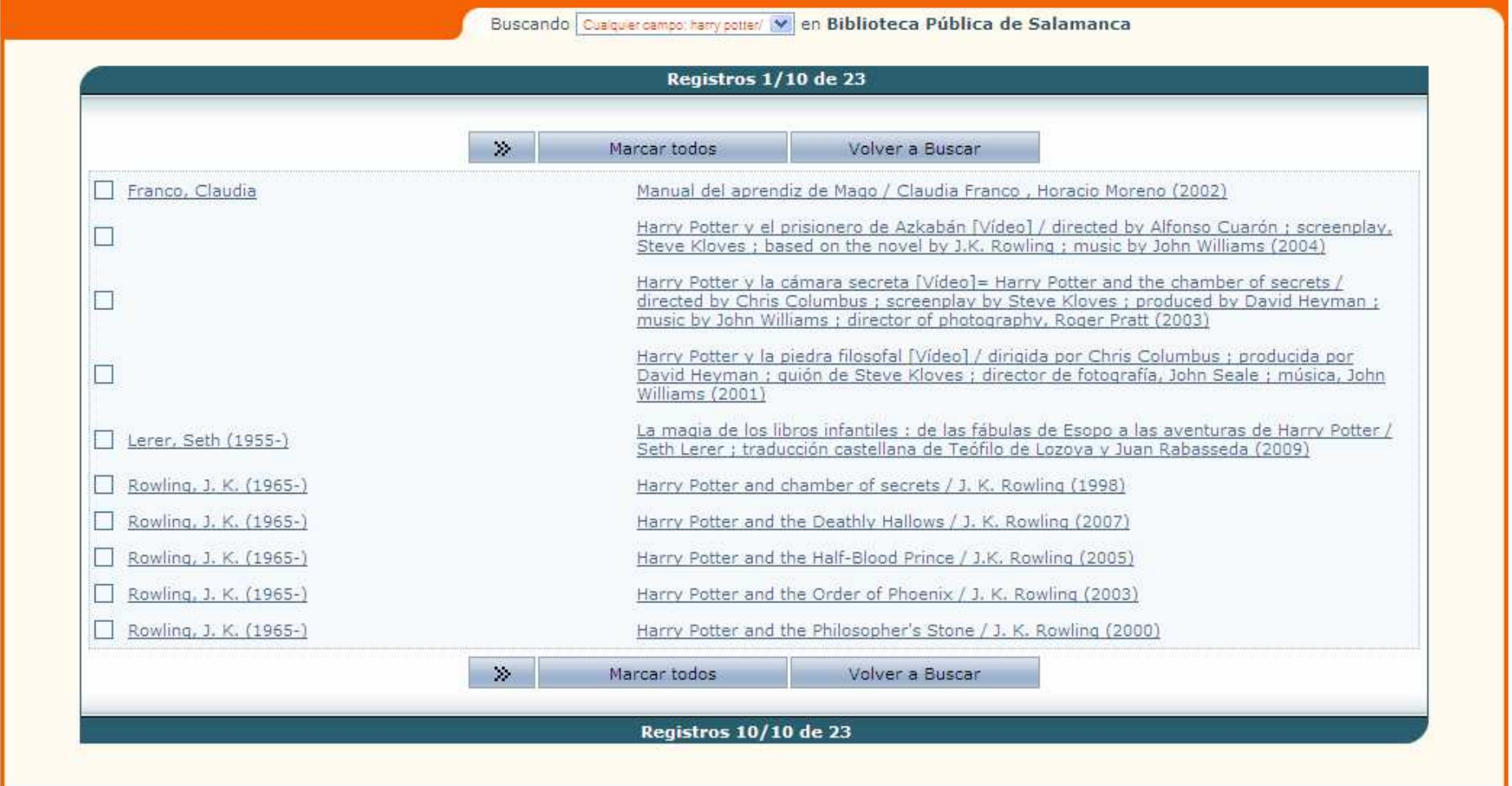

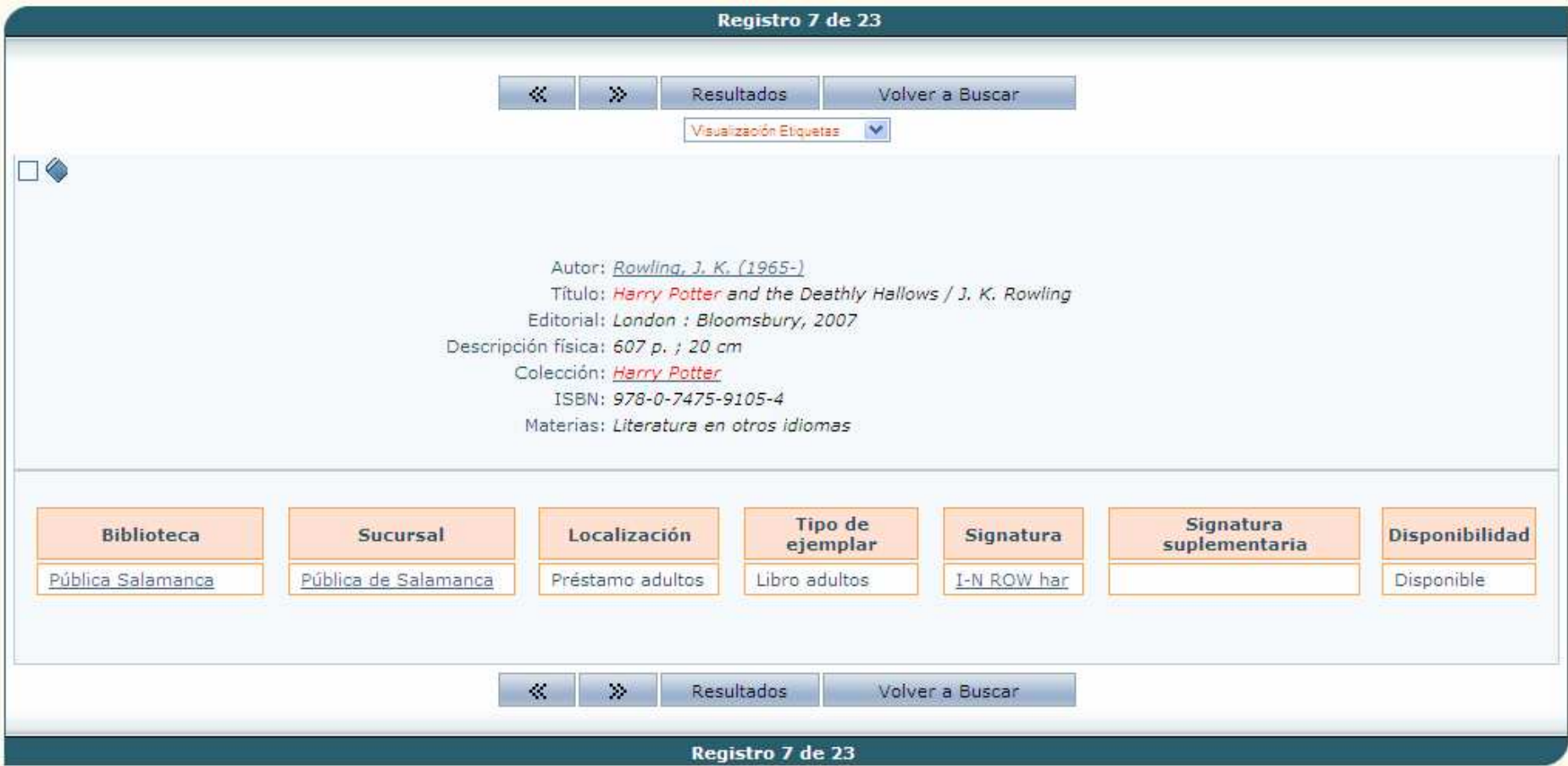

### 1ª Encuesta

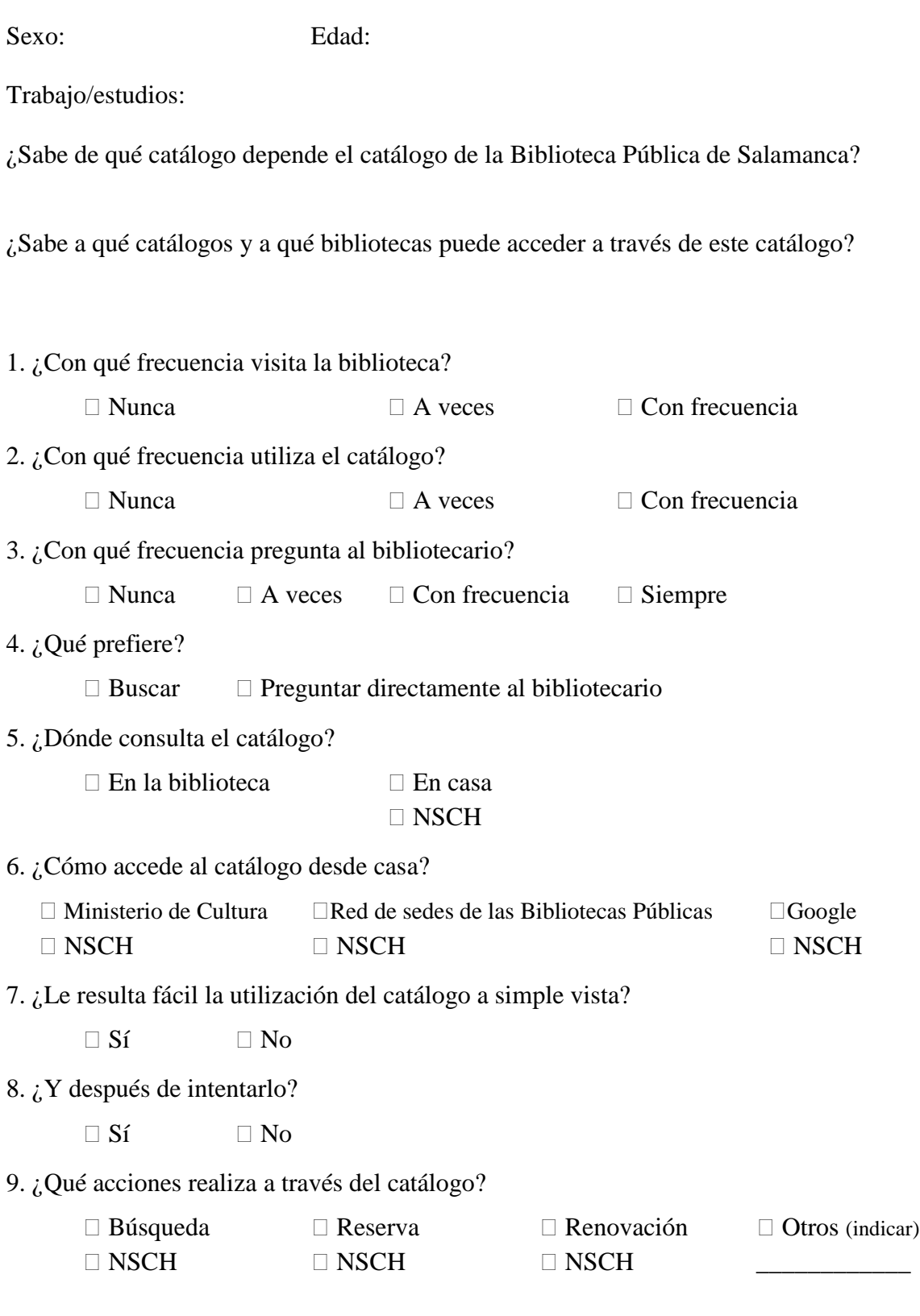

10. ¿Identifica y comprende los iconos y abreviaturas?

 $\Box$  Sí  $\Box$  No

11. ¿Cuál es su principal problema a la hora de utilizar el catálogo?

12. ¿Cuál es su principal problema a la hora de buscar un documento?

13. ¿Cuánto tiempo tarda en realizar una búsqueda?  $\Box$  Menos de 5 minutos  $\Box$  Entre 5 y 15 minutos  $\Box$  Más de 15 minutos 14. ¿Qué tipo de búsqueda utiliza?  $\Box$  Sencilla  $\Box$  Avanzada  $\Box$  NS / NC  $\Box$  NSOE  $\Box$  NSOE ¿Por qué? 15. ¿Sabe qué significan y cómo utilizar todos los campos de búsqueda?  $\Box$  Sí  $\Box$  Sólo algunos  $\Box$  Ninguno En caso de que sólo conozca algunos indique cuáles no sabe qué significan/utilizar. 16. ¿Qué campos (puntos de acceso) suele utilizar a la hora de buscar un documento? 17. ¿Sabe realizar una búsqueda experta?  $\Box$  Sí  $\Box$  No  $\Box$  NS / NC En caso afirmativo indique el tipo de operadores que utiliza  $\Box$  Booleanos  $\Box$  De proximidad  $\Box$  Comandos  $\Box$  Truncamiento  $\Box$  Otros (indicar)  $\square$  NSQE  $\square$  NSQE  $\square$  NSQE  $\square$  NSQE  $\square$  NSQE  $\square$ 

18. Cuando tiene varios datos sobre el documento que quiere buscar (título, autor, editorial), ¿cómo realiza esta búsqueda?

 $\Box$  Introduzco sólo uno de los datos en su campo correspondiente

 $\Box$  Introduzco todos los datos en su campo correspondiente

 $\Box$  Introduzco sólo uno de los datos en cualquier campo

19. ¿Cómo introduce la información en los campos de búsqueda?

- □ Distinguiendo mayúsculas y minúsculas
- Escribiendo todas las tildes
- $\Box$  Comprobando no cometer ninguna falta ortográfica
- $\Box$  Escribiendo frases completas (Ej. Título completo de un libro/nombre de una serie)
- 20. Cuando realiza una búsqueda por título ¿en qué campo introduce el título?
	- $\Box$  Título  $\Box$  Cualquier campo

¿Por qué?

21. Cuando realiza una búsqueda por título ¿cómo introduce el título?

 $\Box$  Título  $\Box$  Sólo algunas palabras clave

¿Por qué?

22. Cuando realiza una búsqueda por autor ¿cómo introduce el nombre?

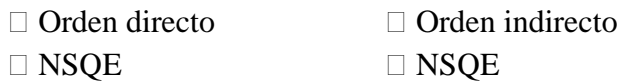

#### 23. ¿Utiliza el índice de autoridades?

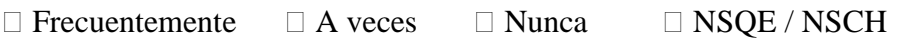

24. ¿Cómo buscaría los siguientes autores?

- □ Torre Martínez, Antonio de la □ Virginia de Casas González  $\Box$  la Torre Martínez, Antonio de  $\Box$  de Casas González, Virginia □ Antonio de la Torre Martínez □ Casas González, Virginia de □ de la Torre Martínez, Antonio □ González, Virginia de Casas  $\Box$  Martínez, Antonio de la Torre  $\Box$  NS/NC □ NS/NC
	- □ Umberto Eco
	- □ Eco, Umberto
	- $\Box$  NS/NC

25. Cuando realiza una búsqueda por materia ¿en qué campo introduce la información?

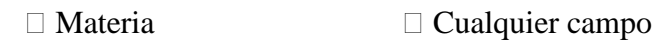

¿Por qué?

26. ¿Utiliza el índice de materias?

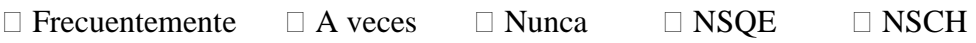

27. ¿Sabe qué es una publicación periódica?

 $\Box$  Sí  $\Box$  No

28. ¿Cómo busca una publicación periódica?

29. Cuando ya ha buscado una publicación periódica ¿entiende la información del registro?

 $\Box$  Sí  $\Box$  No

30. ¿Sabría decir qué números tiene y qué números le faltan a una biblioteca de una publicación periódica en concreto?

 $\Box$  Sí  $\Box$  No

31. Cuando realiza una búsqueda y obtiene: ningún registro / muchos registros / error / registros que no me interesan, ¿qué hace?

Dejo la búsqueda

 $\Box$  Pregunto al bibliotecario

Realizo de nuevo la búsqueda con otros datos o datos parecidos

 $\Box$  Busco otra forma de realizar la búsqueda ¿cuál?

32. Acaba de realizar una búsqueda ¿entiende lo que está viendo? ¿Sabe diferenciar cada uno de los registros?

 $\Box$  Sí  $\Box$  No

33. ¿Sabe acceder a cada uno de los registros?

 $\Box$  Sí  $\Box$  No

34. Una vez que está situado en un registro concreto ¿cómo se traslada de un registro a otro?

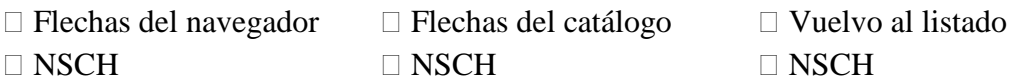

35. Una vez situado en un registro concreto ¿cómo realiza otra búsqueda?

36. Una vez que ha realizado varias búsquedas ¿cómo vuelve a un registro que ha visualizado con anterioridad?

37. Una vez situado en un registro concreto ¿sabe interpretar la información ofrecida? ¿sabe qué significan cada una de las áreas/etiquetas?

 $\Box$  Sí  $\Box$  Sólo algunas  $\Box$  Ninguna

En caso de que sólo conozca algunas indique cuáles:

38. ¿En qué formato consulta la información?

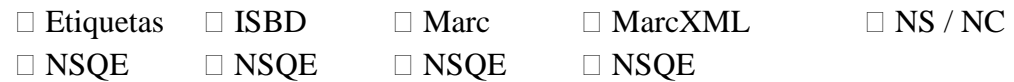

39. ¿Sabe cómo cambiar de registro para visualizar la información?

 $\Box$  Sí  $\Box$  No  $\Box$  NSCH

40. ¿Exporta los registros de alguna forma (impresora, gestor de bibliografías ("refworks"), correo-e u otros)?

 $\Box$  Sí  $\Box$  No  $\Box$  NSCH

En caso afirmativo indique cómo

41. ¿Sabe qué son las referencias cruzadas?  $\qquad \qquad$  ¿Sabe para qué sirven?  $\Box$  Sí  $\Box$  No  $\Box$  Sí  $\Box$  No

42. ¿Utiliza las referencias cruzadas?

 $\Box$  Sí  $\Box$  No  $\Box$  NSCH

43. ¿Entiende la localización del documento que ha buscado?

 $\Box$  Sí  $\Box$  No  $\Box$  NSCH

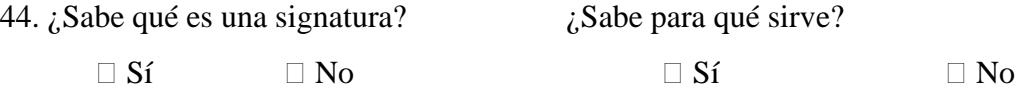

45. Cuando conoce la signatura de un documento ¿sabe buscarlo en la biblioteca?

 $\Box$  Sí  $\Box$  No

46. Aunque encuentre un documento a través de su signatura, ¿la entiende y sabe qué significa?

 $\Box$  Sí  $\Box$  No

47. ¿Identifica la ubicación que aparece en el registro de un documento con un lugar físico de la biblioteca? (Ej. Humor, 324, etc.)

 $\Box$  Sí  $\Box$  No

48. ¿Utiliza la ayuda que le proporciona el catálogo?

 $\Box$  Sí  $\Box$  No

En caso afirmativo indique en qué casos

En caso negativo indique por qué

49. ¿Le es útil la información que encuentra en los apartados de ayuda?

 $\Box$  Sí  $\Box$  No

50. Por favor, señale qué aspectos se podrían cambiar en el catálogo; y haga, si lo considera oportuno, propuestas concretas de mejora.

### GRACIAS POR SU COLABORACIÓN

# Apéndice 2. Formación

# Índice general

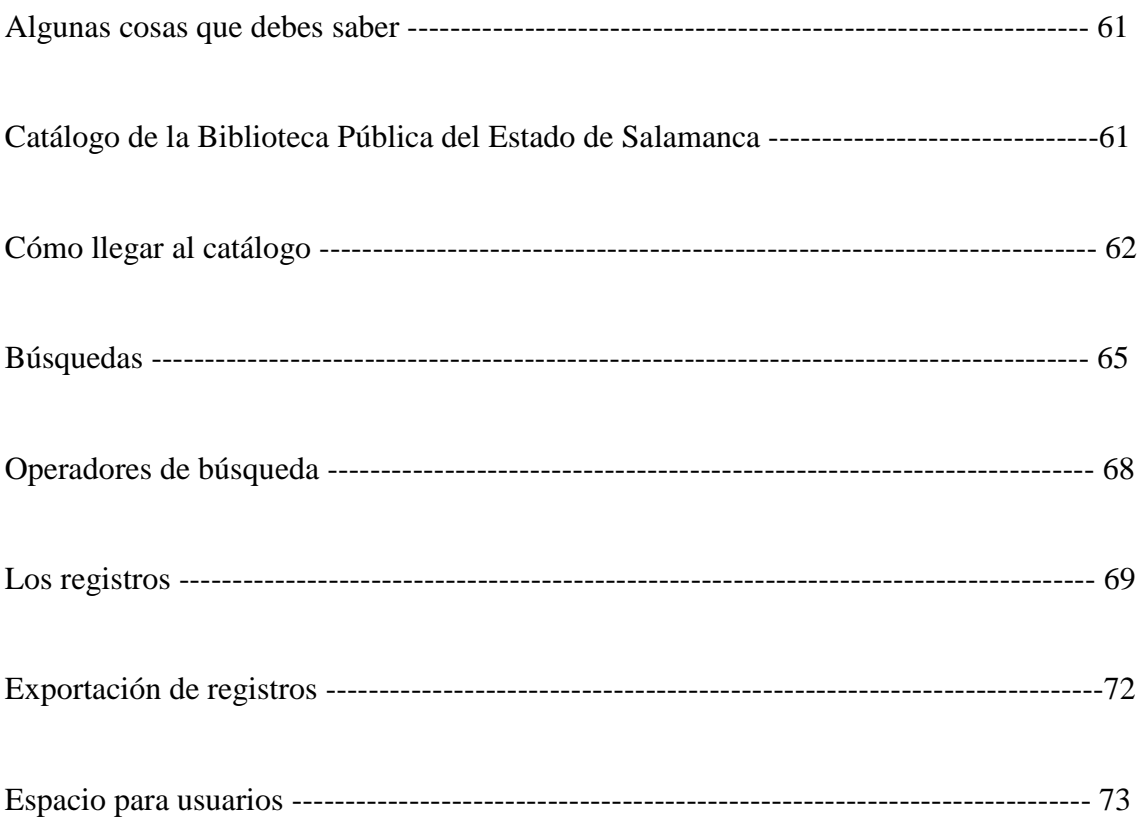

#### Algunas cosas que debes saber

 Antes de nada, hay ciertas cosas que debes conocer que te ayudarán a utilizar mucho mejor el catálogo.

- El *OPAC* (Online Public Access Catalog) es la palabra equivalente a *catálogo en línea.* 

- La *catalogación* consiste en describir los documentos para después ofrecer a los usuarios la información completa sobre la editorial, el año de edición, etc.

- Un *registro* es la información de cada uno de los documentos que hay en la biblioteca.

- Un *campo* o *punto de acceso* es cada una de las formas por las que se puede buscar un documento, es decir, el título, el autor, etc.

- Las *referencias cruzadas* o *hipervínculos* son enlaces que nos permiten ampliar información sobre los autores, las materias, etc.

#### Catálogo de la Biblioteca Pública del Estado de Salamanca

 Desde hace tan sólo unos meses la Junta de Castilla y León decidió unificar todos los catálogos de sus bibliotecas públicas en uno solo para facilitar así la consulta en diferentes bibliotecas de la comunidad. Éste no ha sido el único cambio con respecto al catálogo, además se ha incluido la oportunidad de poder sacar en préstamo documentos de todas las bibliotecas públicas de Castilla y León con el mismo carné de usuario; esto ofrece grandísimas ventajas puesto que permite que usuarios de cualquier parte de la comunidad autónoma puedan consultar documentos prestados cuando se encuentren en otra provincia que no sea la propia.

#### Cómo llegar al catálogo

Hay diferentes formas de acceder al catálogo desde casa.

#### *A través de la página web del Ministerio de Cultura*

http://www.mcu.es/bibliotecas/CE/ServiciosCatalogos/Index.html

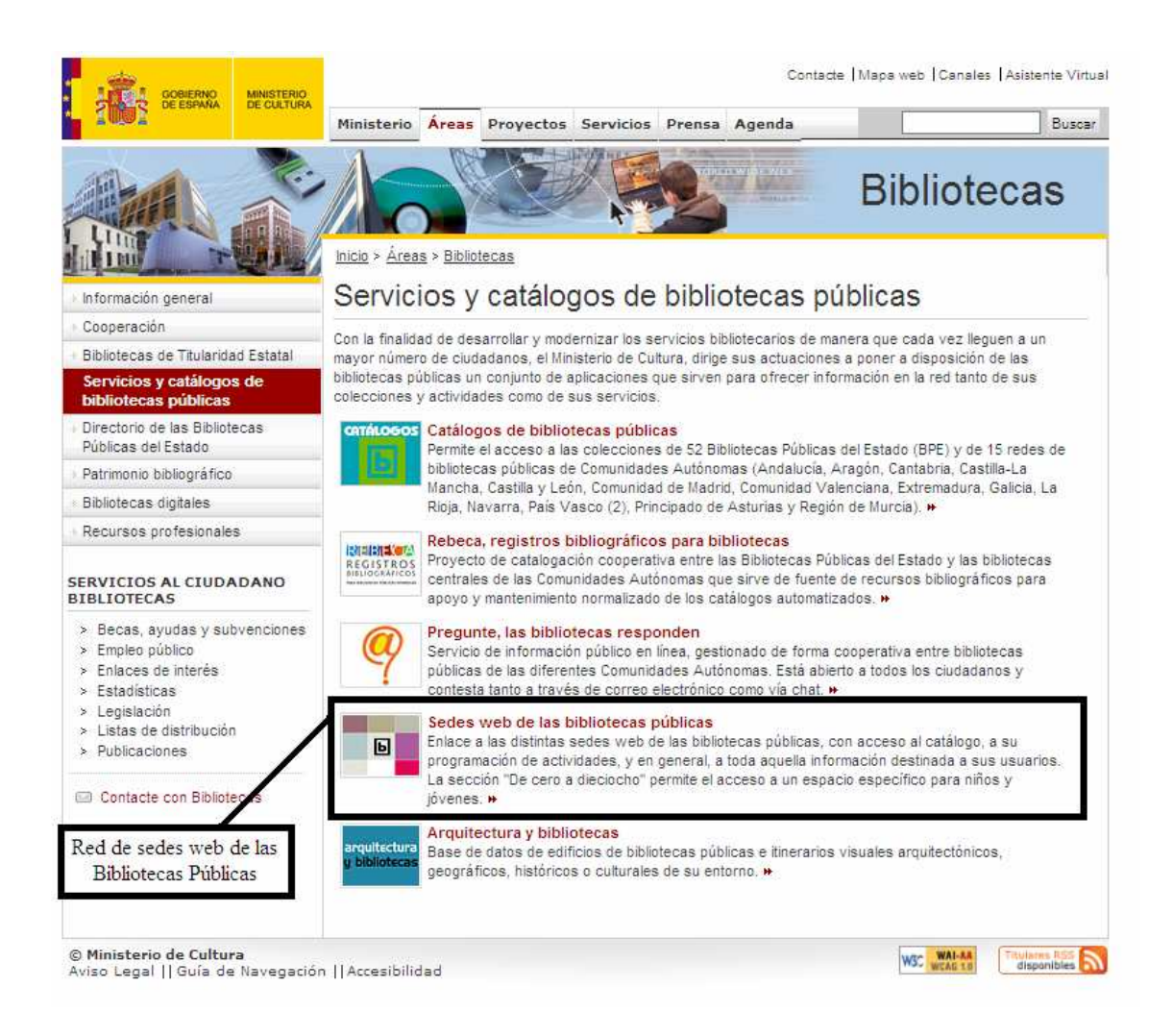

Que te lleva a la […]

#### […] *Red de sedes web de las Bibliotecas Públicas*

#### http://www.bibliotecaspublicas.es/index.jsp

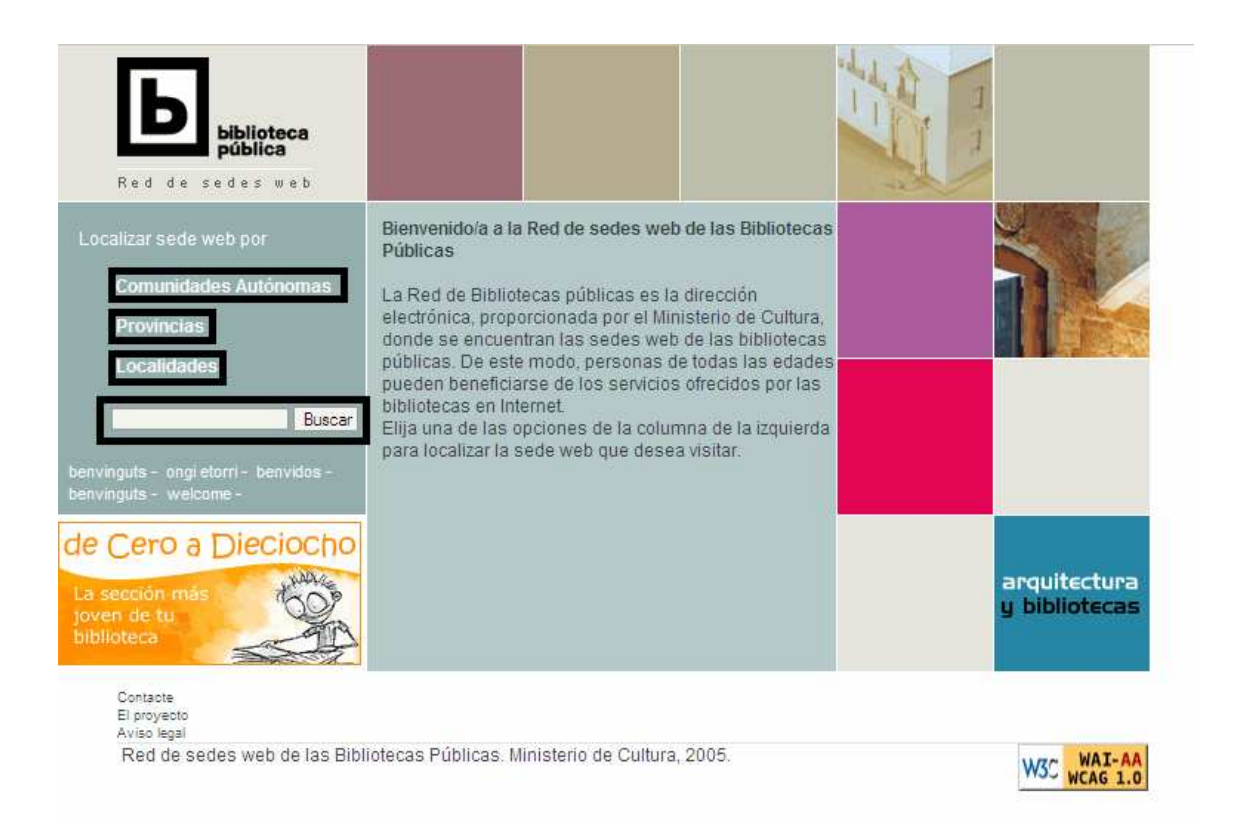

 En la que puedes buscar la biblioteca deseada en "comunidades autónomas", "provincias", "localidades" y a través del buscador.

 Una vez escogido el catálogo de la biblioteca que queremos consultar, en nuestro caso el de la Biblioteca Pública del Estado de Salamanca, iremos a la página de las […]

#### […] *Bibliotecas Públicas de Castilla y León*

http://www.jcyl.es/web/jcyl/pr/es/Bibliotecas/Page/BibliotecasPlantillaHomePortal/118 9173126394/ / / ?asm=jcyl

 Para ir directamente al catálogo hay que escoger la biblioteca deseada en el cuadro número 1, para más información sobre dicha biblioteca hay que escogerla en el cuadro 2.

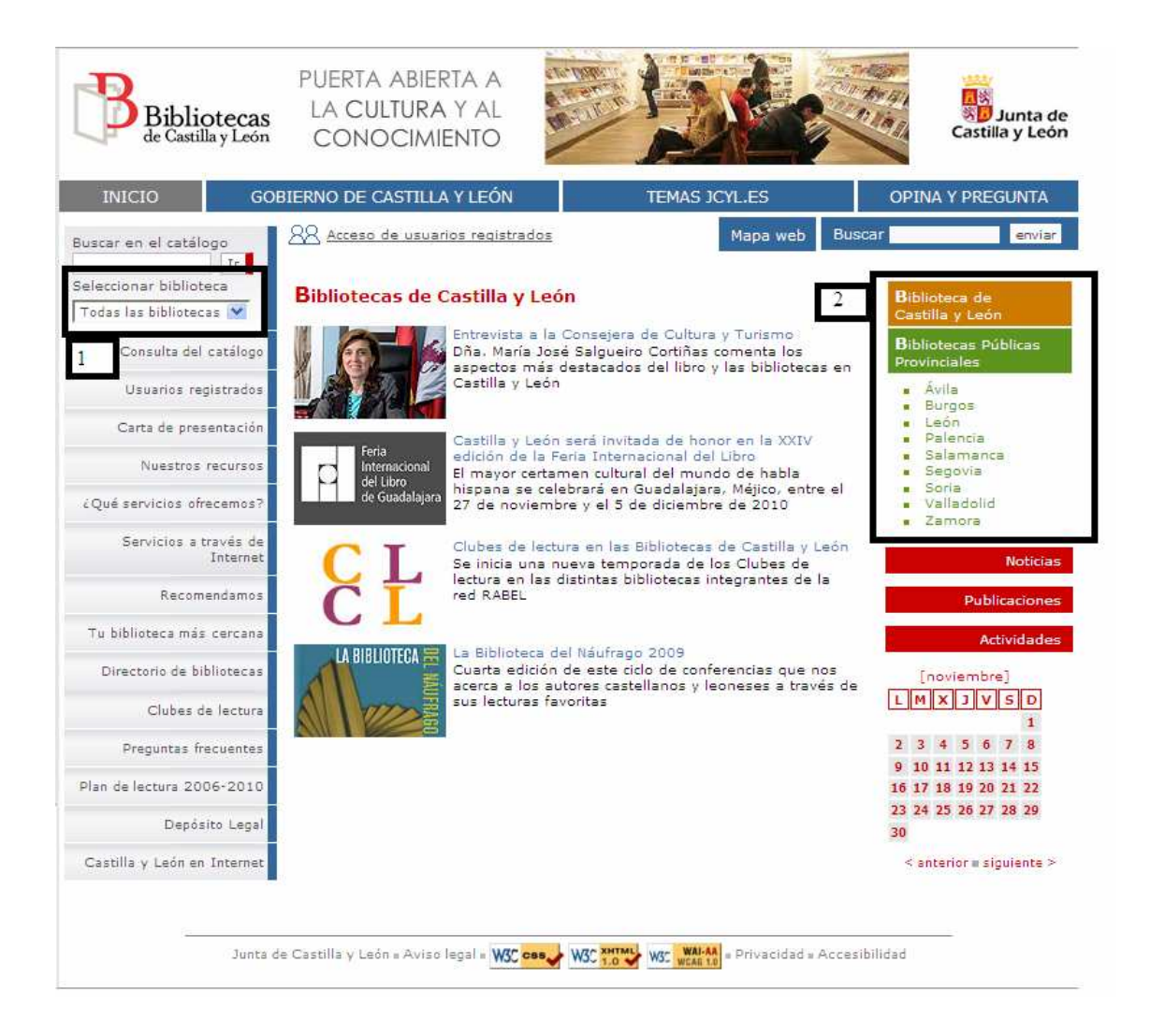

Así accedemos al […]

#### […] *Catálogo de la Biblioteca Pública del Estado de Salamanca*

 Una vez en el catálogo existen dos tipos de búsqueda: búsqueda sencilla y búsqueda avanzada.

#### *Búsqueda sencilla*

Ī.

 Este buscador es muy fácil de utilizar puesto que sólo tiene un campo de búsqueda en el que escribir los términos por los que se quiere buscar el documento que se desea.

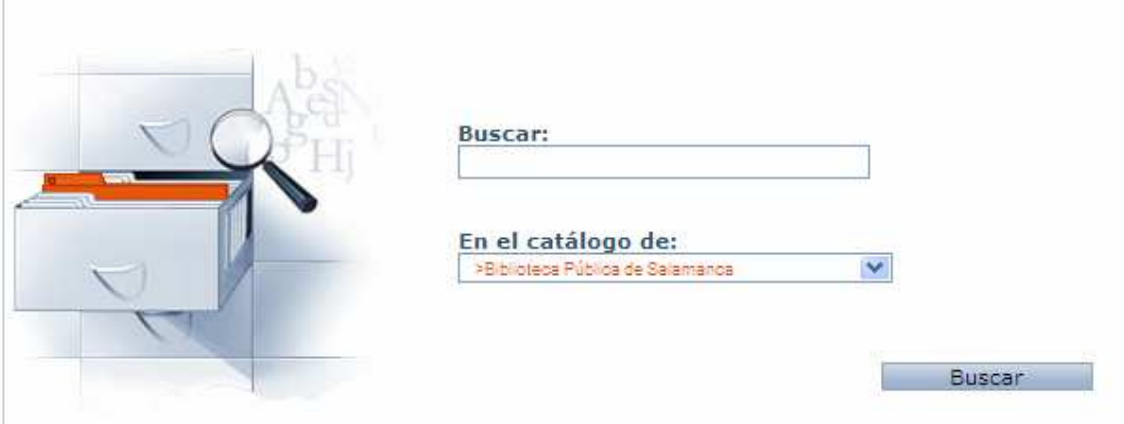

#### *Búsqueda avanzada*

 Esta búsqueda incluye diferentes campos más específicos que ayudan a buscar el documento deseado de una forma más precisa.

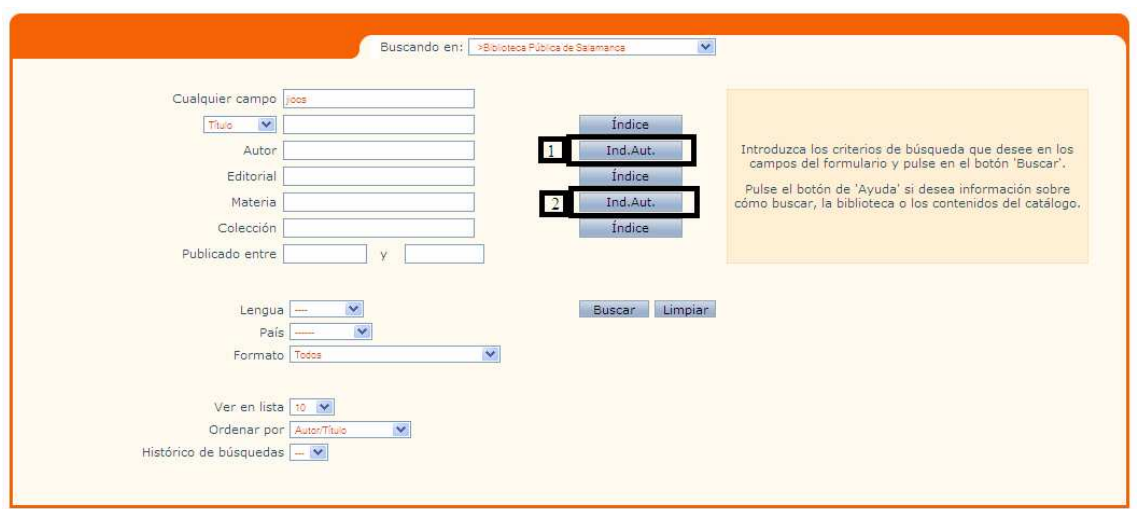

#### El campo:

*Cualquier campo* sirve para buscar introduciendo cualquier información que se conozca sobre el documento que queremos encontrar ya sea el título, el autor, etc.

*Título* sirve, como su propio nombre indica, para buscar el documento deseado por el título; podemos introducir el título completo o varias palabras clave (se aconseja que éstas sean lo más concretas e identificativas posible).

*Autor* se utiliza cuando sabemos el nombre de la persona que ha escrito, interpretado, etc. el documento.

 Para introducir esta información debe hacerse en lo que se llama "orden indirecto": Apellidos, Nombre (aunque en este catálogo no es imprescindible puesto que encuentra los documentos tanto si utilizas el orden indirecto como el directo (Nombre Apellidos). Es aconsejable acostumbrarse a su uso ya que tanto en otros catálogos como otros organismos utilizan exclusivamente la inversión de apellidos).

 Como ayuda a buscar el autor de un documento de forma correcta existe lo que se llama un *índice de autoridades* (a través del botón 1 que puede verse en la figura de la búsqueda avanzada) en el que se encuentran todos los autores escritos de la forma correcta en que deben ser buscados; por ejemplo:

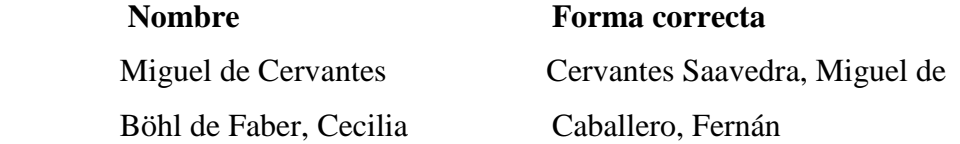

*Editorial* sirve para buscar todos los documentos que haya publicado, por ejemplo, Anaya, Edelvives, etc.

*Materia*. Una materia es el tema sobre el que trata un documento, por ejemplo: "Bibliotecas públicas", "Terror", "Salud mental" etc. Este campo es utilizado para buscar todos aquellos documentos que traten sobre un tema concreto, por lo que cuanto más definida sea la materia mejor ya que, por ejemplo, no se encuentra lo mismo introduciendo "Salud" que introduciendo "Salud mental" (que es un término específico del anterior).

 Al igual que con los autores, el catálogo ofrece un índice de autoridades (a través del botón 2 que puede verse en la figura de la búsqueda avanzada) en el que las

 materias están normalizadas de tal forma que si quieres buscar documentos sobre "Salud mental" que es un término normalizado no se introduzcan otros términos como "Salud de mente".

*Colección* sirve para buscar los documentos pertenecientes a una colección determinada. Una colección es un conjunto de documentos de una misma editorial que han sido reunidos por una serie de características comunes en su contenido, ya sea por ser libros infantiles, de poesía o por estar escritos por el mismo autor. Varios ejemplos de colección son "El barco de vapor" o "Biblioteca García Márquez".

*Publicado entre \_ y \_* se utiliza para buscar documentos publicados entre dos fechas concretas.

*Lengua*, *país* y *formato*, indican la lengua en la que está el documento, el país en el que ha sido publicado y el formato, siendo éste último muy importante a la hora de especificar si estamos buscando un **libro**, un **disco**, una **publicación periódica**, etc.

*Ver en lista* se utiliza para decidir cuántos registros se desean ver en la misma ventana.

*Ordenador por* sirve para ordenar los registros recuperados por autor/título, fecha de publicación o autor.

*Histórico de búsqueda* es el también conocido por "Historial de búsqueda", es un elemento muy útil cuando quiere saberse qué se ha buscado con anterioridad, sobretodo si queremos volver a un registro ya encontrado, así no tenemos que volver a realizar la búsqueda.

 Consejo: Rellena todos los campos cuya información conozcas, así la búsqueda será más concreta.

#### Operadores de búsqueda

Existe lo que se llaman *truncamientos* que sirven para buscar partes de palabras.

#### ?

 Situado en cualquier posición del término de búsqueda, cada **?** sustituye un único carácter. De esta manera se localizarán todos los documentos que cumplan el patrón de búsqueda y que en el lugar en donde se encuentra el signo **?** contenga cualquier carácter.

\*

 Situado en cualquier posición del término de búsqueda, o en varios a la vez, sustituye una cadena de caracteres. De esta manera, localizará todos los documentos que cumplan el patrón de búsqueda y que en el lugar en donde se encuentra el signo **\*** contengan cualquier número de caracteres. Por ejemplo:

#### **Término introducido Términos encontrados**

bibliotec\* biblioteca, bibliotecarios, bibliotecarias, biblioteconomía

 Además existen otros operadores destinado a facilitar la búsqueda. Uno de estos operadores son los *operadores booleanos*, que consisten en la unión de varios términos de una forma determinada. Vamos a ver este operador a través de un ejemplo con los términos "Salud" y "Mental"

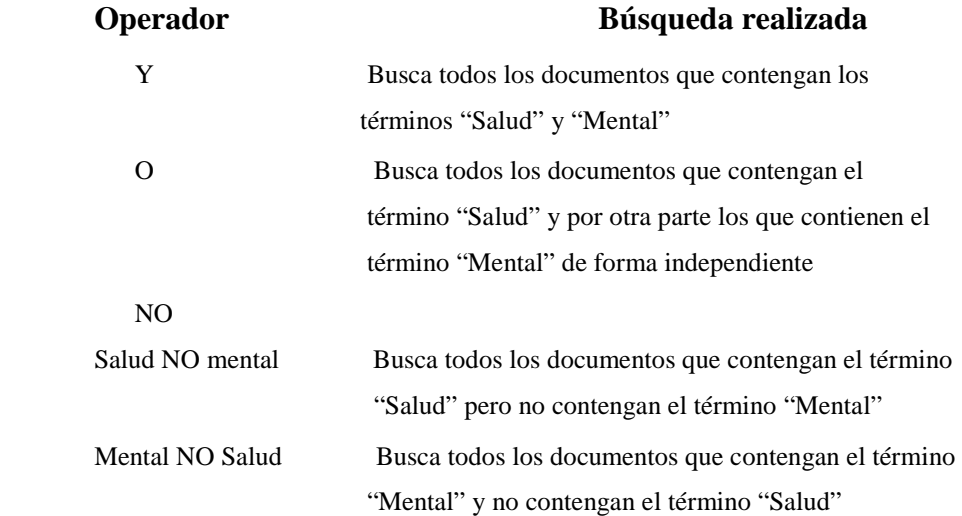

 Como podemos observar, en los operadores "Y" y "O" no importa el orden de los términos, caso contrario al del operador "NO" donde el orden de los términos es muy importante para encontrar lo que estamos buscando.

 Los *operadores de proximidad* se utilizan para buscar dos términos que aparezcan en un mismo documento con una cierta distancia uno de otro. Por ejemplo, si buscamos "Salud CERCA2 mental" nos recuperará los documentos que contengan los dos términos alejados como mucho por dos palabras entre ellos.

 Los *comandos* se utilizan en las búsquedas expertas, por lo que no los explicaremos en esta ocasión.

#### Los registros

Cada uno de los registros puede verse en varios formatos:

#### Etiquetado

```
Autor: Casalduero, Joaquín
           Título: Sentido y forma del teatro de Cervantes / Joaquín Casalduero
         Editorial: Madrid : Aguilar, 1951
Descripción física: 302 p. ; 21 cm
       Colección: Colección Literaria
        Materias: Cervantes Saavedra, Miquel de (1547-1616)-Teatro-Crítica e interpretación
```
#### ISBD

⊓€

#### Casalduero, Joaquín

```
Sentido y forma del teatro de Cervantes / Joaquín Casalduero-- Madrid : Aguilar, 1951
302 p. ; 21 cm-- (Colección Literaria)
```
#### MARC

 $\Box$   $\triangle$ 

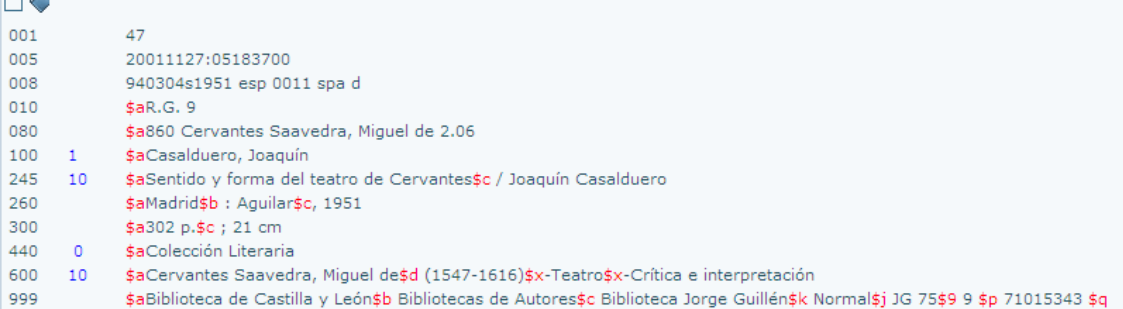

#### MARCXML

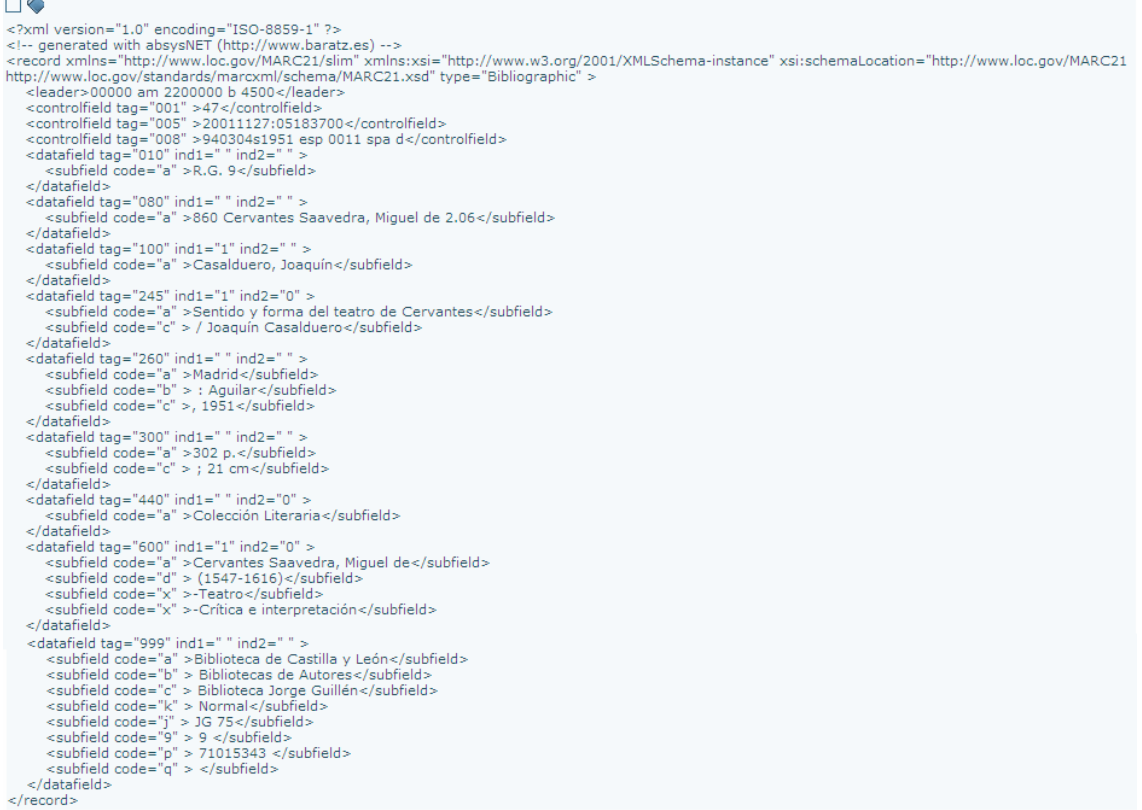

 La catalogación de un documento puede verse a través de los diferentes formatos que acabamos de visualizar. De estos formatos los más utilizados son los de etiquetas e ISBD por ser los más fáciles de entender; los formatos MARC y MARCXML son un sistema de codificación de la catalogación, pero son sólo entendibles por aquellas personas que ya lo han manejado con anterioridad.

Para cambiar de formato sólo tienes que elegir en el siguiente botón:

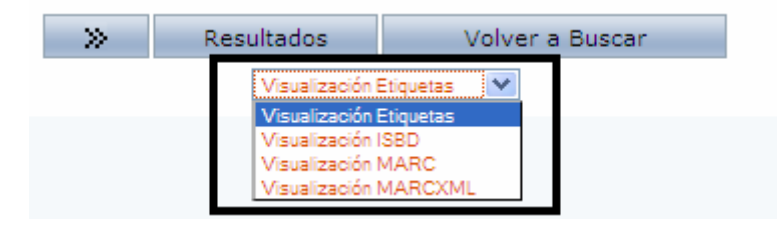

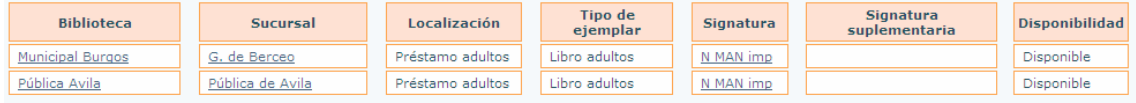

#### En cada uno de estos registros aparece la localización del documento en la biblioteca.

El apartado:

*Biblioteca* y *Sucursal* indican en qué biblioteca se encuentra el documento.

*Localización* indica la sección de la biblioteca en la que se encuentra.

 *Tipo de ejemplar* indica si el documento es para adultos, niños, etc y si se puede prestar, lo cual se indica en el caso de que no lo sea.

 *Signatura* es la forma de indicar donde está el documento dentro de la sección de la biblioteca.

 La signatura está formada por tres líneas N MAN imp; la primera línea indica qué es el documento, en este caso es una Novela; la segunda línea está formada por la tres primeras letras en mayúscula del primer apellido del autor; y la tercera letra está formada por las tres primeras letra del título.

 Existen otro tipo de signaturas, éstas incluye un número perteneciente a la CDU (Calificación Decimal Universal), que divide el conocimiento en diez números; de esta forma pueden juntarse todos los documentos de una misma temática.

 *Signatura complementaria* se utiliza sobretodo en documentos de audio y vídeo, en los que la signatura complementaria identifica cada uno de los discos que conformen el documento.

*Disponibilidad* indica si está prestado o no.

#### Exportación de registros

 La exportación de registros sirve para trasladar los registros deseados fueran del OPAC para consultarlos desde casa o mandárselos a quien se desee.

 Puedes seleccionar los registros que quieras marcando el cuadro que hay al lado del registro

tanto en la página donde aparecen todos los registros

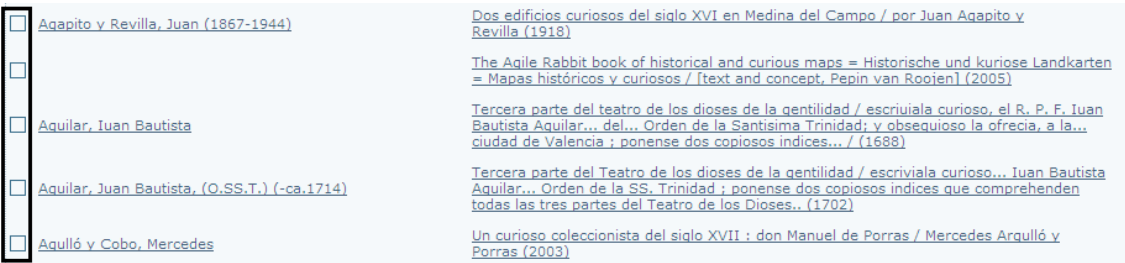

#### como en la página de un registro concreto

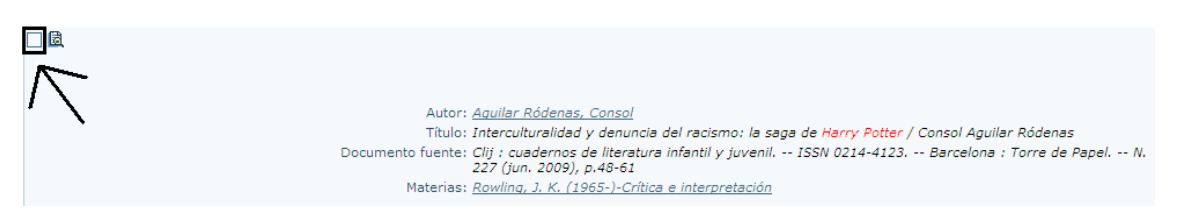

 Una vez que has seleccionado los registros que quieras puedes realizar diferentes acciones con ellos pulsando en el botón "Marcados" que hay en la parte superior de la pantalla.

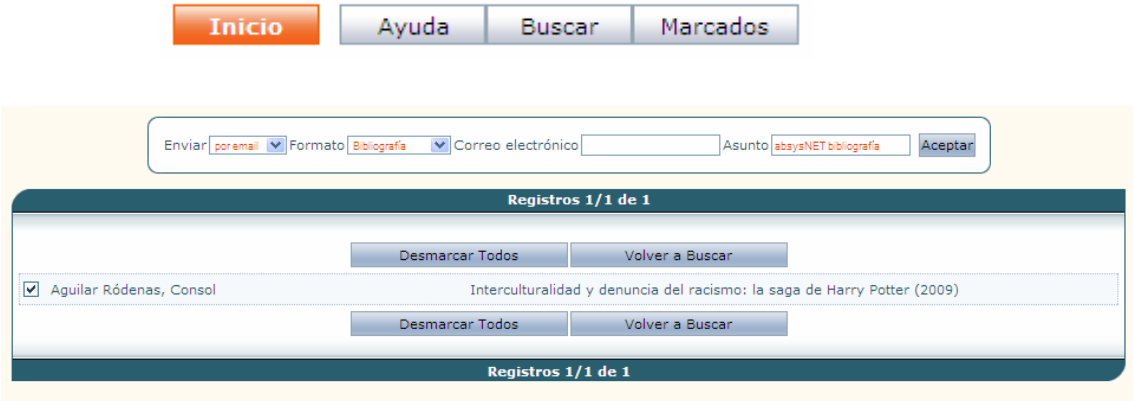

Puedes realizar las siguientes acciones:
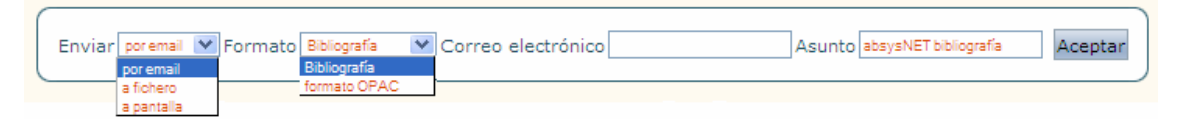

Espacio para usuarios

Puedes acceder a este espacio a través del apartado específico para usuarios

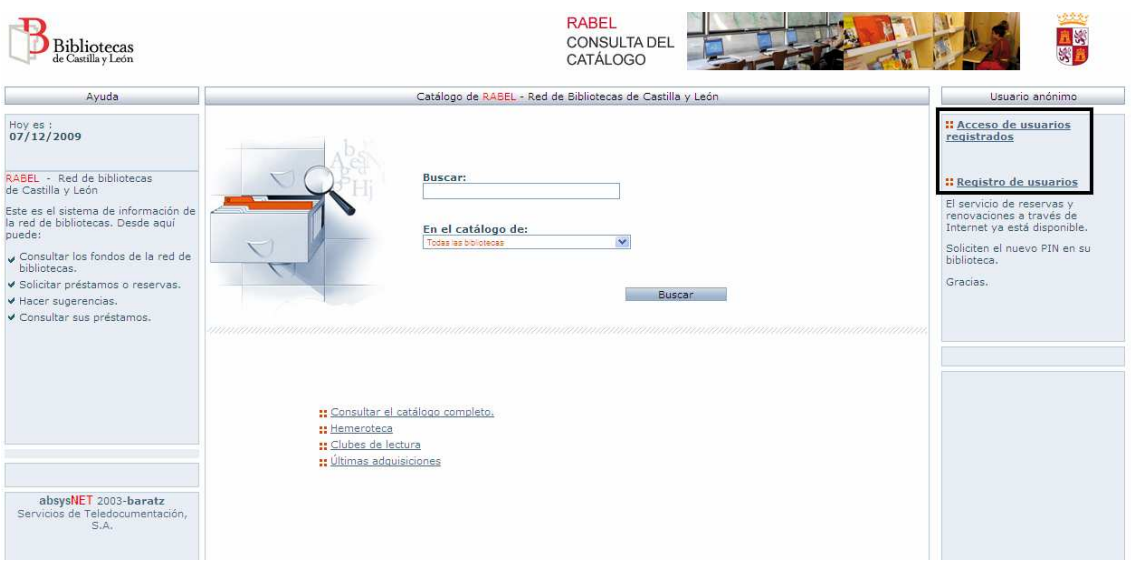

en el que nos permite acceso directo para los usuarios ya registrados y permite registrarse a aquellos usuarios que todavía no lo hayan hecho.

Los usuarios pueden realizar numerosas acciones:

## *Cambio de contraseña*

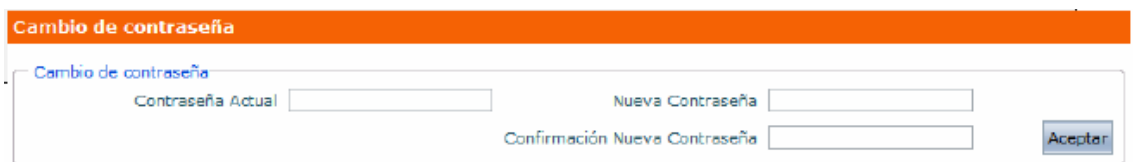

## *Consulta de préstamos*

 A través de este espacio podemos saber cuántos documentos tenemos en préstamo y cuándo tenemos que devolverlos.

### *Reserva*

A través del espacio del usuario se pueden reservar documentos siempre que estos no

estén ya reservados. Para ello debemos consultar el catálogo después de haber iniciado sesión en nuestra cuenta de usuario, una vez que nos encontremos en la página del documento que queremos reservar sólo tenemos que clickear en el botón "Reservar" que hay debajo del cuadro de localización.

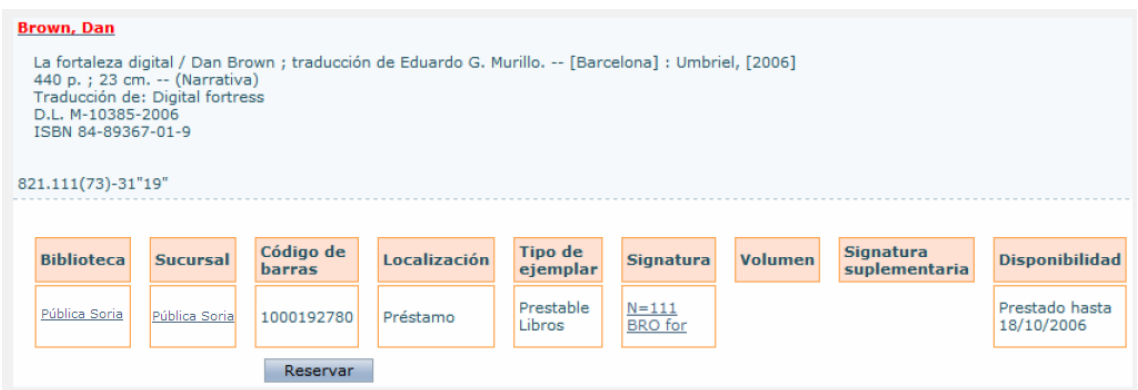

#### *Renovación*

 A través del espacio del usuario se pueden renovar aquellos documentos que tenemos en préstamo siempre que estos no estén reservados previamente. Para ello no tenemos más que entrar en la página de consulta de préstamos, señalar el documento que ya tengamos en préstamo y clickear en el botón de "Renovar".

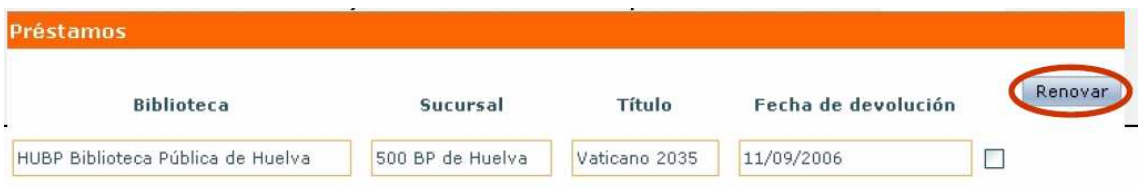

### *Desideratas*

 Una desiderata es una sugerencia de adquisición que el usuario puede realizar siempre que quiera, aunque hay que tener en cuenta que las bibliotecas tienen limitaciones presupuestarias y que no se pueden comprar todos los libros que piden los usuarios.

iij Advertencia!!! Si estás un tiempo determinado sin utilizar el catálogo el sistema de seguridad del catálogo te expulsa, por lo que es recomendable que tengas cuidado con este dato puesto que la información que se estuviera visualizando se pierde.

Apéndice 3. 2ª encuesta

[con el material del entrevistador]

# 2ª Encuesta. Instrucciones

 -Esta es una encuesta para la realización del Trabajo Final de Grado del Grado en Información y Documentación en la Universidad de Salamanca titulado "Estudio empírico sobre la influencia de la formación de usuarios para la consulta de un OPAC: el caso de la biblioteca Pública "Casa de las Conchas"".

 -Este formulario es totalmente anónimo con la garantía de que los datos personales sólo se utilizarán para los fines de este trabajo.

 -La encuesta será realizada por una persona de forma física y oral que le irá guiando y le facilitará la información que necesite, como el significado de algunas preguntas, el acceso al catálogo, las láminas de análisis, etc.

-Para la realización de esta encuesta será necesario un PC con conexión a Internet.

-Por favor, responda a las preguntas de la forma más sincera posible para que los resultados del trabajo sean lo más fiables posibles.

-Una de las opciones de contestación a las preguntas es la siguiente conjunto de siglas:

NSCH = no sé cómo se hace

 $NSOE = no$  sé qué es

NS / NC = no sabe / no contesta

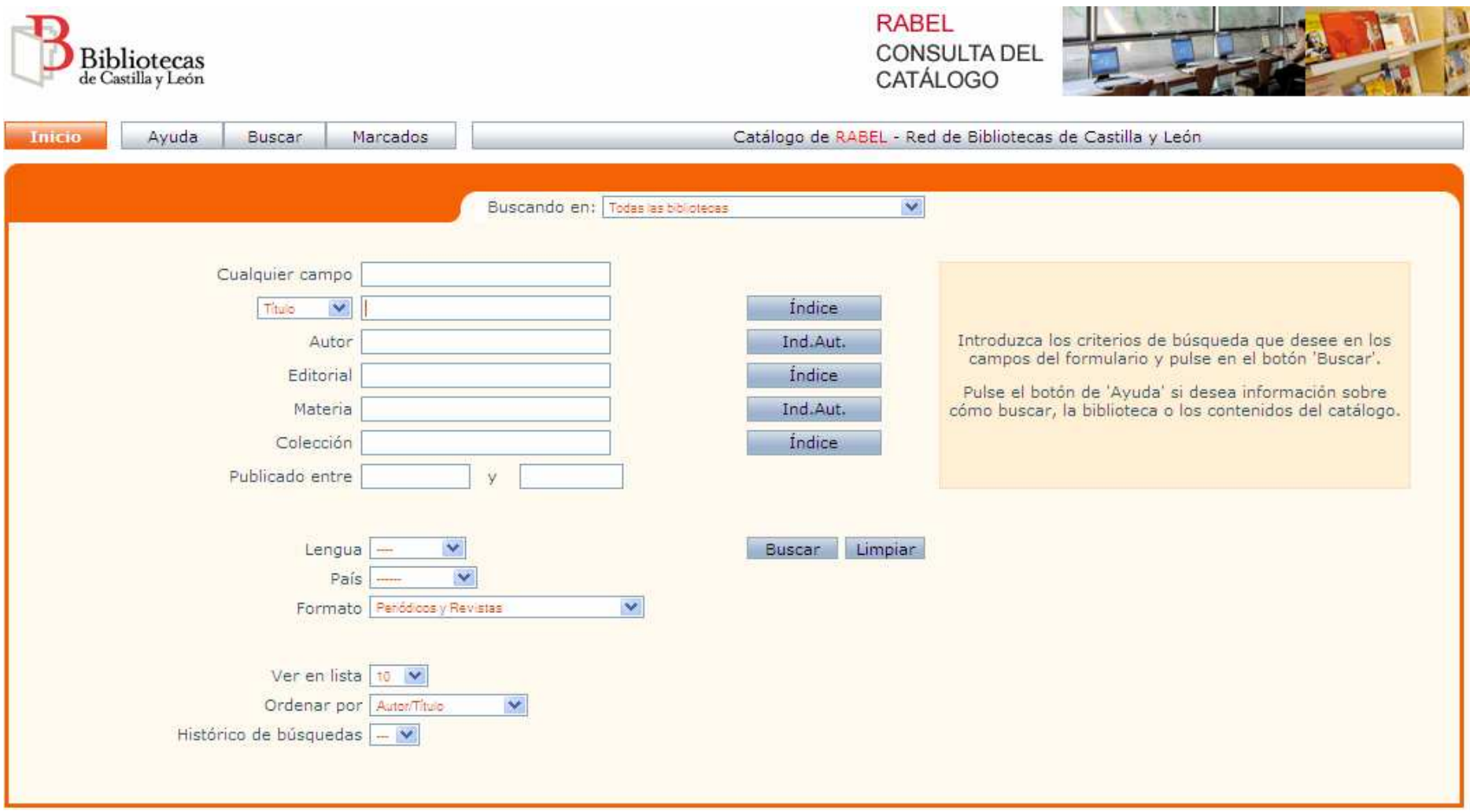

#### TFG – Estudio usabilidad OPAC Casa Conchas – Andrea de Cea Jiménez

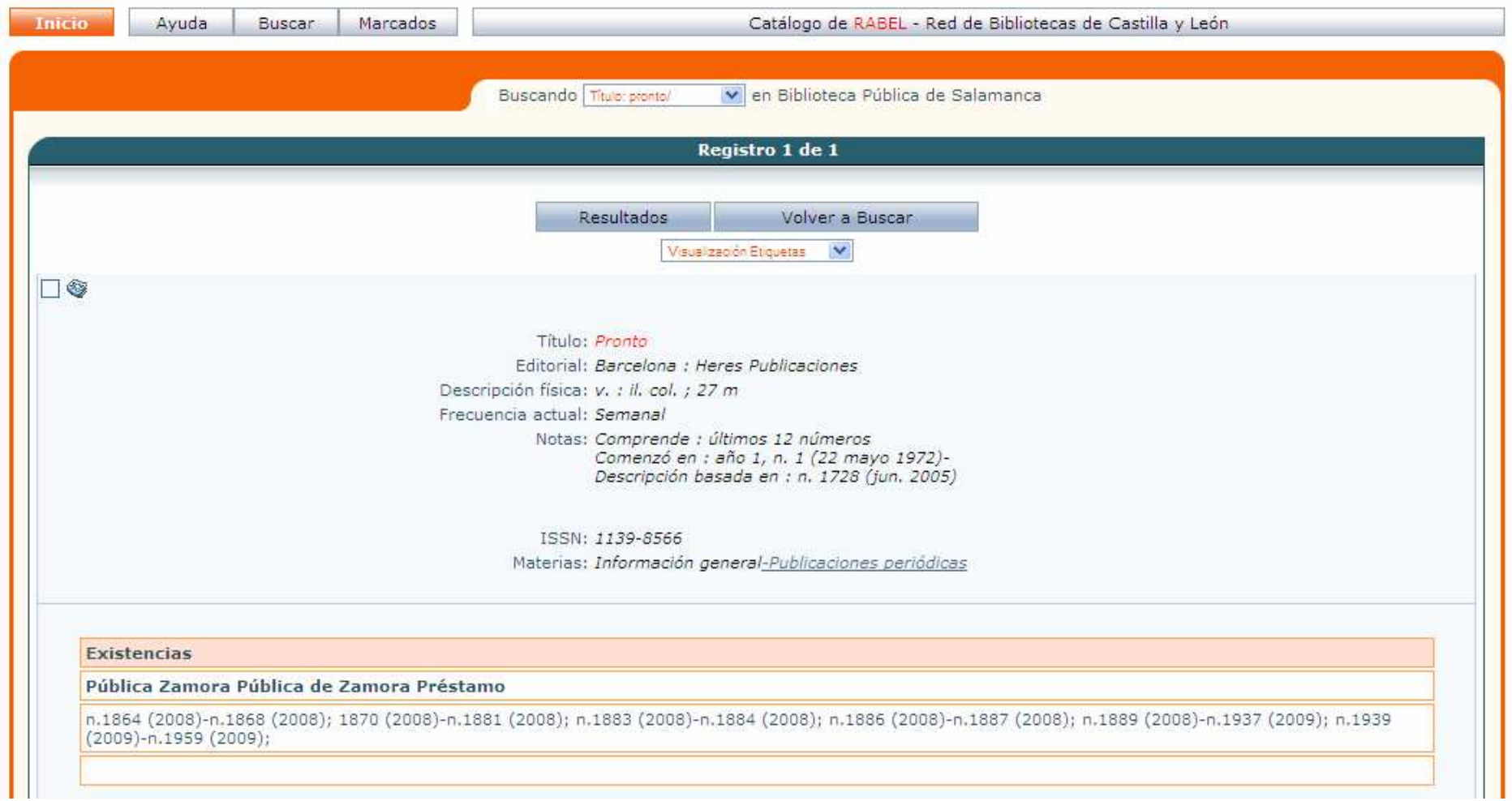

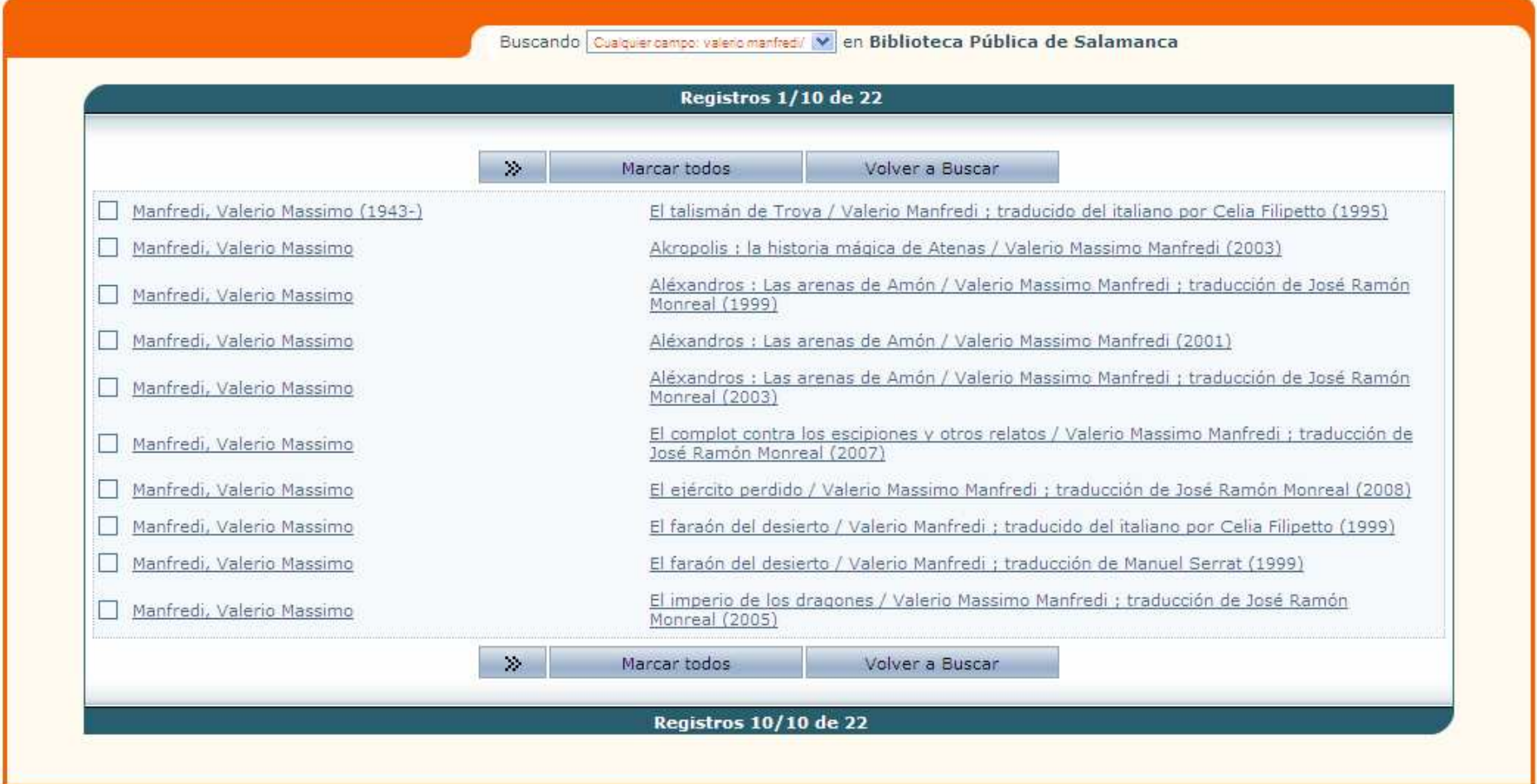

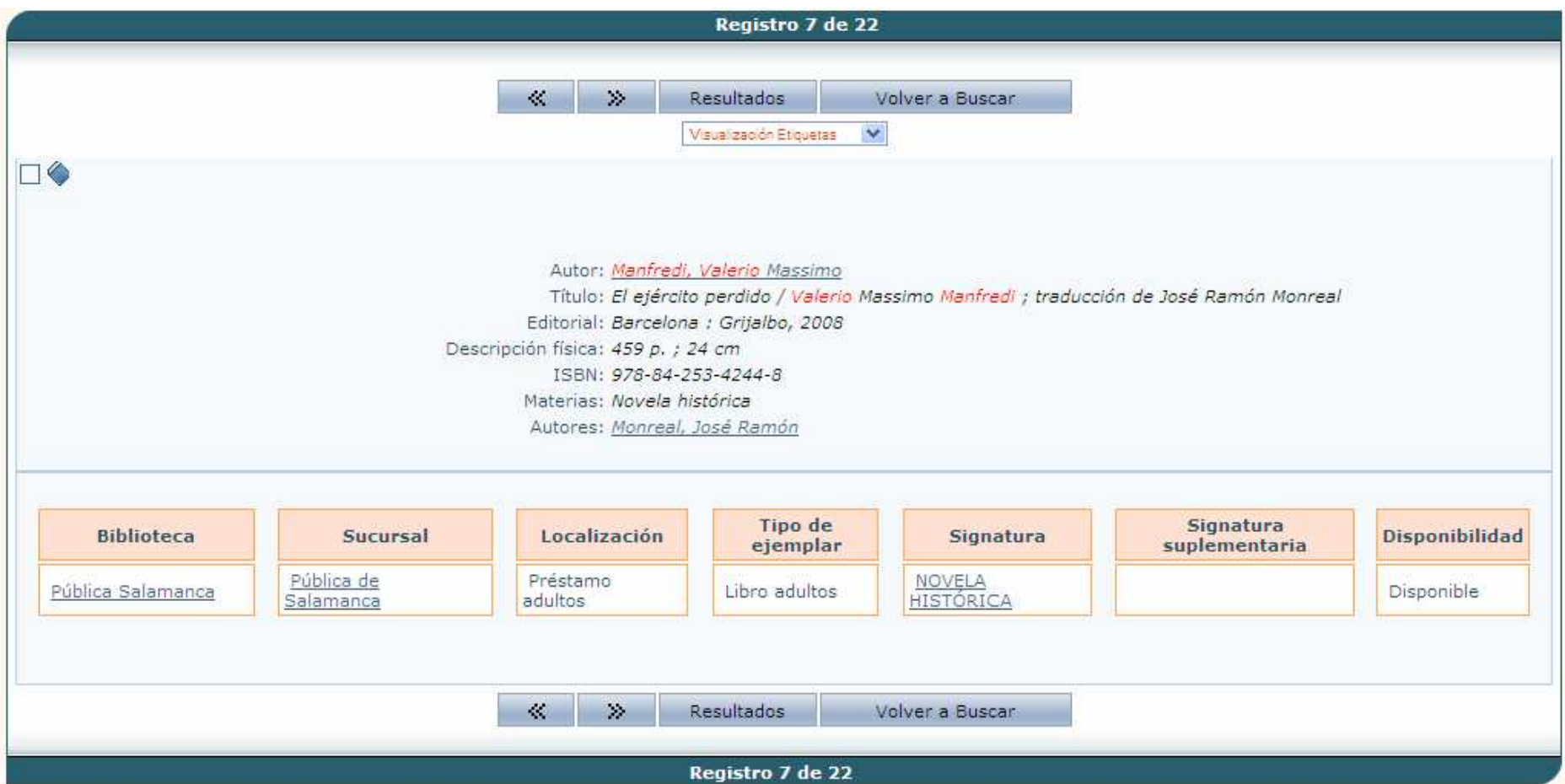

# 2ª Encuesta

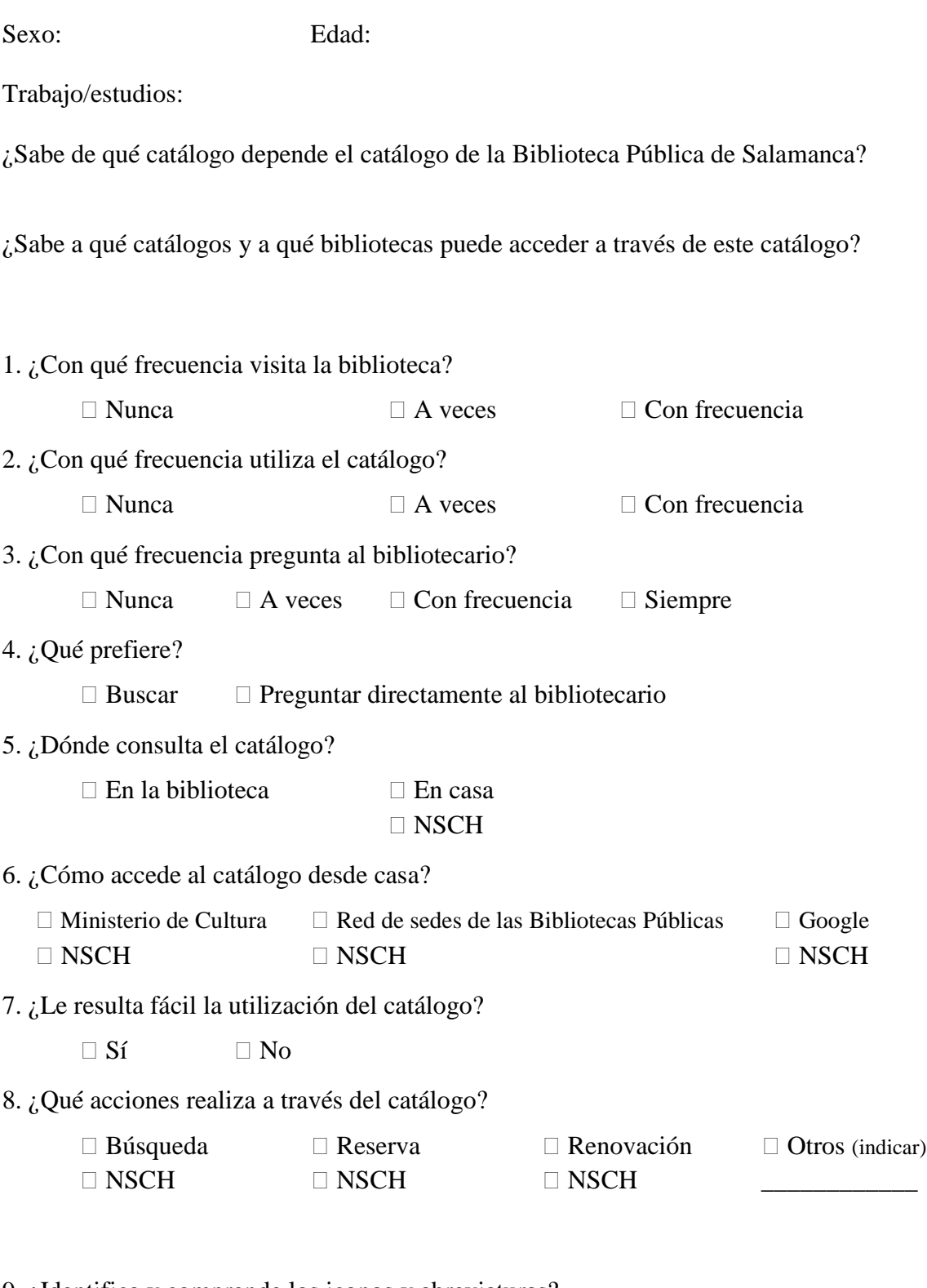

9. ¿Identifica y comprende los iconos y abreviaturas?

 $\Box$  Sí  $\Box$  No

10. ¿Cuál es su principal problema a la hora de utilizar el catálogo?

11. ¿Cuál es su principal problema a la hora de buscar un documento?

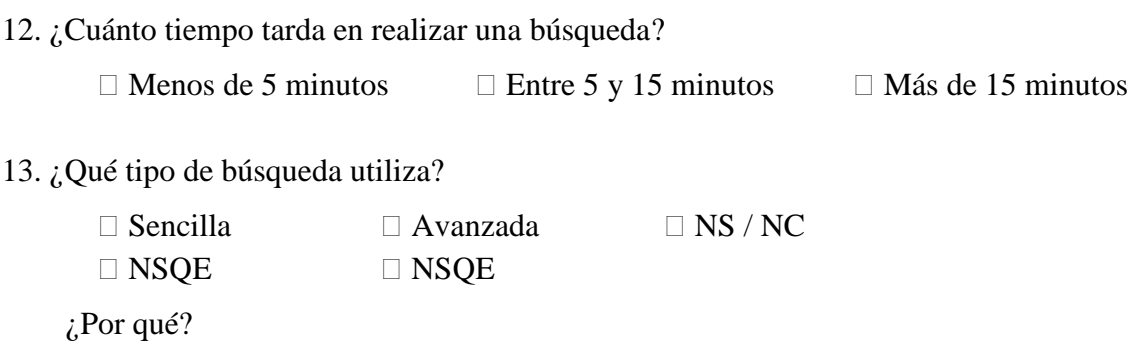

14. ¿Sabe qué significan y cómo utilizar todos los campos de búsqueda?

 $\Box$  Sí  $\Box$  Sólo algunos  $\Box$  Ninguno

En caso de que sólo conozca algunos indique cuáles no sabe qué significan/utilizar.

15. ¿Qué campos (puntos de acceso) suele utilizar a la hora de buscar un documento?

16. ¿Sabe realizar una búsqueda experta?

 $\Box$  Sí  $\Box$  No  $\Box$  NS / NC

En caso afirmativo indique el tipo de operadores que utiliza

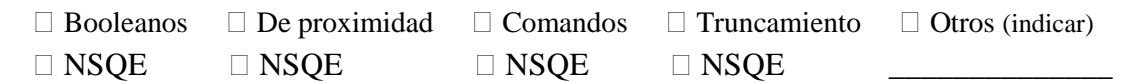

17. Cuando tiene varios datos sobre el documento que quiere buscar (título, autor, editorial), ¿cómo realiza esta búsqueda?

 $\Box$  Introduzco sólo uno de los datos en su campo correspondiente

 $\Box$  Introduzco todos los datos en su campo correspondiente

 $\Box$  Introduzco sólo uno de los datos en cualquier campo

18. ¿Cómo introduce la información en los campos de búsqueda?

 $\Box$  Distinguiendo mayúsculas y minúsculas

□ Escribiendo todas las tildes

Comprobando no cometer ninguna falta ortográfica

 $\Box$  Escribiendo frases completas (Ej. Título completo de un libro/nombre de una serie)

19. Cuando realiza una búsqueda por título ¿en qué campo introduce el título?

 $\Box$  Título  $\Box$  Cualquier campo

¿Por qué?

20. Cuando realiza una búsqueda por título ¿cómo introduce el título?

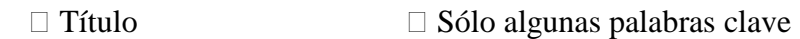

¿Por qué?

21. Cuando realiza una búsqueda por autor ¿cómo introduce el nombre?

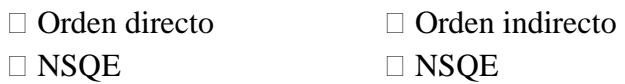

22. ¿Utiliza el índice de autoridades?

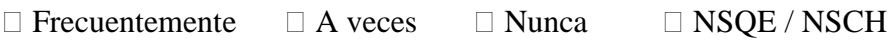

23. ¿Cómo buscaría los siguientes autores?

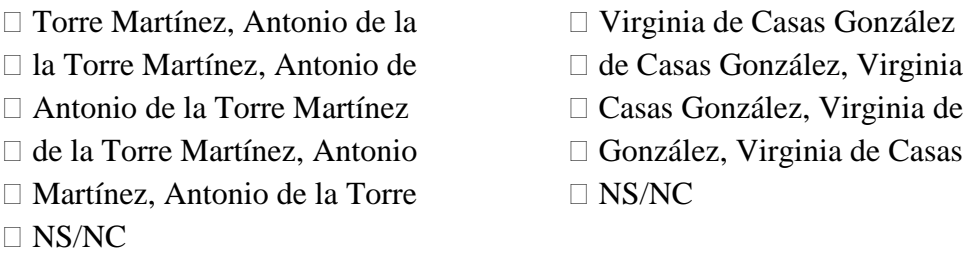

□ Umberto Eco Eco, Umberto  $\Box$  NS/NC

24. Cuando realiza una búsqueda por materia ¿en qué campo introduce la información?

 $\Box$  Materia  $\Box$  Cualquier campo

¿Por qué?

25. ¿Utiliza el índice de materias?

 $\Box$  Frecuentemente  $\Box$  A veces  $\Box$  Nunca  $\Box$  NSQE  $\Box$  NSCH

26. ¿Sabe qué es una publicación periódica?

 $\Box$  Sí  $\Box$  No

27. ¿Cómo busca una publicación periódica?

28. Cuando ya ha buscado una publicación periódica ¿entiende la información del registro?

 $\Box$  Sí  $\Box$  No

29. ¿Sabría decir qué números tiene y qué números le faltan a una biblioteca de una publicación periódica en concreto?

 $\Box$  Sí  $\Box$  No

30. Cuando realiza una búsqueda y obtiene: ningún registro / muchos registros / error / registros que no me interesan, ¿qué hace?

Dejo la búsqueda

 $\Box$  Pregunto al bibliotecario

Realizo de nuevo la búsqueda con otros datos o datos parecidos

 $\Box$  Busco otra forma de realizar la búsqueda ¿cuál?

31. Acaba de realizar una búsqueda ¿entiende lo que está viendo? ¿Sabe diferenciar cada uno de los registros?

 $\Box$  Sí  $\Box$  No

32. ¿Sabe acceder a cada uno de los registros?

 $\Box$  Sí  $\Box$  No

33. Una vez que está situado en un registro concreto ¿cómo se traslada de un registro a otro?

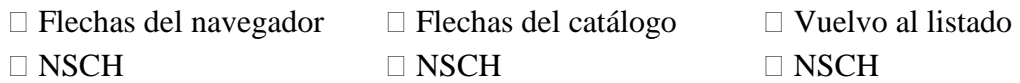

34. Una vez situado en un registro concreto ¿cómo realiza otra búsqueda?

35. Una vez que ha realizado varias búsquedas ¿cómo vuelve a un registro que ha visualizado con anterioridad?

36. Una vez situado en un registro concreto ¿sabe interpretar la información ofrecida? ¿sabe qué significan cada una de las áreas/etiquetas?

 $\Box$  Sí  $\Box$  Sólo algunas  $\Box$  Ninguna

En caso de que sólo conozca algunas indique cuáles:

37. ¿En qué formato consulta la información?

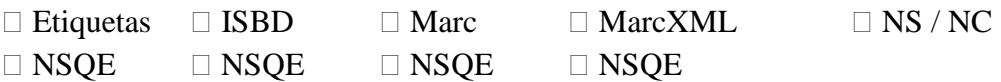

38. ¿Sabe cómo cambiar de registro para visualizar la información?

 $\Box$  Sí  $\Box$  No  $\Box$  NSCH

39. ¿Exporta los registros de alguna forma (impresora, gestor de bibliografías ("refworks"), correo-e u otros)?

 $\Box$  Sí  $\Box$  No  $\Box$  NSCH

En caso afirmativo indique cómo

40. ¿Sabe qué son las referencias cruzadas?  $\qquad \qquad$  ¿Sabe para qué sirven?  $\Box$  Sí  $\Box$  No  $\Box$  Sí  $\Box$  No

41. ¿Utiliza las referencias cruzadas?

 $\Box$  Sí  $\Box$  No  $\Box$  NSCH

42. ¿Entiende la localización del documento que ha buscado?

 $\Box$  Sí  $\Box$  No  $\Box$  NSCH

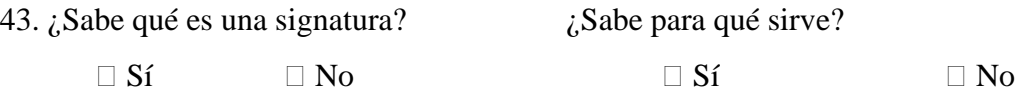

44. Cuando conoce la signatura de un documento ¿sabe buscarlo en la biblioteca?

 $\Box$  Sí  $\Box$  No

45. Aunque encuentre un documento a través de su signatura, ¿la entiende y sabe qué significa?

 $\Box$  Sí  $\Box$  No

46. ¿Identifica la ubicación que aparece en el registro de un documento con un lugar físico de la biblioteca? (Ej. Humor, 324, etc.)

 $\Box$  Sí  $\Box$  No

47. ¿Utiliza la ayuda que le proporciona el catálogo?

 $\Box$  Sí  $\Box$  No

En caso afirmativo indique en qué casos

En caso negativo indique por qué

48. ¿Le es útil la información que encuentra en los apartados de ayuda?

 $\Box$  Sí  $\Box$  No

49. Ahora que ya conoce el funcionamiento del catálogo de su Biblioteca Pública, ¿tiene pensado visitar más a menudo la biblioteca?

50. Ahora que ya conoce el funcionamiento del catálogo de su Biblioteca Pública, ¿se anima/animaría a utilizar más a menudo el OPAC?

51. Ahora que conoce un poco mejor el catálogo de su Biblioteca Pública, por favor, señale qué aspectos se podrían cambiar en este catálogo; y haga, si lo considera oportuno, propuestas concretas de mejora.

GRACIAS POR SU COLABORACIÓN

## 5. Bibliografía

 Alvite Díez, Luisa; Rodríguez Bravo, Blanca. <<Evaluación de interfaces de OPACs implementadas con UNICORN en las universidades madrileñas>>. En: III Jornadas españolas de bibliotecas digitales. Madrid: Universidad Politécnica, 2002, pag. 21 – 30. [Consultado el 4 – 02 – 2010] Disponible en: http://mariachi.dsic.upv.es/jbidi/jbidi2002/Camera-ready/Sesion1/S1-2.pdf

 Alvite Díez, Luisa; Rodríguez Bravo, Blanca. Les interfícies web dels OPAC en les biblioteques universitàries espanyoles. Item, vol. 3, pag. 77 – 92. [Consultado el 16 – 5 – 2010] Disponible en: www.cobdc.org/publica/item/item31.html

 The ALA glossary of library and information science. Chicago: American Library Association, 1983.

 Borgman, Christine. <<Why are online catalogs hard to use?>>. Journal of the American Society for Information Science, 1986, vol. 37, nº 6, pag. 387 - 400.

 Borgman, Christine. <<Why are online catalogs still hard to use?>>. Journal of the American Society for Information Science, 1996, vol. 47,  $n^{\circ}$  7, pag. 493 – 503.

 Fattahi, Rahmatollah. The relevance of cataloguing principles to the online envioment: an historical and analytical study. [Consultado el 02 – 02 – 2010] Disponible en: http://profsite.um.ac.ir/~fattahi/thesis1.htm

 Frías, José Antonio. <<De las tablillas sumerias al acceso público en línea: la recuperación de la información a través del catálogo de la biblioteca>>. En: Tratado básico de biblioteconomía. Madrid: Editorial Complutense, 1998, pag.  $231 - 257$ .

 Frías, José Antonio; Ríos Hilario, Ana B. Metodologías de investigación en Información y Documentación. Salamanca: Universidad de Salamanca, 2004.

 Fuentes, Juan José. Evaluación de bibliotecas y centros de documentación e información. Gijón: Trea, 1999.

 Galindo Villardón, M. P. <<Análisis de datos>>. En: Metodologías de investigación en información y documentación. Salamanca: Ediciones Salamanca, 2004.

 García López, Genaro Luis. Los sistemas automatizados de acceso a la información bibliografía: evaluación y tendencias en la era de Internet. Salamanca: Ediciones Universidad de Salamanca, 2007.

Hildreth, Charles. << Pursuing the ideal: generations of online catalogs>>. En: Online catalogs, online reference: converging trends. Proceedings of a Library Information Technology Association. Preconference Institute, June 23-24, 1983. Chicago: American Library Association, 1983, pag. 31 – 56.

 Íñiguez Rueda L. <<Investigación y evaluación cualitativa: bases teóricas y conceptuales>>. Aten Primaria, 1999,  $n^{\circ}$  23, pag. 496 – 502.

Játiva Miralles, Mª Victoria. << Indicadores de calidad aplicables al análisis, evaluación y comparación de opacs>>. El profesional de la información, 2004, vol. 13, nº 1, pag. 28 – 46.

 Junta de Castilla y León. Catálogos de las Bibliotecas Públicas de Castilla y León. [Consultado el 10 – 02 – 2010] Disponible en: http://www.jcyl.es/web/jcyl/pr/es/Bibliotecas/Page/BibliotecasPlantillaHomePort al/1189173126394/ / / ?asm=jcyl

Junta de Castilla y León. Catálogo de la Biblioteca Pública del Estado de Salamanca. [Consultado el 10 – 02 – 2010] Disponible en: http://rabel.jcyl.es/cgi-bin/abnetopac/O7457/ID067c6542/NT1?ACC=101

 López Guerra, Luis. <<Niveles de análisis, Falacia Ecológica y Falacia Contextual>>. Revista española de la opinión pública, nº 48, pag. 69 – 87.

 Malo de Molina y Martín-Montalvo, Teresa. <<La evaluación: una herramienta imprescindible para la gestión de la calidad en las bibliotecas universitarias>>. En: La biblioteca universitaria: análisis en su entorno híbrido. Madrid: Síntesis, 2005, pag. 187 – 216.

Ministerio de cultura. Servicios y catálogos de bibliotecas públicas. [Consultado el 4 – 02 – 2010] Disponible en: http://www.mcu.es/bibliotecas/CE/ServiciosCatalogos/Index.html

 Monge Rodríguez, Gloria; García Gómez, Juan Carlos. <<Formación de usuarios en tecnologías de la información >>. En: Actas de las jornadas de Los sistemas de información al servicio de la sociedad. Jornadas Españolas de Documentación, 1998, vol. 2, pag. 613 – 624.

 Moscoso, Purificación; García Ortiz, Francisco Manuel. <<Mensajes de error e información en los catálogos en línea de acceso público>>. Revista española de Documentación Científica, 2008, vol. 31, nº 1, pag. 52 – 65.

 Real Academia Española. Diccionario de la lengua española. 22ª ed., 2007. [Consultado el 16 – 02 – 2010] Disponible en: www.rae.es

 Red de sedes web de la Bibliotecas Públicas. [Consultada el 10 – 10 1 – 2009] Disponible en: http://www.bibliotecaspublicas.es/index.jsp

 Rey Martín, Carina. <<La satisfacción del usuario: un concepto en alza>>. Anales de documentación, 2000, nº 3, pag. 139 – 153.

 Sanz Casado, Elías. Manual de estudios de usuarios. Madrid: Pirámide, 1994.

Trzesniak, Piotr. << Indicadores cuantitativos: reflexoes que antecedem seu establecimiento>>. Ciência da informação, 1998, vol. 27, nº 2, pag. 159 – 164.